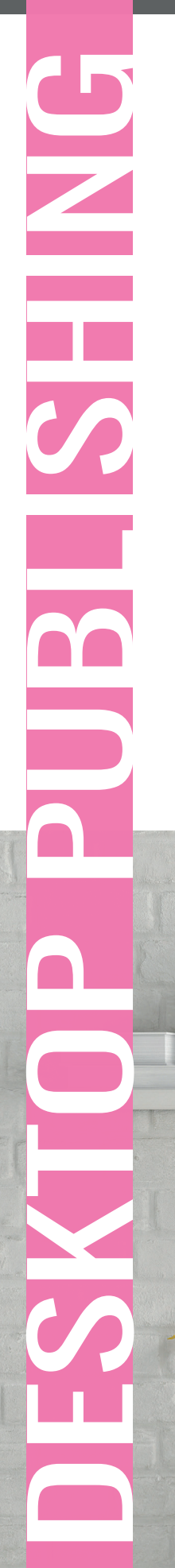

# Grażyna Dobromilska

# **PRZEWODNIK**

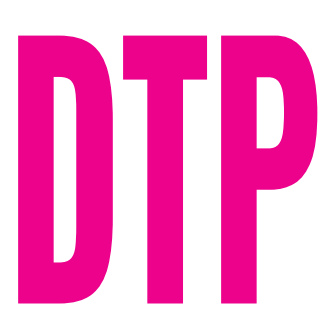

Word Adobe Photoshop InDesign

dla Autorów czyli Jak samodzielnie wydać e-booka

 $\bigcap$ 

## DTP (ang. desktop publishing)

*DTP tłumaczy się jako publikowanie na biurku lub wydawnictwo na biurku. To wie prawie każdy zainteresowany grafiką. Jednak, co się robi w ramach DTP nie dla wszystkich jest oczywiste. Zatem przyjrzyjmy się temu nieco bliżej.* 

*DTP zastąpiło tradycyjny drukarski skład tekstu. Polega na kompleksowym przygotowaniu publikacji do drukowania. Publikacjami są: książki i broszury, czasopisma i gazety, dokumenty, wszystkie druki informacyjne i reklamowe oraz ogromna liczba opakowań.* 

*Grafik DTP musi biegle posługiwać się programami Photoshop, Illustrator (Corel Draw) oraz InDesign. Musi znać zasady typografii, materiały poligraficzne, techniki drukowania.* 

*Proces DTP rozpoczyna się wprowadzeniem do komputera tekstu i obrazu. Poszczególne elementy graficzne podlegają następnie indywidualnej obróbce w programach graficznych, a tekst korekcie i redakcji. Następnie odbywa się zasadnicza część procesu, czyli ułożenie stron publikacji z tych wszystkich elementów gotowego projektu w InDesignie. Czynność końcowa to zapisanie danych komputerowych w postaci pliku PDF i przesłanie go do drukarni lub przesłanie pliku otwartego do firmy generującej wersję epub i mobi.* 

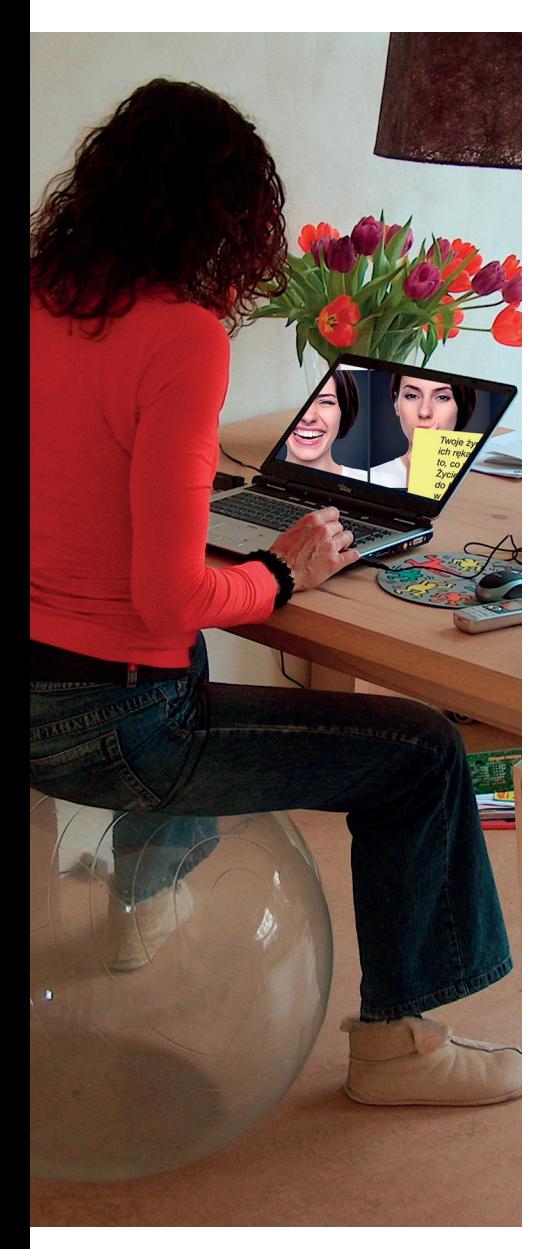

Na ekranie laptopa fragment okładki jednego z numerów magazynu Psychologia Sukcesu jako efekt użycia opcji "Wklej do" (do zaznaczonego obszaru) w Adobe Photoshop CC

# **PRZEWODNIK**

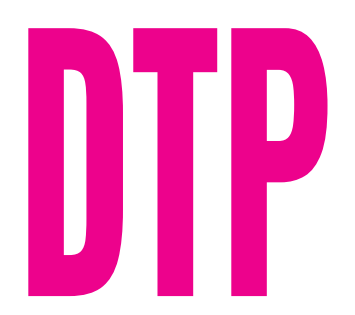

**Word** Adobe Photoshop InDesign

dla Autorów czyli Jak samodzielnie wydać e-booka

2023

www.madgraf.eu

Autor: Grażyna Dobromilska

Korekta, redakcja, łamanie i skład: Grażyna Dobromilska

Ilustracje: Depositphotos.com, archiwum autora, Pixabay.com, Freeimages.com

ISBN 978-83-945013-2-7

Niniejsza publikacja ani żadna jej część nie może być kopiowana ani w jakikolwiek inny sposób reprodukowana, powielana ani odczytywana w środkach publicznego przekazu bez pisemnej zgody Autora.

Wykonywanie kopii metodą kserograficzną, fotograficzną, a także kopiowanie książki na nośniku filmowym, magnetycznym lub innym powoduje naruszenie praw autorskich niniejszej publikacji.

Autor dołożył wszelkich starań, by zawarte w tej książce informacje były kompletne i rzetelne. Nie bierze jednak żadnej odpowiedzialności ani za ich wykorzystanie, ani za związane z tym ewentualne naruszenie praw patentowych lub autorskich.

Autor nie ponosi również żadnej odpowiedzialności za ewentualne szkody wynikłe z wykorzystania informacji zawartych w książce.

© Copyright by Grażyna Dobromilska, 2023

Wydawca Grażyna Dobromilska

Aleja Niepodległości 34/21, 23-204 Kraśnik, Poland www.madgraf.eu

tel. +48 691 666 341, e-mail: madgraf@madgraf.eu

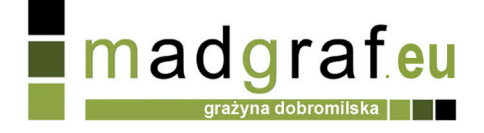

# Spis treści

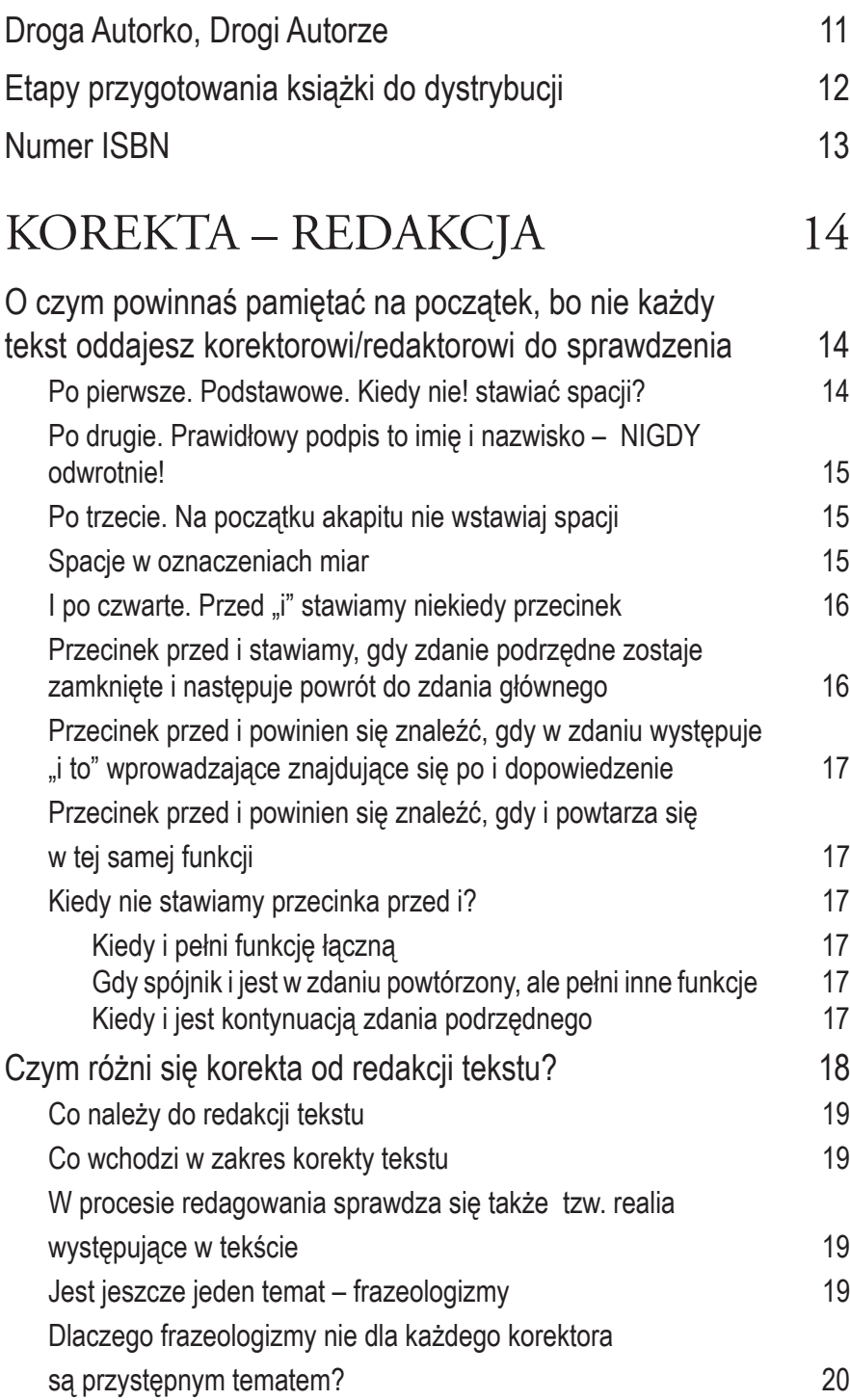

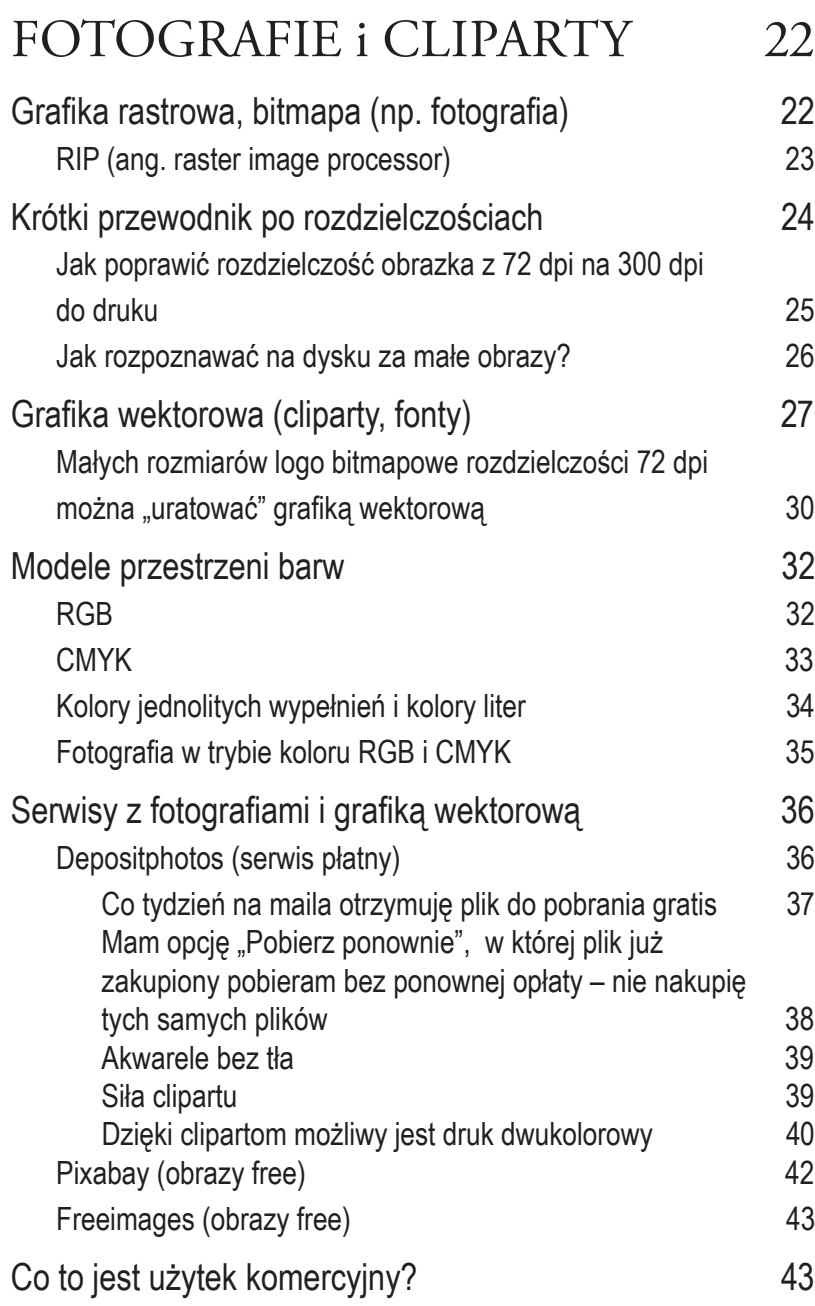

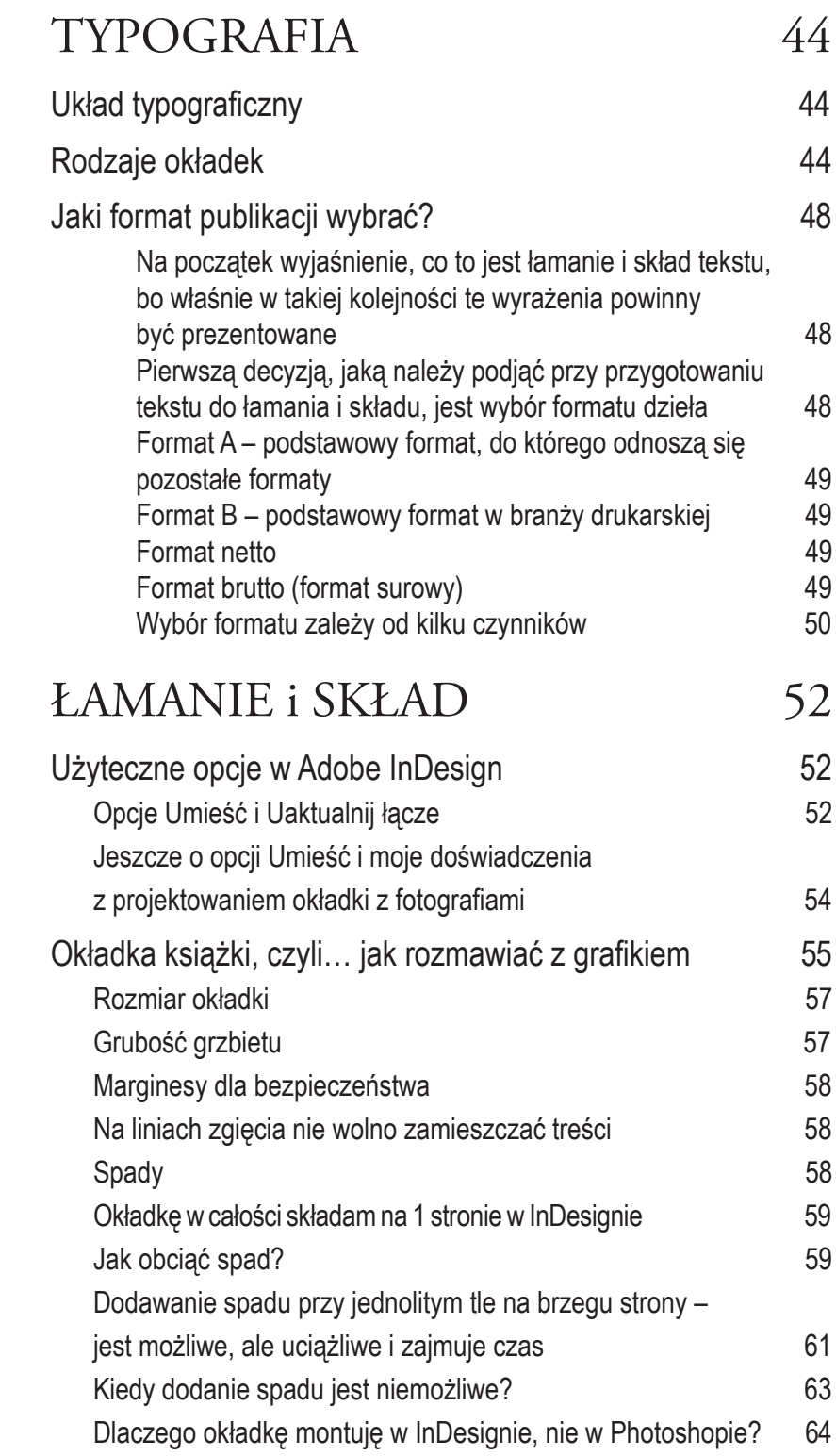

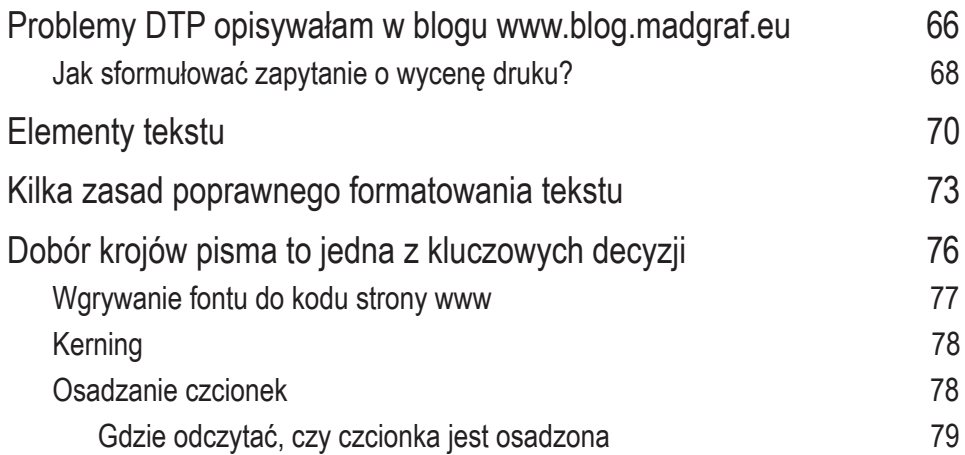

# [O NOWYM TRENDZIE, czyli e-bookach](#page-79-0)  80<br>Dlaczego tworzeni

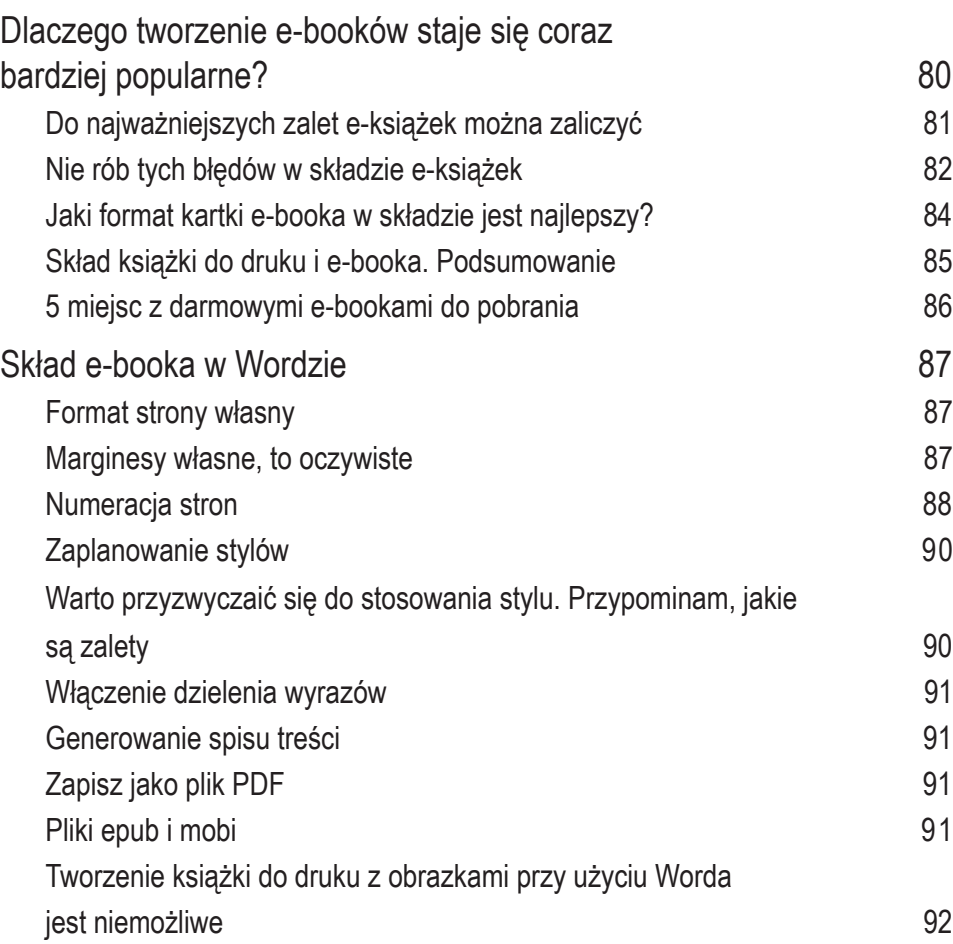

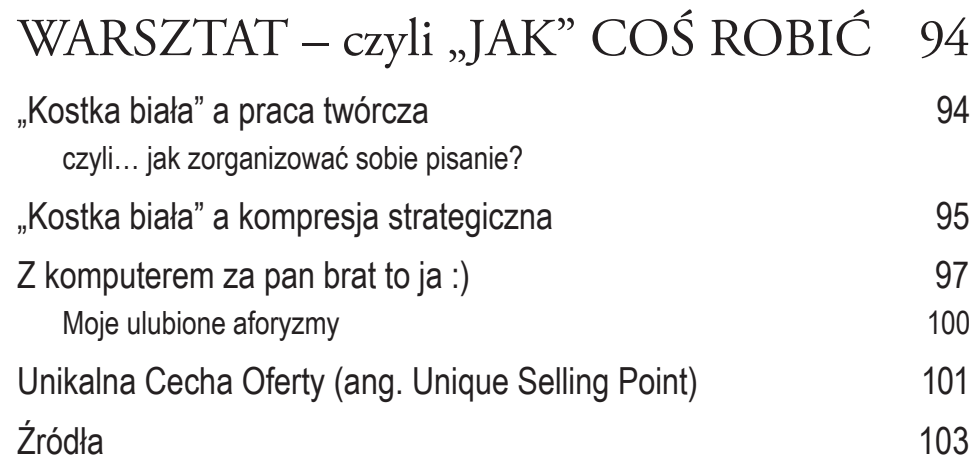

www.madgraf.eu

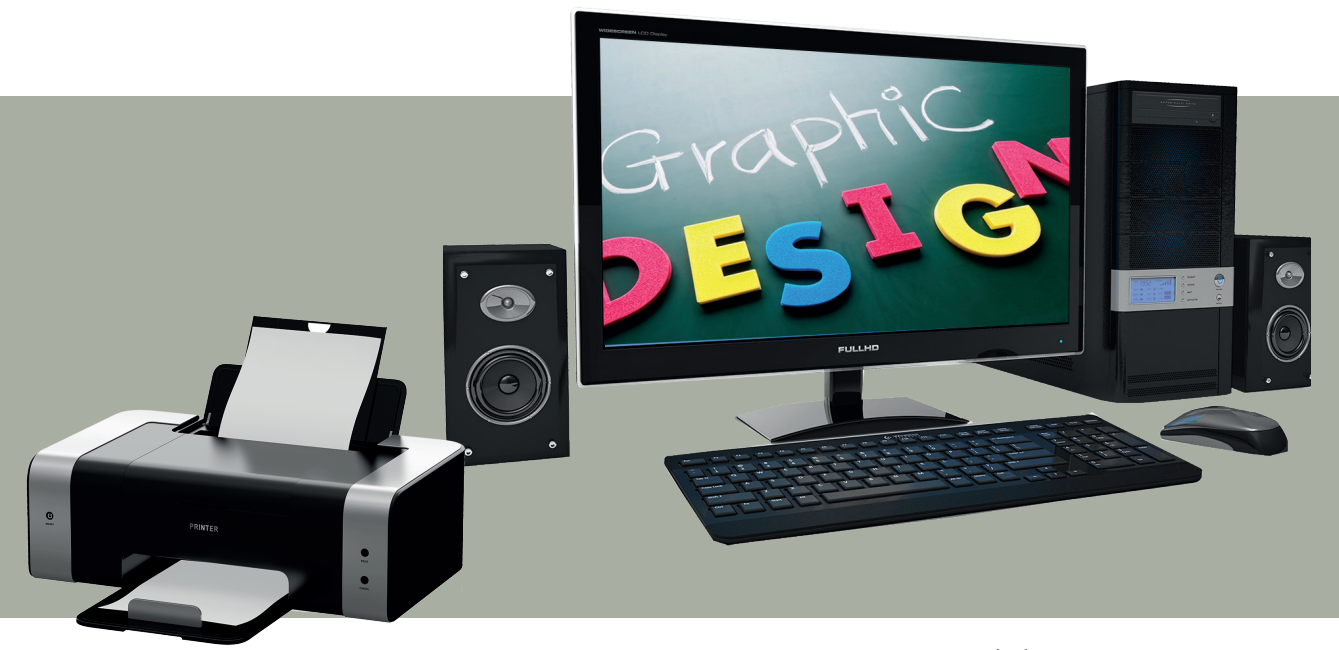

Fot. Depositphotos

10 Grażyna Dobromilska Przewodnik DTP

## <span id="page-10-0"></span>Droga Autorko, Drogi Autorze

Każdy z nas, poszukując informacji czy rozrywki, najpierw wpisuje zapytanie w Google, a każdy, kto coś sprzedaje, chce być znaleziony na tym największym targowisku w dziejach ludzkości. Nikt przecież nie domyśli się, że chcesz coś sprzedać, jeśli nie napiszesz o tym w Internecie.

Jako Autor rozwijający swoją działalność w Internecie powinnaś dbać o swój wizerunek i wyróżniać się na tle innych. Bardzo dobrze temu celowi służy przygotowanie i wydanie e-booka.

E-booki są produktem wirtualnym. To oznacza, że nie przygotujesz wydrukowanej książki, a jedynie plik komputerowy z treścią książki. Dla miłośników tradycyjnych książek jest to podstawowa wada. Dla wielu jednak to jedna z największych zalet charakteryzujących e-booki. Pomyśl przez chwilę, ile potrzeba papieru, skomplikowanych maszyn drukarskich, wielu złożonych operacji do produkcji tradycyjnych książek... Ma to oczywiście olbrzymi wpływ na cenę ostatecznej książki, a także niewątpliwie na ekologię. Na pewno zdajesz sobie sprawę z tego, że e-booki mają zdecydowanie niższe koszty produkcji. Nie musisz płacić za papier, za druk, a środowisko naturalne nie odczuwa negatywnie produkcji e-booków na własnej skórze.

No i czas dotarcia do klienta. Jeśli jakąś osobę zainteresujesz, będzie mogła od razu pobrać e-booka na dysk i zachwycić się twoim przekazem i twoją osobą.

A w końcu przecież ciebie interesuje przekazanie wiedzy, dzięki której możesz pomóc komuś zmienić coś w swoim życiu, odnieść sukces, nauczyć się czegoś nowego... E-booki umożliwiają ci przekazanie tej wiedzy minimalnym kosztem, o ile sama przygotujesz publikację.

Tym razem zapraszam cię nie jako ktoś, komu zlecasz przygotowanie książki do dystrybucji, lecz jako nauczyciel, który poprowadzi cię wydawniczą ścieżką przez niezbędne elementy. Oczywiście pracy będzie mnóstwo. Ale myślę, że z moim przewodnikiem sobie poradzisz. Może nie opracujesz od razu do dystrybucji powieści, ale przecież możesz przygotować na dobry początek poradnik, wybór wierszy, wybór tekstów.

Ja spędziłam w tej profesji wiele lat. Zajmuję się przygotowywaniem publikacji do druku od września 1994 roku. Różnego typu. Zarówno wydawnictw z licznymi fotografiami, albumów, jak i beletrystyki czy poradników. Mam więc duże doświadczenie. Wiele osób jest coraz częściej "za pan brat" z komputerem i radzi sobie z oprogramowaniem. Ale przygotowanie tekstu do publikacji to coś więcej niż użycie Worda jako maszyny do pisania.

Jedna podpowiedź na początek odnośnie potrzebnego sprzętu. Komputer, bez wątpienia : ) Ale przeczytaj o roli drukarki monochromatycznej do podglądu etapów projektu. Wypraktykowałam, że zupełnie inaczej wyglądają proporcje, wielkości napisów na ekranie i na wydruku. Natomiast drukarka kolorowa jest bez znaczenia. Nawet najlepsza zafałszowuje kolory, jakie otrzymamy później w druku.

Zasadniczym elementem mojej działalności jest jednak redakcja/korekta. I tu nie widzę możliwości, byś mogła zrezygnować ze współpracy ze mną w tym zakresie :)

Zapraszam cię do lektury i do komentowania.

 Pozdrawiam serdecznie Grażyna M. Dobromilska

www.madgraf.eu my Work at Home

## <span id="page-11-0"></span>Etapy przygotowania książki do dystrybucji

- pozyskanie numeru ISBN
- korekta/redakcja tekstu w trybie śledzenia zmian w programie Word
- wybór formatu książki oraz typu oprawy
- wybór obrazów na okładkę, przygotowanie fotografii autora i ew. grafik na wakaty przed stronami tytułowymi rozdziałów
- łamanie i skład tekstu w profesjonalnym programie, np. InDesign
- projekt i przygotowanie do druku okładki
- wygenerowanie plików PDF środka i okładki dla potrzeb druku
- wysłanie na serwer pliku PDF oraz miniatury okładki + większego obrazka do wygodnego oglądania
- umieszczenie okładki i informacji na stronie internetowej z podpiętym systemem płatności
- i… zajęcie się marketingiem, aby klienci dowiedzieli się o pojawieniu się ciekawej publikacji i możliwości jej zakupu :-)

Jeśli zaplanowałaś także publikację w wersji elektronicznej, z pliku otwartego InDesign należy wygenerować pliki epub i mobi. Mogę pokierować tym procesem gratis we współpracy z zaprzyjaźnioną firmą.

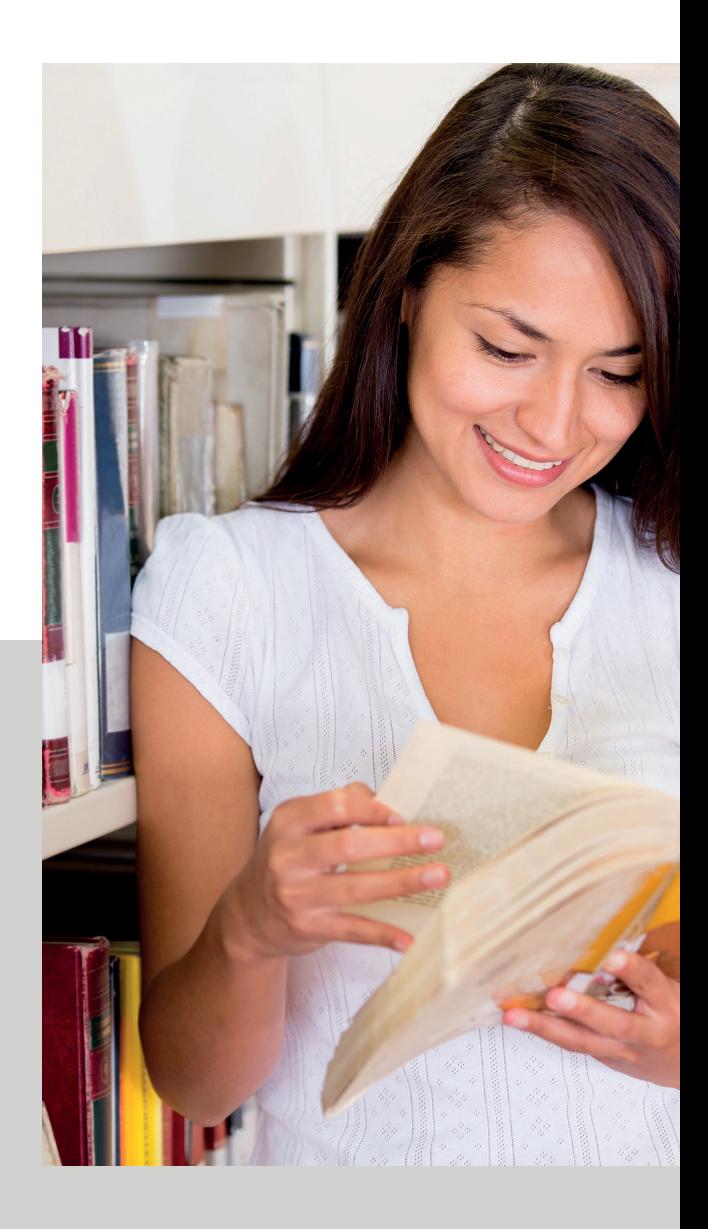

# <span id="page-12-0"></span>Numer ISBN

Publikacji wydawca nadaje numer ISBN. Pulę nume rów ISBN można otrzymać bezpłatnie, rejestrując się w serwisie www.e-isbn.pl, zarówno jako firma, jak i osoba prywatna. Każdy może zostać wydawcą po rejestracji. Międzynarodowy Znormalizowany Numer Książki – ISBN (Interna- tional Standard Book Number) służy do jednoznacznej identyfikacji wydawcy i wydawanych przez niego wydawnictw zwartych.

Informacja o przydzielonych numerach oraz nazwie i adresie wydawcy przekazywana jest do International ISBN Agency w Londynie. Jest również dostępna publicznie w ośrodkach informacji bibliotecznej. Co, BTW (by the way), sprzyja marketingowi :-)

Przykłady typów wydawnictw zwartych,

którym można nadawać numery ISBN

- drukowane książki i broszury (i ich różne formy produktu)
- publikacje w języku Braille'a
- publikacje o określonym zakończeniu, których wydawca nie zamierza kontynuować lub regularnie aktualizować
- mapy
- filmy edukacyjne i instruktażowe, wideo i przezrocza
- książki mówione na kasetach, płytach CD lub DVD
- oprogramowanie edukacyjne lub instruktażowe
- cyfrowe kopie drukowanych publikacji książkowych
- publikacje elektroniczne, zarówno na nośnikach fizycznych (takich jak taśmy czytelne maszynowo, dyskietki czy CD-ROM-y), jak i w Internecie
- publikacje w postaci mikroform (tj. zminiaturyzowanych postaci dokumentów wykonanych metodą fotograficzną; to rodzaj nośnika informacji zawierający z reguły dziesiątki lub setki mikroobrazów stron, czasopism, książek, map itp.)
- publikacje multimedialne (jeśli podstawowym ich składnikiem jest tekst)

Każdej wersji danej książki (drukowana, elektroniczna w postaci pliku PDF, epub, mobi) nadaje się osobny numer ISBN.

Przykłady typów materiałów, którym nie zaleca się nadawania numerów ISBN

- dzieła abstrakcyjne
- druki ulotne (np. materiały reklamowe, katalogi handlowe, aukcyjne itp.)
- druki muzyczne
- druki i foldery artystyczne bez strony tytułowej i tekstu
- pocztówki i kartki okolicznościowe
- nagrania muzyczne
- oprogramowanie przeznaczone dla celów innych niż edukacyjne lub instruktażowe
- e-maile i inne rodzaje korespondencji elektronicznej
- gry

## <span id="page-13-0"></span>O czym powinnaś pamiętać na początek, bo nie każdy tekst oddajesz korektorowi/redaktorowi do sprawdzenia

Nawet w przypadku tekstu na książkę czy poradnik niektórzy zastanawiają się, czy skorzystać z pomocy korektora/redaktora, jeśli uważają, że są "za pan brat" z regułami języka polskiego. Ja uważam, że z szacunku dla swoich czytelników nie powinnaś pomijać tego etapu. Ale przecież stale tworzysz teksty: pisma, maile, teksty na bloga, których przeważnie nie poddajesz korekcie specjalisty. Warto więc, byś posiadała choć elementarną wiedzę w tym zakresie.

#### Po pierwsze. Podstawowe. Kiedy nie! stawiać spacji?

Są różne sytuacje, kiedy mamy wątpliwości, czy stawiać spację przed lub za znakiem czy nie.

Pamiętaj! Nie stawia się spacji PRZED:

kropką, wielokropkiem, dwukropkiem, wykrzyknikiem, przecinkiem, znakiem zapytania, nawiasem zamykającym, cudzysłowem zamykającym.

Pamiętaj! Nie stawia się spacji PO:

nawiasie otwierającym, cudzysłowie otwierającym.

Zwyczajnie "źle" to po prostu wygląda, a także może prowadzić do błędów składu, gdyż znak może uciec samodzielnie do nowego wiersza lub zostać na końcu wiersza.

UWAGA 1: W odróżnieniu od myślnika spację pomijamy w obrębie łącznika, np. Wyrazy czarny – biały to antonimy, ale: Moja babcia ma czarno-biały odbiornik telewizyjny to określenie koloru z łącznikiem.

UWAGA 2: Między znakami interpunkcyjnymi także pomijamy spację, np.: Kto jest autorem poradnika "Gdzie postawić przecinek?"? Pozostała nam zaledwie jedna godz., czyli 3600 sekund.

### <span id="page-14-0"></span>Po drugie. Prawidłowy podpis to imię i nazwisko – NIGDY odwrotnie!

Często dostawałam do folderów podpisy w postaci "nazwisko i imię".

> Jeśli klient podpisywał się w mojej obecności, byśmy mogli do jego tekstu zeskanować podpis, to było proste. Prosiłam o ponowne złożenie podpisu.

Gorzej, gdy asystentka poprosiła szefa o podpis i dostawałam od niej kartkę… Trzeba było ponownie poprosić o prawidłowo złożony podpis.

Umiem temu zaradzić w programie graficznym Adobe Photoshop z zamianą miejsc imienia oraz nazwiska i ustawianiem poziomów, ale to jednak fotomontaż i fałszowanie podpisu.

Zapamiętaj, że prawidłowa kolejność w podpisie to imię i nazwisko :)

#### Po trzecie. Na początku akapitu nie wstawiaj spacji

Szczególnie spacji pojedynczej.

Ale też nie używaj tabulatora w celu

zrobienia wcięcia akapitowego.

Wcięcie akapitowe definiuje się w opisie stylu akapitowego, o czym dalej, a nie poprzez wstawianie spacji.

Takie spacje na początku akapitu na etapie korekty kasuję. O ile łatwo jest założyć filtr na usuwanie szeregu spacji wstawionych za pomocą tabulatora, to spację pojedynczą usuwa się ręcznie, gdyż filtr na zastąpienie spacji pojedynczej brakiem znaku zaowocowałby usunięciem odstępów międzywyrazowych.

Jeżeli o niepotrzebnych spacjach mowa…

Nie stosuj spacji podwójnych.

#### Spacje w oznaczeniach miar

A teraz trudny temat. Nie sądzę, że tę zasadę da się posiąść. Potraktuj tę stronę jako ściągawkę.

Jak poprawnie według polskich zasad zapisywać oznaczenia miar? Czy stawiać spację między wartością liczbową a symbolem, czy nie. Temat opracowany przez Radę Języka Polskiego.

Jak wiadomo, oznaczeniami miar mogą być zarówno skróty i skrótowce, czyli proste oznaczenia literowe, np. m  $(=$  metr), W  $(=$  wat), A  $(=$  amper), V (= wolt),  $\Omega$  (= om), s (= sekunda), min (= minuta), proc. (= procent), jak i symbole lub połączenia skrótów/skrótowców z symbolami, np. ˚ (= stopień), ˚C (= stopień Celsjusza), ΄ (= minuta jako jednostka kąta płaskiego), ″ (= sekunda jako jednostka kąta płaskiego), % (= procent), ‰ (= promil).

Między wartością liczbową a literowym oznaczeniem miary, czyli skrótem lub skrótowcem, stawiamy spację, natomiast między wartością liczbową a oznaczeniem miary za pomocą symbolu albo połączenia skrótu/skrótowca i symbolu spacji nie stawiamy. Poprawny zapis to zatem: np. 5 proc., 5 m, 5 s, 20 V, 13 Ω, oraz 5% (nie: 5 %, choć: 5 proc.), 3‰ (nie: 3 ‰ ), 10°C (nie: 10 °C ani 10 ° C), 212°F (nie: 212 °F ani 212 ° F), 3΄ (nie: 3 ΄), 35″ (nie: 35 ″) itd.

## <span id="page-15-0"></span>I po czwarte. Przed "i" stawiamy niekiedy przecinek

Czym jest i? Nasz bohater należy do rodziny [spójników.](https://polszczyzna.pl/nieodmienne-czesci-mowy/) W zdaniu pełni przeróżne funkcje – może je łączyć, wprowadzać dopowiedzenia i wtrącenia, może też stanowić kontynuację zdania podrzędnego albo nadrzędnego. Od jego funkcji zależy to, czy postawimy przed nim przecinek czy nie. Pierwszym krokiem powinna być zatem analiza zdania i tego, w jakim miejscu znajduje się i oraz jaką odgrywa rolę w wypowiedzeniu.

Niby każdy z nas wie, że przecinek przed i nie powinien się pojawić, bo przecież tak uczono nas w szkole. Czy jednak w każdym przypadku mamy obowiązek trzymać się kurczowo tej zasady? Czy aby na pewno nie występują sytuacje, w których ten przecinek jednak postawić możemy lub wręcz musimy? Czy w szkole uczą nas wszystkiego?

To chyba za trudne zadanie, byś mogła nad tym sama czuwać w swoich tekstach, ale konieczne jest, byś przyjęła moje wyjaśnienia poparte przykładami dotyczące stawiania przecinka przed spójnikiem i…

…byś mi wierzyła i mogła odeprzeć reakcję:

O, twój korektor robi błędy! Stawia przecinek przed i.

Przywołuję autorytet prof. Mirosława Bańko, polskiego językoznawcy i leksykografa, profesora nauk humanistycznych, profesora Uniwersytetu Warszawskiego, członka Rady Wydziału Polonistyki UW, eksperta Poradni jezykowej PWN.

#### Przecinek przed i stawiamy, gdy zdanie podrzędne zostaje zamknięte i następuje powrót do zdania głównego

Wiele osób żyje w przekonaniu, że nie stawia się przecinka przed spójnikiem i. Przecinek przed i powinien się pojawić, jeśli zamyka zdania podrzędne. Ogólnie biorąc, interpunkcji nie należy się uczyć jedynie według tego, które wyrazy wymagają przecinka, a które nie, gdyż o miejscu przecinka (a także niektórych innych znaków przestankowych) w polskim zdaniu decyduje jego budowa. Regułek typu: "Nie stawiamy przecinka przed i" nie wolno stosować automatycznie.

prof. Mirosław Bańko, Uniwersytet Warszawski, Poradnia językowa PWN

#### *Na przykład:*

*Powiedziałem, że żadnych gości nie przyjmuję, i zamknąłem mu drzwi przed nosem. Oto mój kot, który głównie przebywa poza domem, i mój pies, który głównie szuka kota. Miał najpiękniejsze oczy, w jakie kiedykolwiek przyszło mi patrzeć, i głos, który hipnotyzował.*

#### <span id="page-16-0"></span>**Jest jeszcze kilka sytuacji, w których przecinek przed i powinien się znaleźć**

Oto one.

#### Gdy w zdaniu występuje "i to" wprowadzające znajdujące się po i dopowiedzenie

*Skończyłem w końcu studia, i to z wyróżnieniem!*

*Śmialiśmy się do rozpuku, i to jeszcze jak! Wszyscy siedzimy w domu, i to od kilku tygodni.*

#### Gdy i powtarza się w tej samej funkcji

Ma to miejsce szczególnie w wyliczeniach. W takich sytuacjach należy przed drugim oraz każdym kolejnym spójnikiem postawić przecinek, na przykład:

*Na wieczór kupię orzechy i ziarna, i może jeszcze coś do picia.*

*Posprzątałem swój pokój i kuchnię, i jeszcze łazienkę.*

Taka sama zasada obowiązuje

przy jakichkolwiek innych spójnikach,

których funkcja w zdaniu

się powtarza, jak chociażby lub.

#### **Czas na przykłady podlegające szkolnej zasadzie, której tak kurczowo się wszyscy trzymają.**

## Kiedy nie stawiamy przecinka przed i?

## Kiedy i pełni funkcję łączną

Na przykład:

*Mam siostrę i brata. W zeszłe wakacje byliśmy w górach i nad jeziorem. Ja i ty.*

#### Gdy spójnik i jest w zdaniu powtórzony, ale pełni inne funkcje

*Przygotowała kolację i deser i w milczeniu wyszła z domu.*

*(pierwsze i łączy dwa dopełnienia, drugie wprowadza nowe zdanie).*

*Wyjrzała przez okno i zobaczyła karetkę i straż pożarną. Nie czekał i zaprosił Leopolda i Bognę.*

#### Kiedy i jest kontynuacją zdania podrzędnego

*Myślałam, że usiądziemy i pogadamy dłużej. To jest moja oaza, w której głównie czytam i śpię. Powiedziałem ci, żebyś przyniosła drabinę i narzędzia.*

<span id="page-17-0"></span>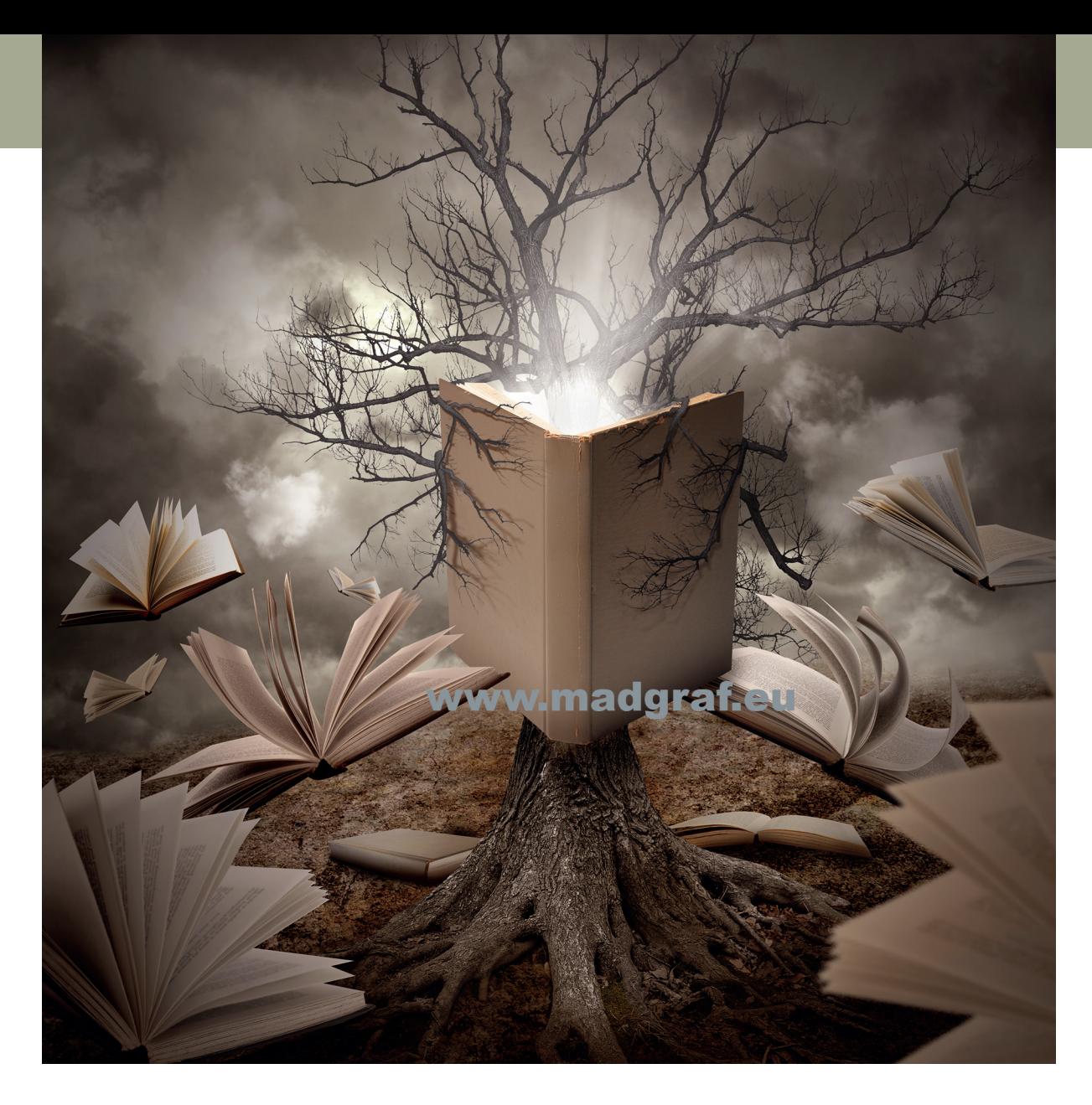

## Czym różni się korekta od redakcji tekstu?

Pisałaś tekst do ostatniej chwili i… pragniesz jak najszybciej oddać książkę swoim czytelnikom. Uważasz, że nie robisz błędów, więc nie potrzebujesz korekty i redakcji osoby z zewnątrz? A jeśli okazałoby się, że znalazłaś się u kogoś na liście rekordzistów, a dotychczasowy rekord jego poprawek to np. liczba 21 304 (jak widać na screenshocie z Worda, w którym sprawdzam teksty, na sąsiedniej stronie) na 137 stronach A4 w Wordzie? Nic się nie dzieje. Masz prawo do błędów. Chciałam ci tylko uświadomić, że specjalista korektor jest potrzebny do ulepszenia twojego tekstu : )

Zapewniam cię, nie da się pominąć etapu korekty/redakcji. Każdy tekst wymaga poprawek. Ale jakiego wybrać specjalistę? Większość korektorów proponuje samą usługę korekty i tylko elementarnej redakcji, nawet nie wiem, co mają wtedy na myśli.

<span id="page-18-0"></span>Nie wydaje mi się, by można było proponować samą usługę korekty tekstu bez usługi jego redakcji

#### Co należy do redakcji tekstu

Redakcja tekstu – merytoryczne i stylistyczne opracowanie tekstu. Jest przygotowaniem językowym materiału do publikacji. Główną czynnością jest poprawienie całej budowy przyszłej publikacji poprzez nanoszenie poprawek między innymi gramatycznych, leksykalnych, stylistycznych, składniowych, logicznych czy też merytorycznych.

Celem redakcji tekstu jest poprawa jakości przekazywanych informacji; ma to na celu dokładniejsze zrozumienie i przyswojenie tekstu przez odbiorcę.

H 7 - 0 R 5 6 6 L 1 0 A - 6

Wstawianie

Narzędzia główne

Pis gra

Pod Wst Prze

Zn **Ws** 

Ust

#### Co wchodzi w zakres korekty tekstu

Redakcji tekstu nie należy mylić z korektą tekstu, której celem jest tylko oznaczenie błędów takich, jak błędy ortograficzne, interpunkcyjne lub typograficzne i przez to wyeliminowanie tzw. usterek w tekście.

#### W procesie redagowania sprawdza się także tzw. realia występujące w tekście

- użytą terminologię
- przytoczone daty i fakty
- dane statystyczne
- nazwiska ludzi wymienionych w tekście, nazwy geograficzne
- cytaty

Układ strony

• wzory

Zadania w zakresie redakcji i korekty tekstu

wymienione powyżej realizuję

### Jest jeszcze jeden temat – frazeologizmy

www.madgraf.eu

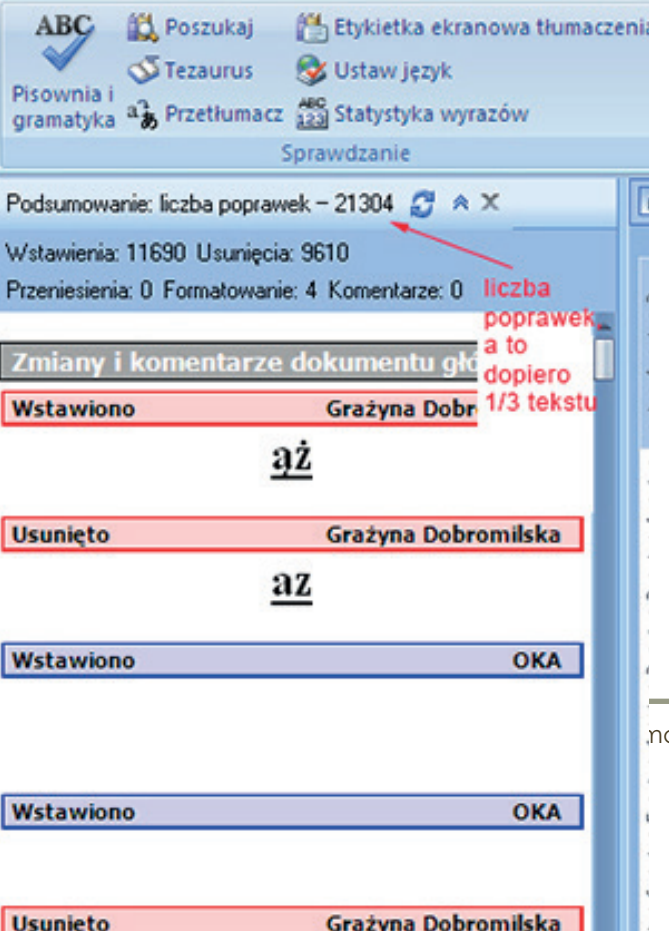

#### <span id="page-19-0"></span>Dlaczego frazeologizmy nie dla każdego korektora są przystępnym tematem?

Ja uwielbiam książki, naukę o języku, kulturę i kulturę słowa. W latach szkolnych (podstawówka oraz liceum) czytałam do 12 książek tygodniowo. Potem mniej, ale też dużo. Dlatego nie stanowią dla mnie problemu wszelkie **frazeologizmy**. Jestem "wrażliwa" na ich wystąpienie w tekście. A i tak sprawdzam zawsze poprawność użycia w sieci.

Według słownika języka polskiego związek frazeologiczny to utrwalone w danym języku połączenie wyrazów, którego znaczenie nie wynika ze znaczeń tych wyrazów.

Brzmi to trochę nielogicznie, nieprawdaż? Po co zatem w językach – bo nie tylko język polski posiada frazeologizmy – takie zestawienia wyrazów, które znaczą coś zupełnie innego niż wynikałoby to z ich elementów składowych? Odpowiedź jest bardzo prosta. Frazeologizmy wzbogacają język. Im język bogatszy, tym więcej można w nim spotkać związków frazeologicznych.

Związkami frazeologicznymi mogą być wspomniane wyżej zestawienia wyrazów, ale także przysłowia, porzekadła czy maksymy. We frazeologizmach często znajdujemy odwołania do dawnych, zapomnianych już czasów, a stąd już niedaleka droga do błędnych interpretacji i niepoprawnych przekształceń.

Oto kilka przykładów frazeologizmów, których formę zapisujemy często niepoprawnie:

Nie zasypiać gruszek w popiele – poprawnie Nie zasypywać gruszek w popiele – źle Niedźwiedzia przysługa – poprawnie Niedźwiedzia posługa – źle Podczas pracy nad korektą i redakcją tekstu przy każdej książce cierpliwie "przekopuję się" w trudnych przypadkach przez poradnie językowe i blogi polonistów. Język polski jest bardzo skomplikowany. To wszystko stanowi o mojej skuteczności w zakresie nienagannej ortografii i pięknej polszczyzny.

*Alina Lużyńska, grudzień 2022*

*Masz taki niesamowity dar. Przeczytałam dokładnie tekst po korekcie. Nadajesz temu lekkość, czyta się teraz zupełnie inaczej. Bardzo ładnie to wyszło :) Dziękuję :)*

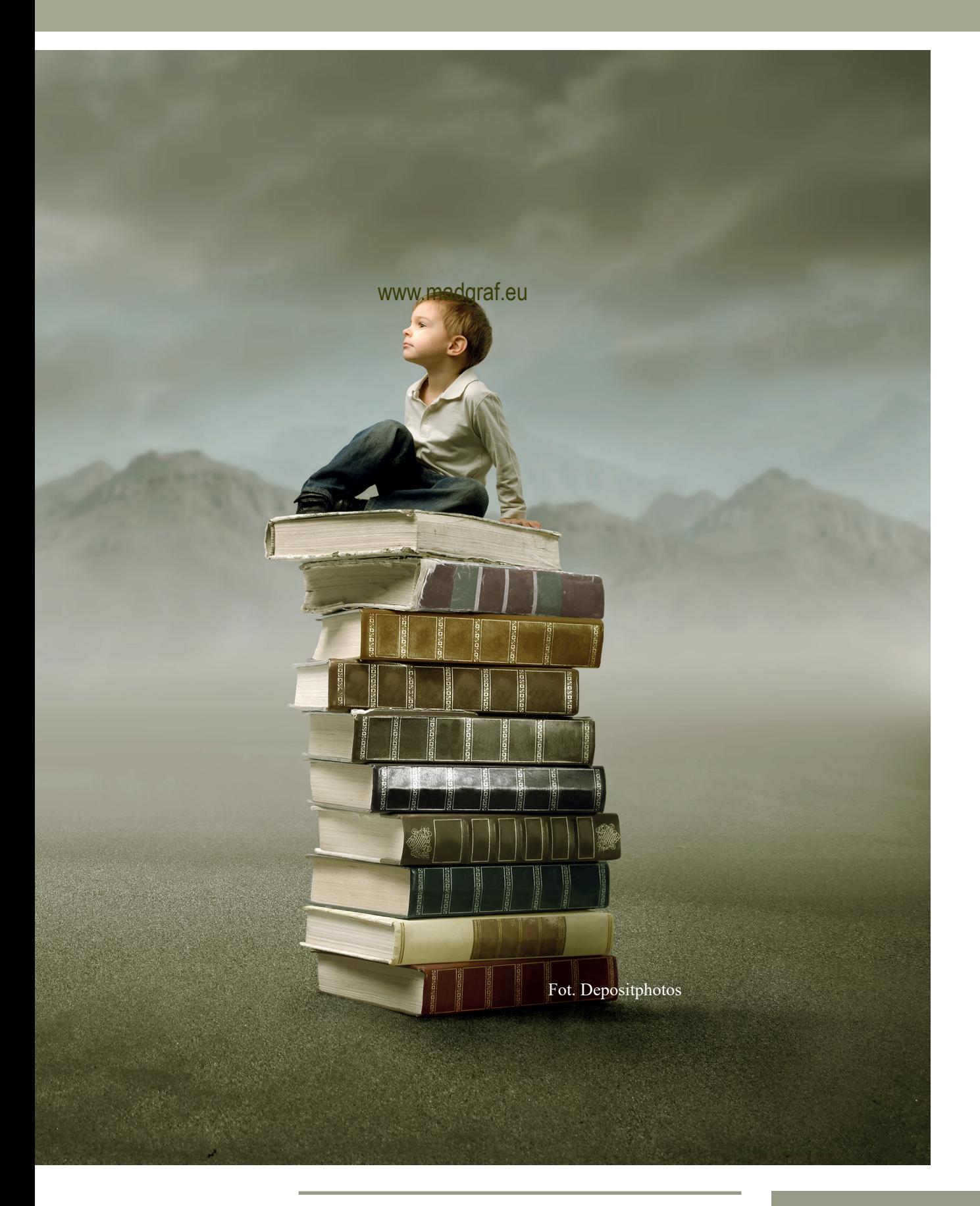

www.madgraf.eu

## <span id="page-21-0"></span>Grafika rastrowa, bitmapa (np. fotografia)

Grafika rastrowa – reprezentacja obrazu za pomocą pionowo-poziomej siatki odpowiednio kolorowanych pikseli na monitorze komputera, drukarce lub innym urządzeniu wyjściowym.

Zdjęcie z aparatu cyfrowego jest

grafiką typu rastrowego.

Bitmapa, mapa bitowa – plik wykorzystujący rastrowy sposób reprezentacji komputerowej grafiki dwuwymiarowej polegający na określeniu położenia każdego piksela obrazu oraz przypisaniu mu wartości bitowej określającej kolor w danym trybie koloru.

Wielkość obrazka rastrowego nie może

zostać powiększona bez utraty jego jakości.

W grafice całotonalnej (jednokolorowej) bitmapa przypisuje jedynie kolejnym pikselom stan zapalony/wygaszony, co jest zapisywane w postaci dwubitowej. Taka grafika zwykle daje się dobrze kompresować metodami bezstratnymi (np. LZW).

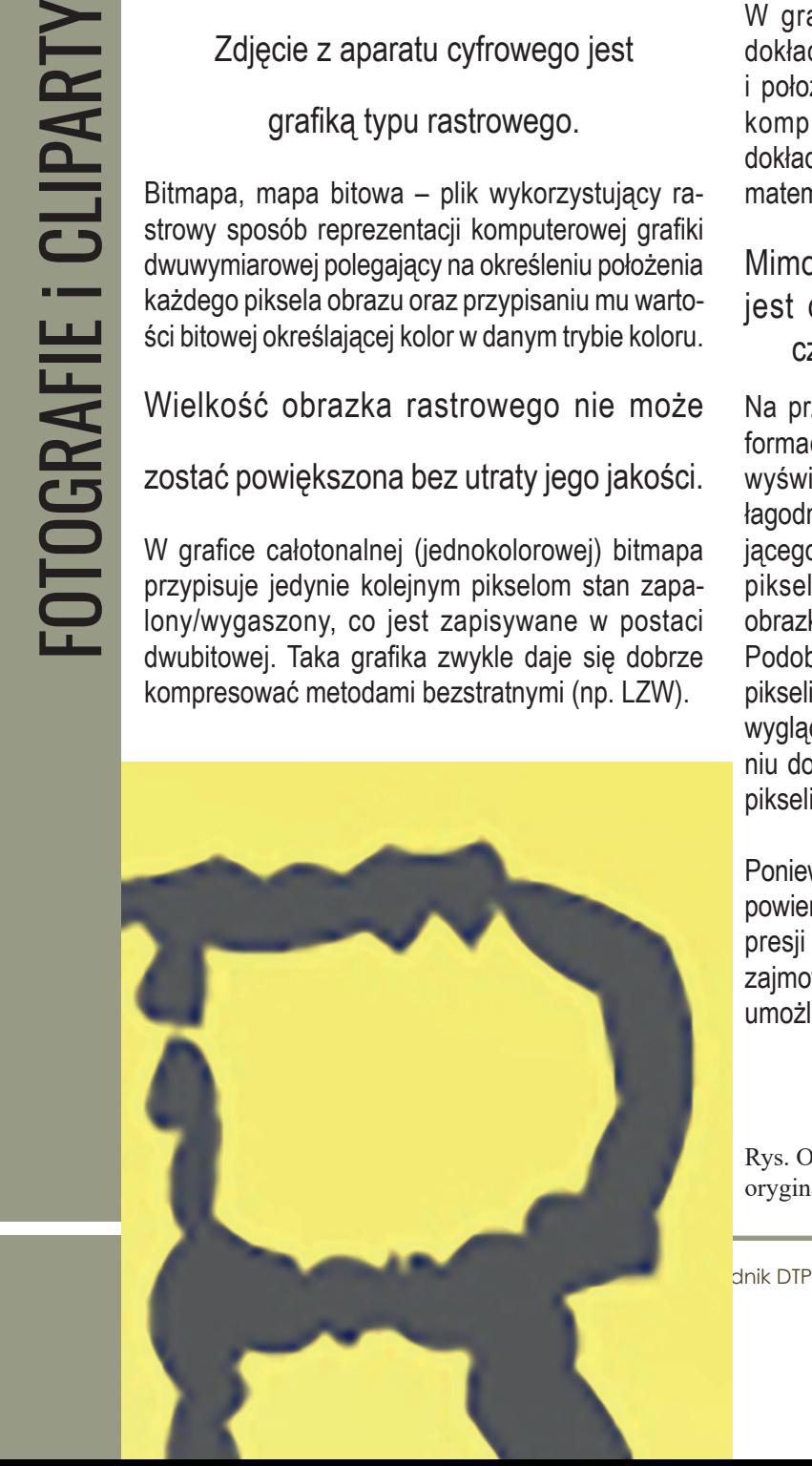

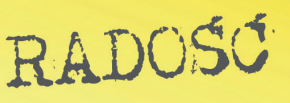

Rys. Obraz rastrowy oryginał

W grafice wielotonalnej bitmapa określa dokładny kolor (np. CIELab, RGB, CMYK) i położenie każdego piksela, co przy braku kompresji powoduje, że jest ona bardzo dokładna i wyraźna (w porównaniu z np. formatem JPEG), ale pliki takie są bardzo duże.

#### Mimo to nieskompresowana bitmapa jest dzisiaj wykorzystywana bardzo często, szczególnie w poligrafii.

Na przykład obrazek zapisujący 24 bity informacji o kolorze (standard dla większości wyświetlaczy w 2004 roku) może pokazać łagodniejsze cieniowanie od obrazka zapisującego jedynie 15 bitów informacji na jeden piksel, ale też nie pokaże łagodniejszego obrazka od zapisującego 48 bitów na piksel. Podobnie, obrazek o wymiarach 640 x 480 pikseli (zawierający ok. 307 tys. pikseli) będzie wyglądał nierówno i chropowato w porównaniu do obrazka 1280 x 1024 (ponad 1,3 mln pikseli).

Ponieważ taka liczba danych zajmuje ogromną powierzchnię, często stosuje się technikę kompresji danych celem zmniejszenia wielkości zajmowanego miejsca. Kompresję bezstratną umożliwiają np. pliki TIFF, JPEG 2000.

Rys. Obraz rastrowy (bitmapa) (powyżej oryginał) powiększony tu 16-krotnie

<span id="page-22-0"></span>Niektóre techniki zamieniają (zmniejszają, usuwają) pewne informacje, aby uzyskać mniejszy plik. Niestety nie są to bezstratne metody kompresji. Przykładami takich kompresji są kompresje JPEG, GIF, a także stratne tryby kompresji bitmapy PNG.

Do obróbki grafiki rastrowej

używam programu Adobe Photoshop CC, chociaż można także programu Corel

PHOTO-PAINT czy darmowego GIMP-a.

Bitmapa ma to do siebie, że to obraz jednolity, jak np. akwarela na papierze. Wpisanie w nią czegokolwiek zamazuje obraz, dlatego trzeba pracować na warstwach w programie do grafiki, ja w Adobe Photoshop CC.

Można korzystać w projekcie np. z przejść tonalnych, przezroczystości czy mieszania warstw dla osiągnięcia pożądanych efektów.

Plik psd, bo takie ma rozszerzenie z podziałem na warstwy, da się umieścić w Adobe InDesign i wypuścić z efektami do druku do pliku PDF. Ale efekty nawet widoczne w pliku PDF jako poprawne mogą nie uwidocznić się na RIP-ie w drukarni i otrzymamy z drukarni prośbę o poprawki…

Dlatego ja na ostatnim etapie przed wypuszczeniem PDF-a do druku w InDesignie spłaszczam warstwy w Adobe Photoshop. Robię "Uaktualnij łącze" w InDesignie i mam w nim zwykły obraz rastrowy.

No i w pliku Photoshopa dopiero w ostatnim etapie przed wygenerowaniem PDF-a do druku zmieniam tryb obrazów projektu z RGB na CMYK.

## RIP (ang. raster image processor)

RIP – oprogramowanie, układ scalony lub całe stanowisko komputerowe mające służyć zamianie obrazu ciągłotonalnego (zawierającego kolor na wielu stopniach jasności) na obraz rastra, w którym stosunek powierzchni punktów rastrowych do tła ma odwzorować odpowiedni odcień. Punkty rastrowe mają z samej swojej natury jedną jedyną barwę – pełną, 100-procentową i właśnie ich wielkość w porównaniu do tła daje wrażenie odpowiedniego rozjaśnienia (tonu).

W DTP i poligrafii pod pojęciem RIP-a rozumie się dedykowane stanowisko komputerowe ze specjalistycznym oprogramowaniem, podłączone do naświetlarki lub do cyfrowej maszyny drukarskiej. Na RIP-ie odbywa się ostatni etap komputerowej części prac związanych z przygotowaniem do druku. Ripuje się pliki postscriptowe, aby wysłać na urządzenie wyjściowe gotowy obraz rastra (czyli siatki drukowanych punktów), dokładnie w takiej postaci, w jakiej zostanie on potem wydrukowany.

RIP jest to więc oprogramowanie do przetwarzania grafiki na rastrową (czyli w formie mapy bitowej). Takie "przetworniki" są częścią oprogramowania każdej drukarki, jednak w znacznie bardziej okrojonej formie.

## <span id="page-23-0"></span>Krótki przewodnik po rozdzielczościach

O jakości obrazka w druku decyduje rozdzielczość. Jest to pojęcie, które ciągle słyszysz. Ale co to takiego w sumie jest? Posłużę się artykułem znalezionym w sieci za pomocą Google.pl Rozdzielczość dla początkujących.

W specyfikacjach sprzętowych roi się od tego parametru: od rozdzielczości monitora, przez rozdzielczość obrazu, rozdzielczość drukarki, papieru czy matrycy, nie mówiąc już o dwóch różnych rozdzielczościach skanera. Mit o bogactwie języka polskiego upada, jeśli uzmysłowić sobie, że tą jedną nazwą opisuje się kilka, jeśli nie kilkanaście różnych cech.

Aby uniknąć nieporozumień najlepiej jest, przy każdorazowym użyciu pojęcia rozdzielczość, precyzować, do jakiego sprzętu, się ono się odnosi, chyba że wynika to jasno z kontekstu i mamy pewność, że nasz interlokutor zrozumie, co mamy na myśli. Usiłującym odnaleźć jakiś wspólny mianownik dla tego gąszczu pojęć i definicji, z pomocą przychodzi słownika języka polskiego PWN, który z chwytającą za serce prostotą określa rozdzielczość jako "zdolność do wyraźnego przedstawiania drobnych szczegółów lub wielkość określająca tę zdolność".

Rozdzielczość – wartość określająca, z jaką dokładnością dane urządzenie (np. skaner, drukarka, monitor) odwzorowuje obraz. Może być wyrażana np. w dpi – skrót od angielskiego wyrażenia dot per inch (ilość punktów mieszczących się na jednym calu), ppi – pixel per inch (ilość pikseli na jednym calu), lpi – line per inch (ilość linii na jednym calu) a także spi – sample per inch (dosł. ilość próbek na jednym calu – jednostka stosowana w opisie skanera).

**Rozdzielczość obrazu**, a mówimy tu o obrazie widocznym np. na monitorze, ma poinformować nas, z jaką dokładnością jest on przedstawiony.

Nie dajmy się zmylić, jeśli na pytanie o rozdzielczość danego obrazka usłyszymy (czy też przeczytamy), iż wynosi ona np. 500 x 384 pikseli – jeśli jest nieduży obrazek czy 2835 x 2126 – w przypadku większego.

W rzeczywistości taka informacja mówi nam jedynie o liczbie pikseli mieszczących się w poziomie i w pionie obrazka. Przemnożenie tych dwóch wartości przez siebie da nam oczywiście łączną ilość pikseli składających się na naszą grafikę i nie jest to niestety jeszcze jej rozdzielczość, ale co najwyżej rozmiar.

Rozdzielczością będzie już jednak informacja o tym, ile pikseli obrazu mieści się na odcinku o długości jednego cala, np. 72 ppi, oznacza, że na jednym calu obrazka mieszczą się 72 piksele.

<span id="page-24-0"></span>**Rozdzielczość drukarki** (podawana w dpi, czyli "dot per inch" – kropka na cal) informuje o tym, ile punktów (już nie pikseli!) na powierzchnię jednego cala może nanieść drukarka, a im więcej punktów na każdym calu, tym więcej barw na wydruku i bardziej płynne przejścia między kolorami.

#### Jak poprawić rozdzielczość obrazka z 72 dpi na 300 dpi do druku

Często przy tworzeniu materiałów do książki proszę klientów o grafikę, fotografie.

Potrzebujemy niekiedy loga. Widząc piękne obrazki na stronie www, wskazuję, że te są odpowiednie do wzbogacenia projektu, mając nadzieję, że to przeróbka z oryginału. Ale oryginału autor nie ma.

Okazuje się, że osoby przygotowujące stronę www zostawiają klienta często wyłącznie z grafiką rozdzielczości 72 dpi. Takie obrazki nie nadają się do wykorzystania w druku.

W druku potrzebuję grafiki rozdzielczości 300 dpi. I nie wystarczy tu prosta operacja powiększenia rozdzielczości w programie do obróbki grafiki, z zostawieniem oryginalnego rozmiaru fizycznego, ponieważ to znacznie pogarsza jakość obrazu.

Zademonstruję ci sposób korekty parametrów obrazka na bazie instrukcji, jaką stworzyłam wAdobe Photoshop dla koleżanki dla okna Image Size. Jeśli zwiększasz rozdzielczość, musisz zmniejszać fizyczny rozmiar obrazka w pixelach czy mm, by rozmiar pliku na dysku się nie powiększył.

Ale ostrożnie. Nie licz na cud.

Obrazek z Internetu wielkości ok. 10 x 15 cm 72 dpi, to mikrusek 2,4 x 3,6 cm 300 dpi…

#### rozmiar dokumentu (to zmieniasz w okienkach)

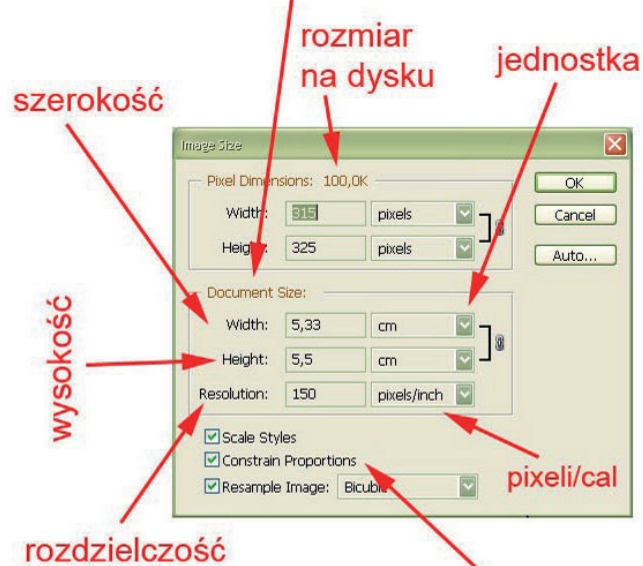

#### obrazka

gdybyś tu odkliknęła do druku potrzebne 300 dpi myszą, to by zmieniało do Internetu wystarczy 72 dpi nieproporcjonalnie

jak zmieniasz np. width (szerokość obrazka) w tym okienku z liczbą, to automatycznie zmieni się height (wysokość obrazka)

jeśli się zmniejsza, to nie ma problemu, ale jeśli ma się rozdzielczość 72 dpi (z aparatu cyfrowego

np.), a chce się zrobić obrazek do druku 300 dpi, to trzeba patrzeć

na Rozmiar na dysku, tzn. nie może być większy niż oryginalny, bo pogorszy się jakość obrazka

I tak to często loga rysuję w tej sytuacji w Corelu… Grafika wektorowa pozwala robić dowolne powiększenia.

Ale to już zupełnie inna historia, o której napiszę dalej. Podam także informację, jak rozpoznawać na dysku za małe obrazy, dla których nie da się zmienić rozdzielczości z 72 dpi na 300 dpi, by jeszcze osiągnąć pożądaną wielkość obrazu.

## <span id="page-25-0"></span>Jak rozpoznawać na dysku za małe obrazy?

Rozdzielczość ekranowa, więc i na strony internetowe to 72 dpi. Natomiast w procesie druku wymagana jest rozdzielczość 300 dpi. W takiej rozdzielczości powinny być użyte wszelkie twoje fotografie w publikacji i złożona okładka e-booka, gdybyś chciała go sobie wydrukować na drukarce lub w drukarni. Pokazywałam jak powiększyć rozdzielczość, ale dotyczy to obrazów o dużym formacie.

Często na okładkę potrzebuję logo autora. Niestety, dostaję je w postaci bitmapy w wielkości jak na stronę Internetową, tj. wielkości ok. 5 x 7 cm o rozdzielczości 72 dpi, co pozwala uzyskać obraz 300 dpi wielkości 1,2 x 1,67 cm. Nie da się go wykorzystać. Pokażę ci dalej, że ze mną "nie ma tragedii" :)

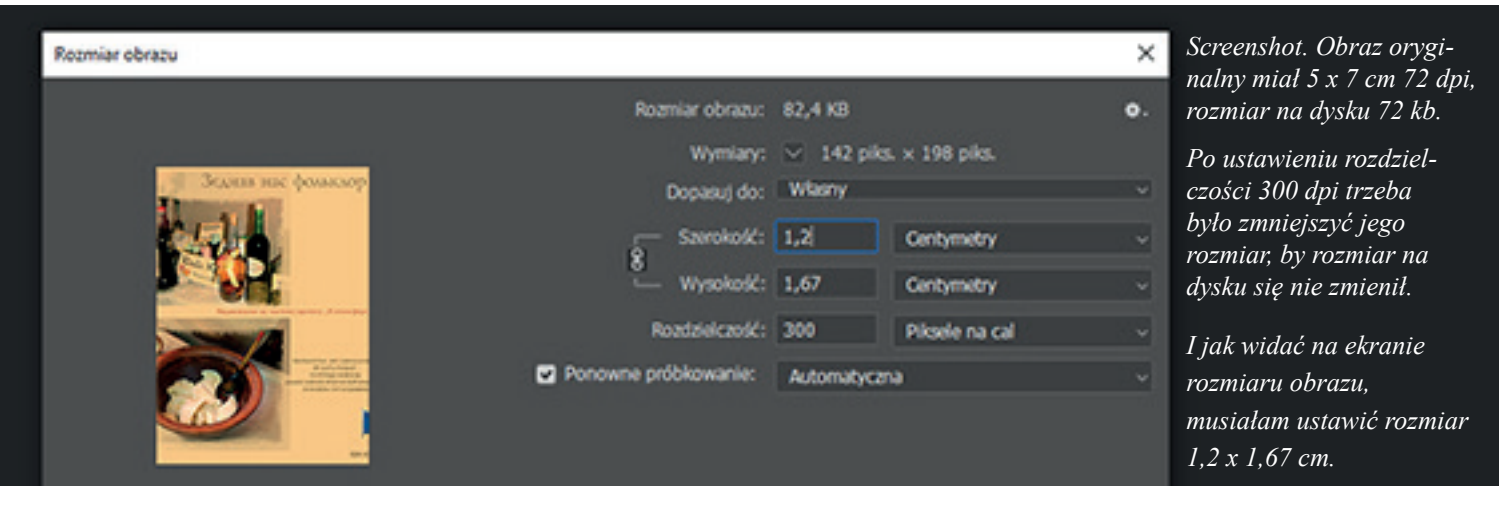

Uważam jednak, że przynajmniej o logo w "cywilizowanej" rozdzielczości 300 dpi powinnaś się upominać od grafika-projektanta albo o jego wersję wektorową. Bo fotografię odpowiedniej rozdzielczości na swoim dysku znajdziesz w dobie fotografii cyfrowej lub, jeszcze lepiej, umówisz się na sesję fotograficzną u profesjonalnego fotografa, który wydobędzie z ciebie to co najlepsze..

Oczywiście, dla osoby nie zajmującej się poligrafią te rozmiary,

rozdzielczości są abstrakcją .

Na dysku taka fotografia zajmuje rozmiar ok. 23 kb, nawet ta ok. 70 kb, jak wyżej, "nie robiła szału". To jest kierunek oceny jakości materiału. Podaję wtedy uproszczoną informację.

– Dla portretu, fotografii legitymacyjnej proszę zwrócić uwagę na rozmiar pliku graficznego jpg na dysku. Powinno być to co najmniej 300 kb.

I lepiej zawsze "przedobrzyć", czyli posłać plik większy niż mniejszy, ponieważ nie jestem cudotwórcą i nie mogę uzyskać dobrej rozdzielczości ze zbyt małej fotografii. Co innego logo, to można próbować uratować, przerysowując je na grafikę wektorową w programie Corel Draw. Choć też są ograniczenia, gdy logo zawiera elementy fotografii.

# <span id="page-26-0"></span>Grafika wektorowa (cliparty, fonty)

Grafika wektorowa (obiektowa) – jeden z dwóch podstawowych rodzajów grafiki komputerowej, w której obraz opisany jest za pomocą figur geometrycznych (w przypadku grafiki dwuwymiarowej) lub brył geometrycznych (w przypadku grafiki trójwymiarowej), umiejscowionych w matematycznie zdefiniowanym układzie współrzędnych, odpowiednio dwu- lub trójwymiarowym.

U podstawy grafiki wektorowej leży linia. Linia ta może być tak krótka, że stanowić będzie tylko punkt, lub może mieć określoną długość. Może ona być prostym odcinkiem lub zdefiniowaną matematycznie linią krzywą (krzywe Béziera). Wszelkie linie mogą być łączone. Obszary ograniczone liniami mogą mieć jednolity kolor, posiadać wypełnienie gradientowe, mogą być wypełnione paternami, czyli mozaiką powtarzających się regularnie wzorów, mogą wreszcie posiadać częściową przezroczystość.

Rys. Clipart (grafika wektorowa)

Linie mogą służyć do tworzenia ograniczonych nimi obszarów (same posiadając zerową grubość, będą wtedy niewidoczne, lecz będą elementami konstrukcyjnymi) lub mogą posiadać własną grubość, tzw. obrys (ang. stroke) i wtedy same będą stanowić widzialne elementy obrazu. Wreszcie linie mogą służyć do innych celów, jak np. być liniami odniesienia przy przekształceniach geometrycznych.

Rys. Grafika wektorowa z rysunku powyżej powiększona 400%

www.madgraf.eu

W przeciwieństwie do grafiki rastrowej grafika wektorowa jest grafiką w pełni skalowalną, co oznacza, iż obrazy wektorowe można nieograniczenie powiększać oraz zmieniać ich proporcje bez uszczerbku na jakości.

Podczas powiększania obrazu rastrowego będzie w końcu widać poszczególne piksele, jak pokazałam, natomiast podczas powiększania obrazu wektorowego będzie zawsze widać ostre kształty figur geometrycznych, z których obraz jest zbudowany.

Z grafiki wektorowej możesz zrobić reklamę na całą ścianę budynku :)

Z grafiki bitmapowej korzystam, obrabiając fotografie w Adobe Photoshop. Natomiast praca z clipartami w Corel Draw czy Adobe Ilustrator to praca z grafiką wektorową.

Grafika rastrowa jest bardziej użyteczna od wektorowej do zapisywania zdjęć i realistycznych obrazów, podczas gdy grafika wektorowa jest częściej używana do obrazów tworzonych z figur geometrycznych oraz prezentacji tekstu (w tym tabel i wzorów).

Do zalet grafiki wektorowej należą przede

#### wszystkim:

- skalowalność, prostota opisu, a przez możliwość modyfikacji poprzez zmianę parametrów obrazu mniejszy rozmiar w przypadku zastosowań niefotorealistycznych (schematy techniczne, loga, flagi i herby, wykresy itp.),
- opis przestrzeni trójwymiarowych,
- możliwość użycia ploterów zgodnie z metodą ich pracy,
- bardzo dobre możliwości konwersji do grafiki rastrowej.

Wśród głównych wad grafiki wektorowej wymieniana jest ogromna złożoność pamięciowa dla obrazów fotorealistycznych.

Grafika wektorowa sprawdza się najlepiej, gdy zachodzi potrzeba stworzenia grafiki, czyli mającego stosunkowo małą liczbę szczegółów, nie zaś zachowaniu fotorealizmu obecnego w obrazach.

Odpowiednimi przykładami użycia grafiki wektorowej są:

- schematy naukowe i techniczne
- mapy i plany
- logo, herby, flagi, godła
- różnego typu znaki, np. drogowe
- część graficznej twórczości artystycznej (np. projekty z ilustracjami bez tła, komiksy)

Podczas korzystania z komputera można spotykać się z grafiką wektorową częściej niż się powszechnie uważa. Stosowane są one m.in. w fontach, komputerowych opisach czcionek oraz w grach komputerowych i wideo, a dokładniej do opisu grafiki trójwymiarowej.

Geometria i jej przekształcenia stanowiące opis przestrzeni trójwymiarowej opisywane są metodami grafiki wektorowej, wygląd obiektów określany jest rastrowo za pomocą tzw. tekstur.

W odróżnieniu od grafiki rastrowej, istnieje bardzo niewiele uniwersalnych (zewnętrznych) formatów plików przechowujących grafikę wektorową. Praktycznie są to jedynie EPS oraz PDF. Wszelkie inne formaty zachowywania grafiki wekorowej to formaty wewnętrzne poszczególnych programów wektorowych.

Obraz grafiki wektorowej (clipart) da się

rozgrupować, a jego elementy

można przesuwać, usuwać i skalować.

Jeśli jednak otworzymy clipart w Adobe Photoshop, staje się on bitmapą (składa się z pixeli) bez tła i podlega takim samym operacjom jak obraz rastrowy złożony z pixeli, w tym nie można elementów rysunku dowolnie przemieszczać lub nawet w ogóle, zależy jakim elementem obrazu jest jego część i czy da się oddzielić od tła bez uszczerbku dla obrazu.

Clipart, rysunek wektorowy w postaci pliku eps otwiera się w Adobe Photoshop za pomocą opcji "Otwórz jako", podając jedynie docelową rozdzielczość obrazu i tryb pracy koloru. Otrzymuje się bitmapę bez tła.

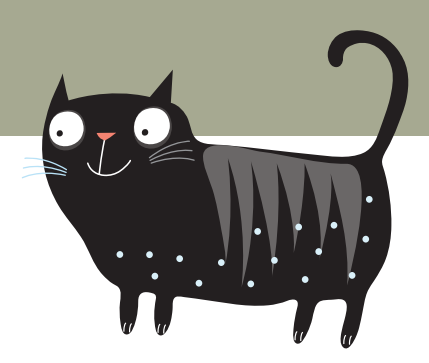

Operacja w drugą stronę – przetworzenia "bitmapy" w "wektor" jest bardzo trudna i dotyczy tylko prostych elementów graficznych lub tworzenia obrysów wyraźnych, kontrastowych motywów obrazu bitmapowego poprzez tzw. trasowanie, np. w Corel Draw.

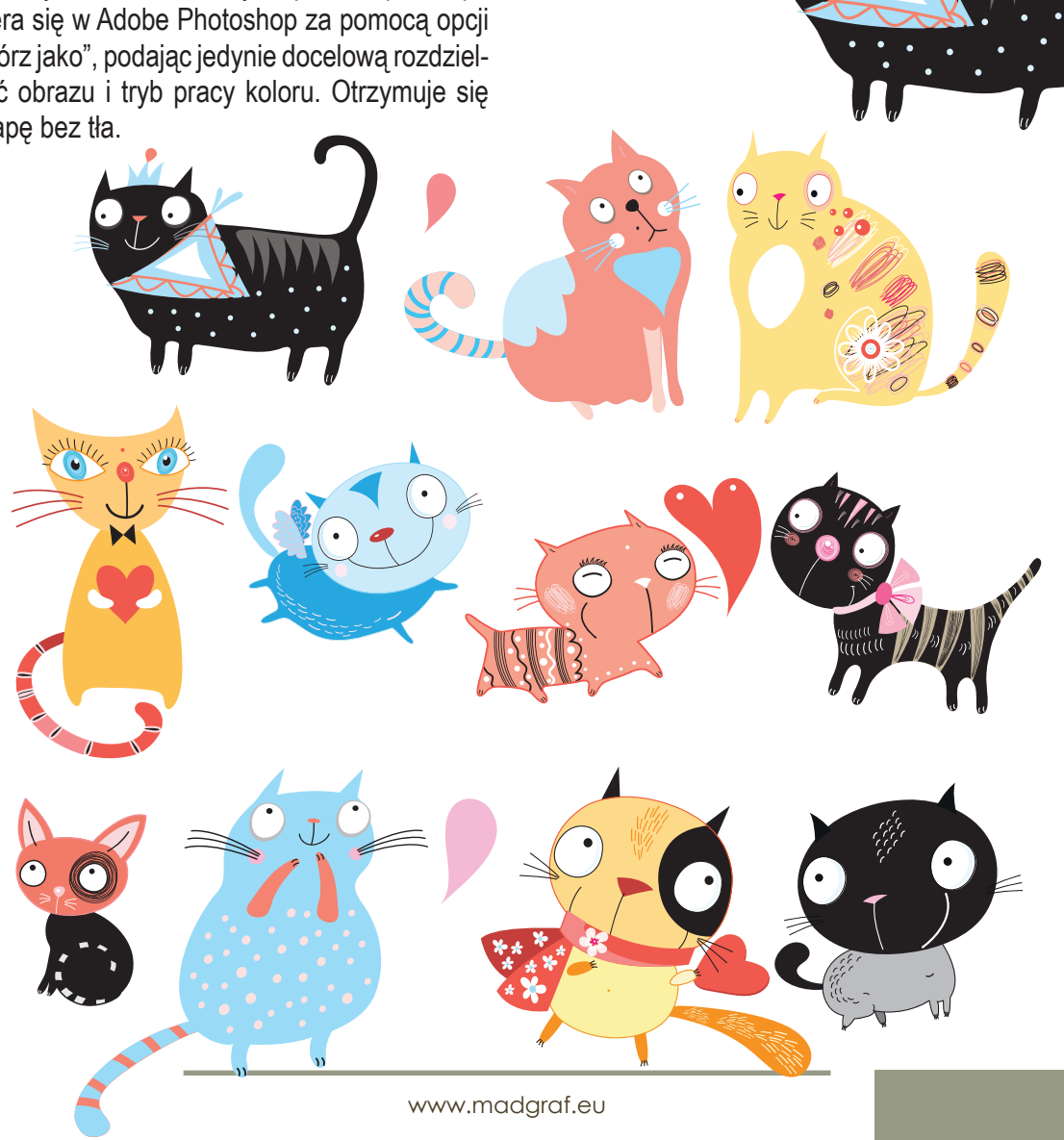

## <span id="page-29-0"></span>Małych rozmiarów logo bitmapowe rozdzielczości 72 dpi można "uratować" grafiką wektorową

Upiorny problem to małego rozmiaru logo bitmapowe. Niekiedy do stopki redakcyjnej takie logo otrzymuję nawet z drukarni. Autor mający firmę pozostawiony jest przez projektanta logo z wersją bitmapową do Internetu, a zatem o rozdzielczości 72 dpi, i to z małym rozmiarem, ok. 3 x 5 cm, dokładnie tyle, ile trzeba na stronę www. Nawet jeśli tworzenie logo odbywało się na użytek strony internetowej, nie daj się zbyć, poproś o oryginał logo. Przecież logo należy do elementów identyfikacji twojej firmy. Twoje plany promocyjne, marketingowe nie mogą być związane z nim, z jego usługą, z tego tylko prostego powodu, że pozbawił cię logo w "cywilizowanym" formacie.

Nie ma sprawy, narysuję je w Corel Draw, czyli stworzę obraz wektorowy, już do dowolnego powiększania. Podkładam po prostu obrazek w obszarze roboczym Corela i odtwarzam elementy loga za pomocą linii. Kolory loga pobieram natomiast w Adobe Photoshop próbnikiem kolorów.

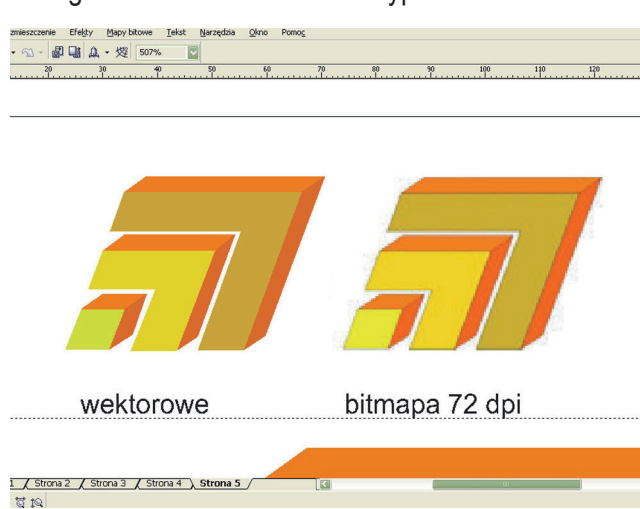

2. Logo bitmapowe oryginał to było 72 dpi 141 x 90 pikseli, czyli 4,97 x 3,18 cm...<br>
5. Powiększenia w zbliżeniu

3. … z czego mogłam zrobić logo do druku rozmiaru 1,2 x 0,77 cm 300 dpi. Wszystkiego najlepszego…

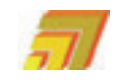

4. No i powiększenia.

Logo wektorowe można powiększać dowolnie bez utraty jakości, czyli ostrości linii. Potrzebujesz logo na banner przez całą szerokość ulicy? Proszę bardzo :-)

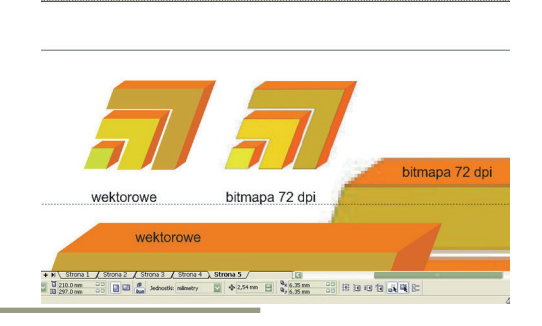

30 Grażyna Dobromilska Przewodnik DTP

1. Logo wektorowe w Corelu z wypełnieniami

A tu inny przypadek. Logo na papier firmowy trzeba było pozyskać z reklamy stojącej :)

To początki mojej działalności w 1994 roku : ) Klient nie miał w ogóle żadnego wzoru logo w wersji elektronicznej. Tylko na reklamie stojącej. Czy ktoś to po prostu wykleił, czy klient zagubił plik, nie wiadomo. Najpierw trzeba było tę reklamę sfotografować, potem zeskanować.

1. Foto tablicy reklamowej klienta

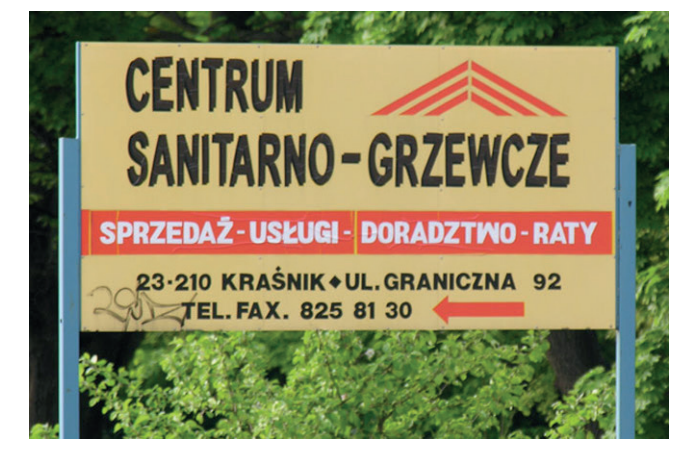

2. Zarys wektorowy logo w Corelu

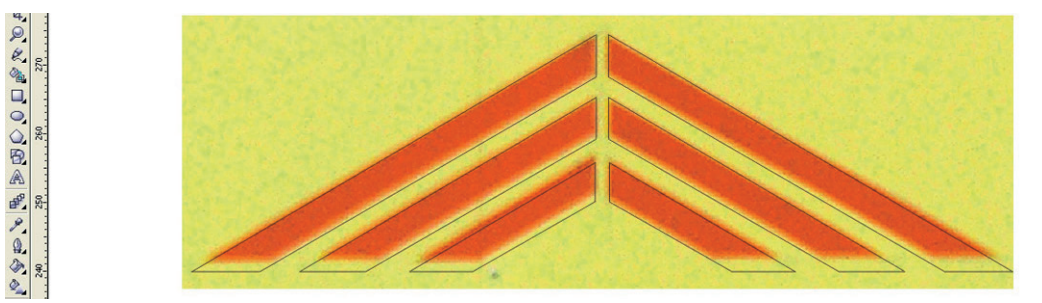

3. Logo wektorowe w Corelu z wypełnieniami

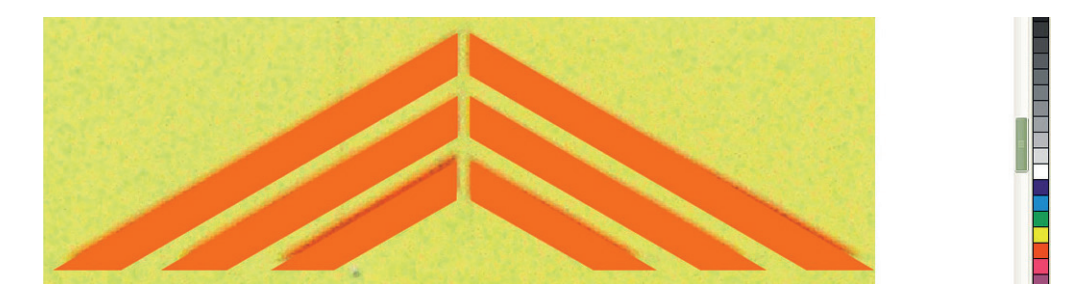

4. No i papier firmowy. Logo eleganckie, projekt papieru udany :-)

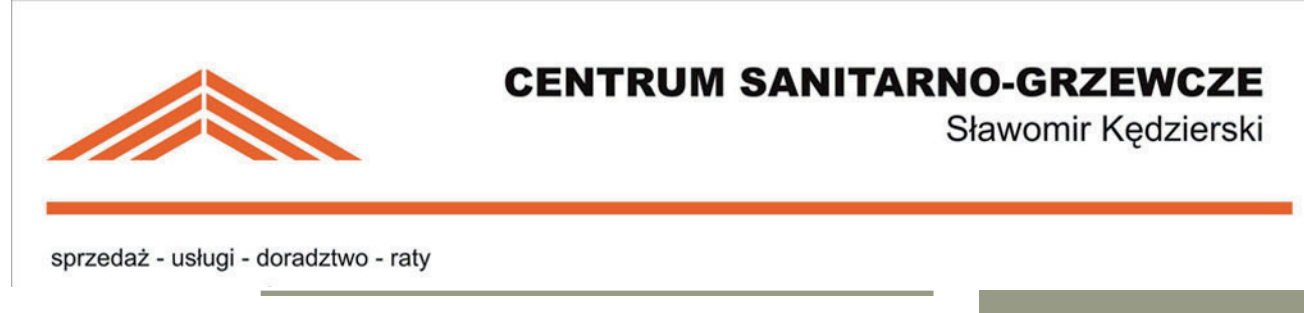

# <span id="page-31-0"></span>Modele przestrzeni barw

## RGB

Fotografia wykonywana aparatem fotograficznym jest w modelu barwnym RGB i w trybie RGB podlega obróbce w programach graficznych. Konwersji na CMYK konieczny w drukarni dokonuje się jako ostatni etap przed przygotowaniem plików PDF całego projektu dla potrzeb drukarni.

I co to jest to RGB, kopiuję z Wikipedii.

RGB – jeden z modeli przestrzeni barw, opisywanej współrzędnymi RGB. Jego nazwa powstała ze złożenia pierwszych liter angielskich nazw barw: R – red (czerwonej), G – green (zielonej) i B – blue (niebieskiej), z których model ten się składa. Jest to model wynikający z właściwości odbiorczych ludzkiego oka, w którym wrażenie widzenia dowolnej barwy można wywołać przez zmieszanie w ustalonych proporcjach trzech wiązek światła o barwie czerwonej, zielonej i niebieskiej (zob. promieniowanie elektromagnetyczne).

Z połączenia barw RGB w dowolnych kombinacjach ilościowych można otrzymać szeroki zakres barw pochodnych, np. z połączenia barwy zielonej i czerwonej powstaje barwa żółta. Do przestrzeni RGB ma zastosowanie synteza addytywna, w której wartości najniższe oznaczają barwę czarną, najwyższe zaś białą. Model RGB jest jednak modelem teoretycznym, a jego odwzorowanie zależy od urządzenia (ang. device dependent), co oznacza, że w każdym urządzeniu każda ze składowych RGB może posiadać nieco inną charakterystykę widmową, a co za tym idzie, każde z urządzeń może posiadać własny zakres barw możliwych do uzyskania.

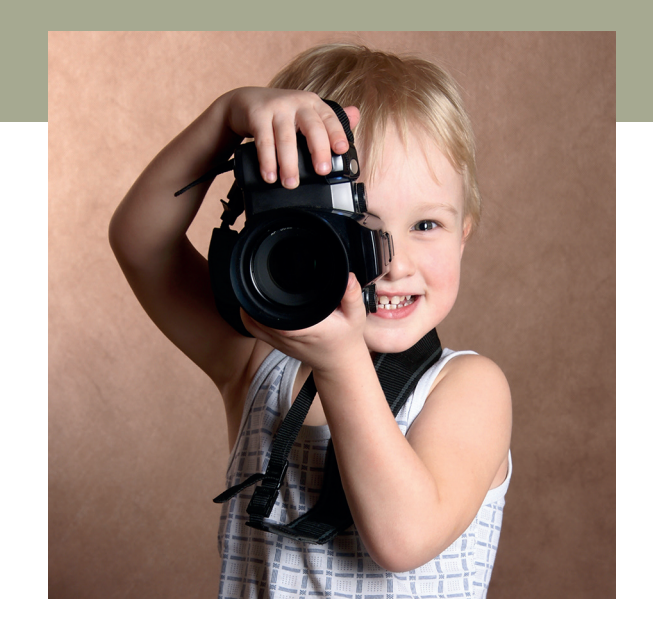

Fot. Depositphotos

Model RGB miał pierwotnie zastosowanie do techniki analogowej, obecnie również do cyfrowej. Jest szeroko wykorzystywany w urządzeniach analizujących obraz (np. aparaty cyfrowe, skanery) oraz w urządzeniach wyświetlających obraz (np. telewizory, monitory komputerowe).

Zapis koloru jako RGB często stosuje się w informatyce (np. palety barw w plikach graficznych, w plikach html). Najczęściej stosowany jest 24-bitowy zapis kolorów (po 8 bitów na każdą z barw składowych), w którym każda z barw jest zapisana przy pomocy składowych, które przyjmują wartość z zakresu 0-255. W modelu RGB wartość 0 wszystkich składowych, tj. 0, 0, 0, 0, daje kolor czarny, natomiast 255 – kolor biały.

W rzadszych przypadkach stosuje się model, w którym przypada po 12 lub 16 bitów na każdą ze składowych, co daje dużo większe możliwości przy manipulowaniu kolorem.

## <span id="page-32-0"></span>**CMYK**

Maszyna drukarska drukuje ten "pełny kolor" publikacji 4 kolorami z osobnej blachy: CMYK. Nie znam się na maszynach, więc nie wiem, czy odbywa się to w jednym przejściu, czy w 4 kolejnych cyklach drukowania każdą farbą osobno. Raczej są różne maszyny.

#### I co to ten CMYK, skopiowałam

#### z Wikipedii:

CMYK – zestaw czterech podstawowych kolorów farb drukarskich stosowanych powszechnie w druku kolorowym w poligrafii i metodach pokrewnych (atramenty, tonery i inne materiały barwiące w drukarkach komputerowych, kserokopiarkach itp.). Na zestaw tych kolorów mówi się również barwy procesowe lub kolory triadowe (kolor i barwa w jęz. polskim to synonimy). CMYK to jednocześnie jedna z przestrzeni barw w pracy z grafiką komputerową.

- C cyjan (ang. Cyan)
- M magenta (ang. Magenta)
- Y żółty (ang. Yellow)
- K czarny (ang. blacK)

Skrót CMY powstał jako złożenie pierwszych liter angielskich nazw kolorów. Końcowa litera K może oznaczać albo literę ostatnią słowa black (czarny) (ostatnią, ponieważ litera B jest skrótem jednego z podstawowych kolorów w analogicznym skrócie RGB) bądź skrót key colour (kolor kluczowy).

Cyjan – odcień niebieskiego, ale trochę bledszy i bardziej spłowiały, można go określić jako szarobłękitny lub sinoniebieski. Najbardziej podobne kolory to błękit, szafir i turkus.

Nazywanie koloru cyjanowego kolorem "niebiesko-zielonym" jest błędem wynikającym z niezrozumienia różnic pomiędzy addytywną i subtraktywną metodą mieszania barw. W syntezie addytywnej kolor uzyskany w wyniku połączenia zielonego i niebieskiego.

Jak dla mnie to w tym określeniu chodzi tylko o wrażenie barwne koloru niebieskozielonego.

Magenta – w syntezie addytywnej kolor uzyskany w wyniku połączenia czerwieni i niebieskiego. Najbardziej podobne kolory to purpura, karmazyn i amarant.

Yellow – kolor bardzo podobny do żółtego, jednak trochę bledszy od typowej nasyconej żółcieni. W syntezie addytywnej kolor uzyskany w wyniku połączenia czerwieni i zielonego.

Black – kolor czarny, jednak o niezbyt głębokiej czerni.

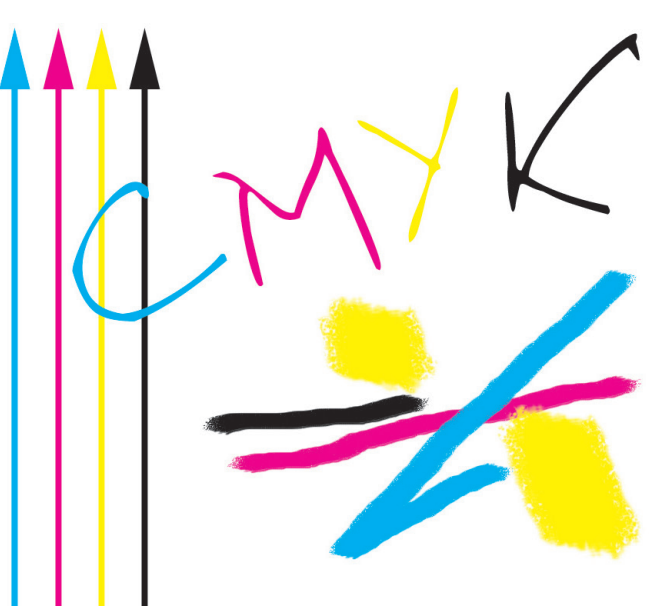

<span id="page-33-0"></span>Farby w ww. kolorach nie są określone jednoznacznie, toteż odcienie ich kolorów różnią się u różnych producentów, szczególnie w różnych regionach świata.

#### Kolory jednolitych wypełnień i kolory liter

W poligrafii używa się na maszynach drukarskich koloru w trybie CMYK, czyli C-cyan, M-magenta, Y-yellow, K-black. Ale ten CMYK dla jednolitych wypełnień figur i liter w druku jest dość mylący w odwzorowaniu ekranowych kolorów RGB.

Zwykły granat z podstawowej palety kolorów dowolnego programu, również Worda, ma skład koloru: C-100, M-100, Y-0, K-0.

Popatrzmy na podstawową paletę w programie graficznym Corel Draw. Widzisz na screenshocie poniżej ten granat? Otóż, wyobraź sobie, że on w druku "wychodzi" jako fiolet. Aby był granatem loga Banku PEKAO SA, niewiele trzeba: K6, czyli składu koloru 100, 100, 0, 6.

Tu zadaj grafikowi podstawowe pytanie,

czy używa wzornika Pantone

Jeśli grafik nie używa wzornika Pantone do projektowania i wybierze ci piękne kolory liter i jednolitych wypełnień kształtów "jak widzi na ekranie", a nawet "jak pięknie wyglądają na kolorowej drukarce laserowej", TO EFEKT W DRUKARNI ZASKOCZY CIĘ NIEPRZYJEMNIE…

Powinien posłużyć się wzornikiem Pantone, standardem kolorystycznym wykorzystywanym na całym świecie dla inspiracji, specyfikacji, dokładnego druku oraz w projektowaniu graficznym. Dzięki próbnikom Pantone projektanci mogą szybko wybierać, komunikować i porównywać kolory na każdym etapie projektu opakowania, logotypu i innych znaków graficznych. Próbnik kolorów zawiera numer Pantone, a także formuły RGB i CMYK tworzenia kolorów Pantone w oprogramowaniu do projektowania graficznego.

Rys. Zwykły granat ma skład koloru 100, 100, 0, 0. W druku "wychodzi" jako fiolet. Jeśli chcesz uzyskać w druku granat Banku PEKAO SA, musisz dodać K6, by dać skład koloru 100, 100, 0, 6.

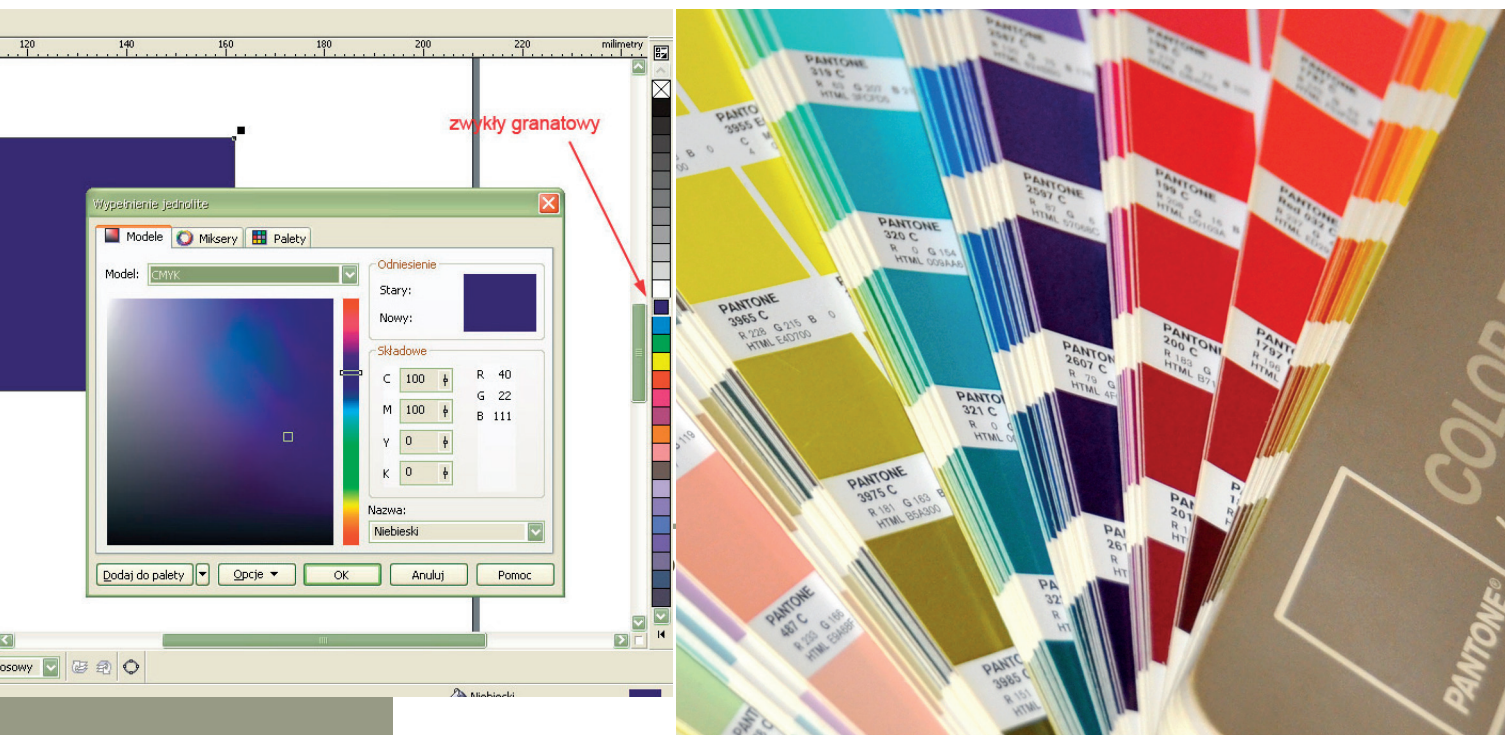

Fot. Wzornik Pantone

#### <span id="page-34-0"></span>Fotografia w trybie koloru RGB i CMYK

Fotografie profesjonalne wymagają wyłącznie dobrej korekcji w programie graficznym parametrów, takich jak: kolor, jasność, kontrast, ostrość. Także czyszczenia rys, zadrapań itp., jeśli się zdarzą. By pracować z edycją koloru fotografii w programie graficznym i jej "nie zepsuć", trzeba posiadać wysokiej klasy, skalibrowany monitor.

Oczywiście, nikt się na co dzień nie zastanawia nad modelami barwnymi :-) Ale gdy przychodzi do wykorzystania fotografii w druku, trzeba ten temat wziąć pod uwagę.

Okładka e-booka powinna być pozostawiona w trybie koloru RGB, bo ma służyć do wyświetlania treści na ekranie monitora, a jeśli chcemy stronę wydrukować, możemy otrzymać dziwne kolory, bo nie wszystkie drukarki "radzą sobie" z CMYK-iem.

Zamiana na CMYK wymagany w drukarni to tylko kliknięcie jednej opcji w programie do grafiki: Obraz/Tryb w ostatnim etapie przygotowywania okładki do druku. Oczywiście, grafik wie, że powinien mieć ustawiony tryb konwersji z RGB na CMYK Generic EuroScala Positive Proofing (w najnowszym oprogramowaniu jako Coated FOGRA39).

Nie wolno prowadzić edycji obrazu w trybie CMYK, a nawet nie wszystkie filtry obróbki wtedy są aktywne w programie graficznym, jak moim Adobe Photoshop CC. Tylko w trybie RGB. Kolor obrazu po zamianie RGB na CMYK na ekranie szarzeje, ale w druku obraz wyjdzie pięknie, jeśli kolory były dobrze ustawione. No to zszarzały kolor nasz grafik by "podciągał", aż wyszedłby poza skalę kolorów dostępnych w maszynie drukarskiej. Nie ma np. możliwości, by wydrukować kolory jarzeniowe ze składowych CMYK.

Powinno się nabywać fotografie od profesjonalnego fotografa lub pozyskiwać z serwisów z wysokiej jakości obrazami 300 dpi i potrzebnej dla projektu wielkości.

Plik otwarty okładki do druku przygotowuje się osobno od pliku środka książki. Generuje się z niego plik PDF z liniami cięcia i liniami spadu dla potrzeb druku lub obraz o rozmiarze netto do wklejenia do e-booka.

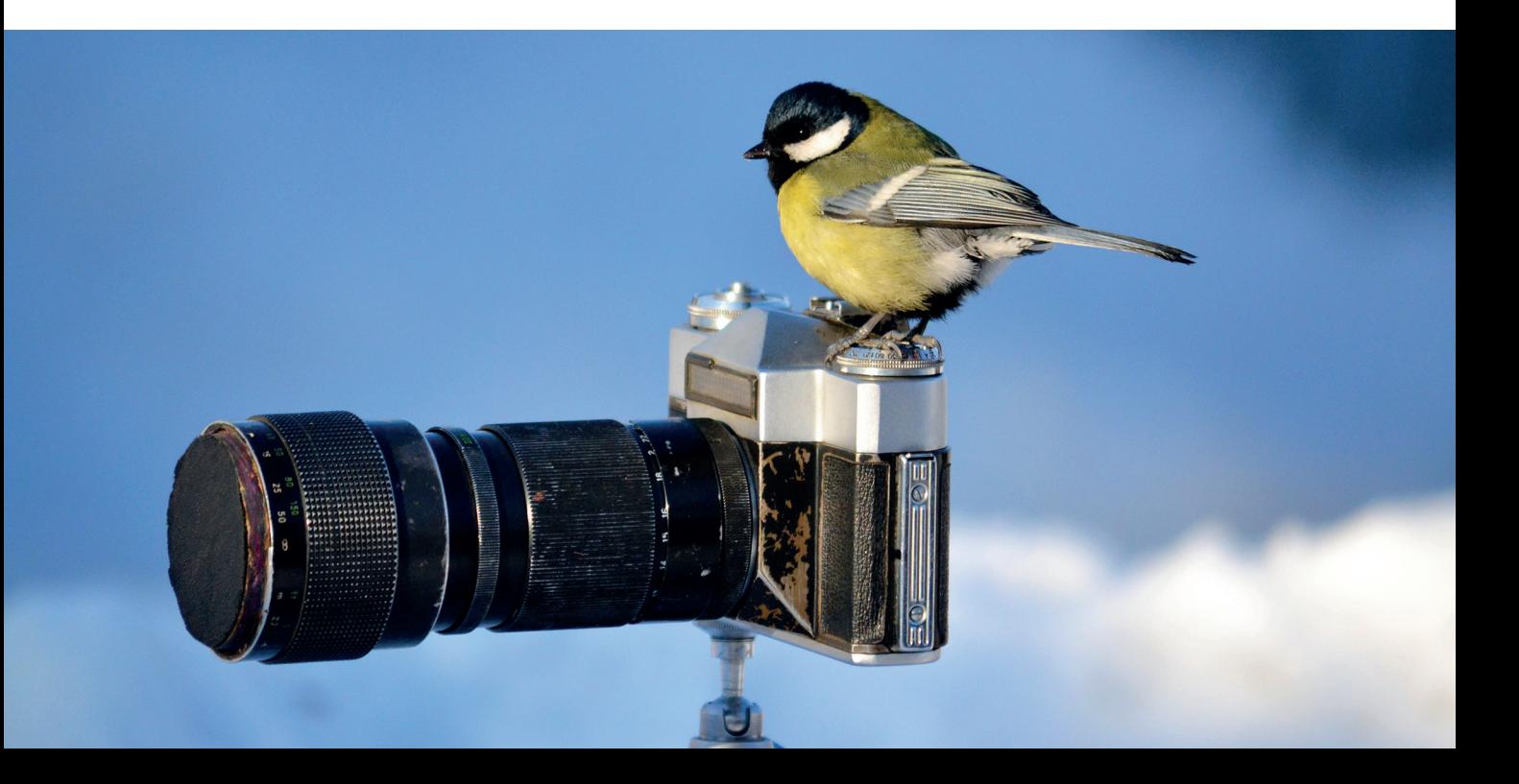

## <span id="page-35-0"></span>Serwisy z fotografiami i grafiką wektorową

## **Depositphotos** (serwis płatny)

Serwis płatny, ale cena jest przystępna, szczególnie gdy interesuje nas niewielka liczba obrazów, np. tylko na okładkę.

Najtańszy abonament, z 30-dniowym dostępem obejmuje ściągnięcie

25 obrazów za cenę 36\$ spośród oferty

ponad 234 mln obrazów wysokiej jakości. https://pl.depositphotos.com/?ref=3869585&utm\_s

Do dyspozycji mamy 234 879 280 zdjęć, wektorów, filmów, muzyki i SFX.

Plany dla osób fizycznych są objęte indywidualną licencją i umożliwiają jednej osobie pobieranie plików i korzystanie z nich. Ta opcja jest odpowiednia dla freelancerów, blogerów, osób prowadzących jednoosobową działalność gospodarczą (bez pracowników) lub osób samozatrudnionych.

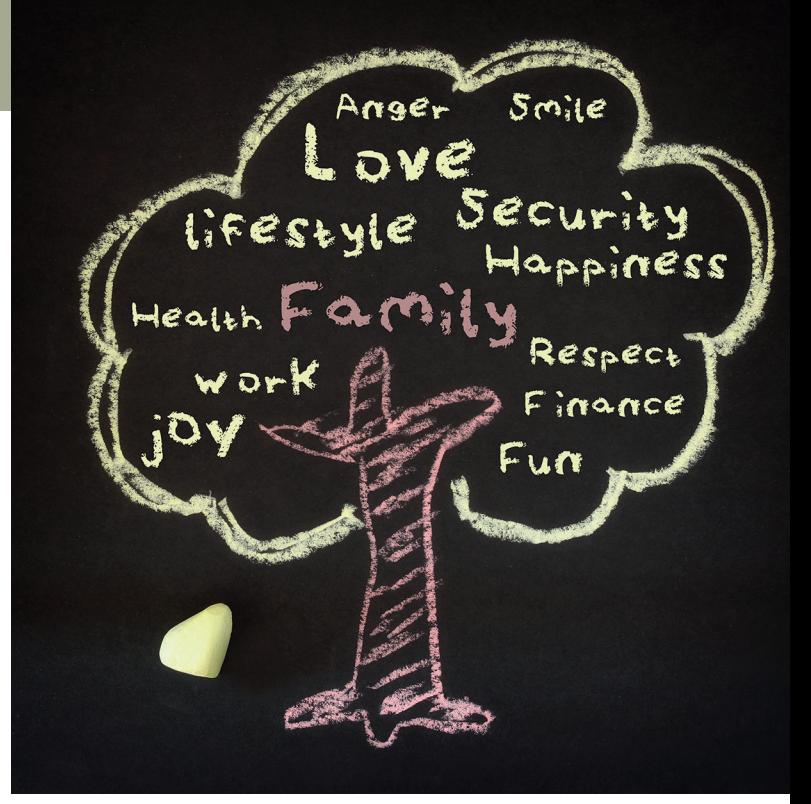

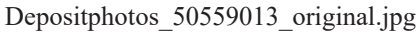

Depositphotos\_50559013.jpg, wersja polska GD

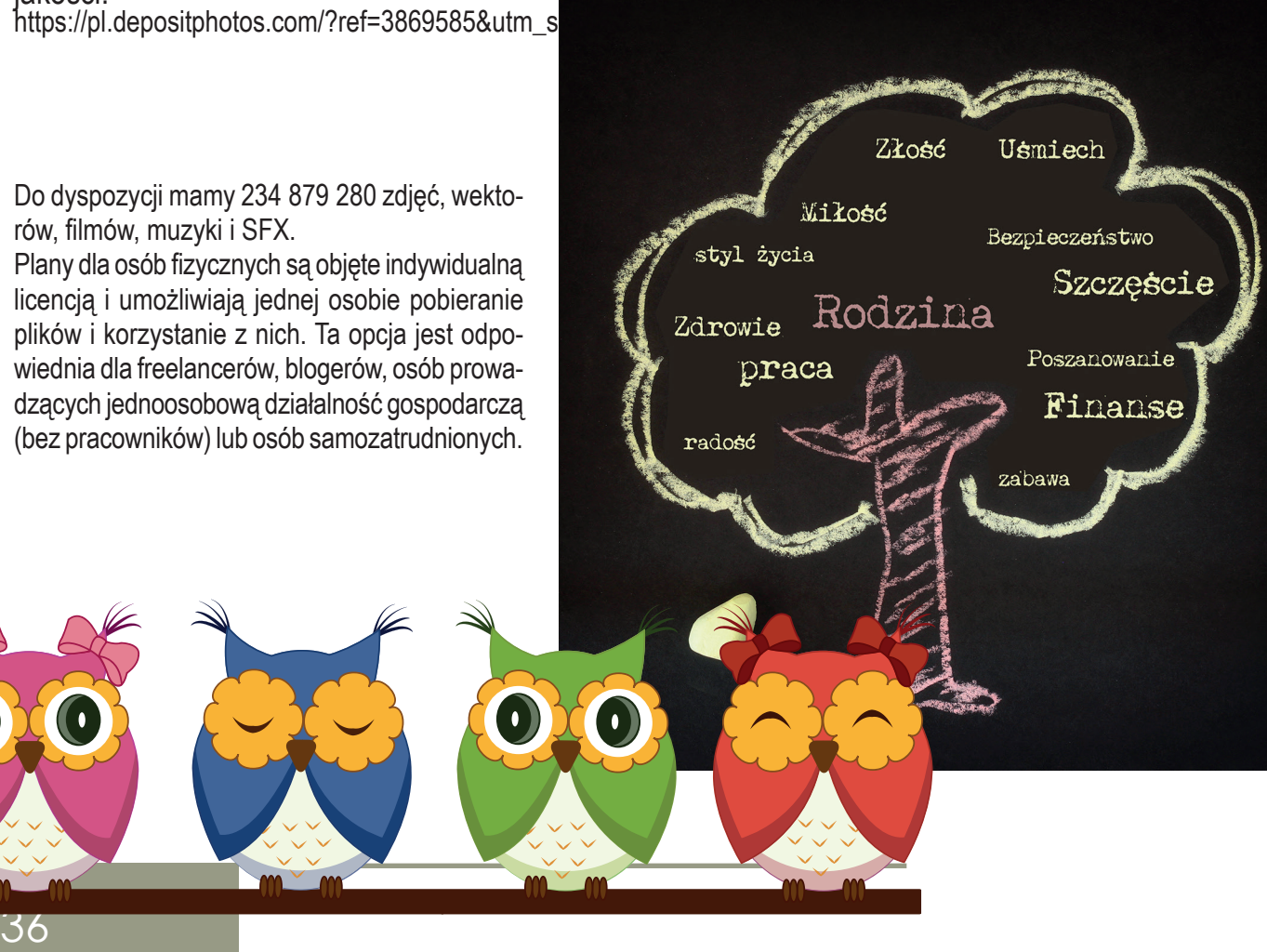

 $\left(\bullet\right)$ 

O
www.madgraf.eu

37

Depositphotos. Fotografia licencjonowana Bardzo dobry obraz na okładkę

### Jaka jest różnica między licencją standardową a rozszerzoną?

Licencja standardowa to domyślny typ licencji, któ ry umożliwia używanie pobranego pliku do celów osobistych i komercyjnych zgodnie z warunkami licencji standardowej.

Obejmuje różne przypadki użycia, w tym reklamę i marketing, projekty interfejsu użytkownika w witry nach i aplikacjach, opakowania produktów, gazety i czasopisma, projektowanie książek i wiele innych.

Jeśli masz licencję standardową, możesz wydru kować nie więcej niż 500 000 kopii materiałów utworzonych przy użyciu pobranego pliku.

Licencja rozszerzona zezwala na wszystkie przy padki użycia objęte licencją standardową i nie ma ograniczeń dotyczących liczby drukowanych kopii.

Licencja rozszerzona umożliwia wykorzystanie pobranych plików do odsprzedaży lub bezpłatnej dystrybucji (plakaty, pocztówki, kubki, koszulki, tkaniny lub dzieła sztuki).

Licencje standardowe i rozszerzone można nabyć w planach indywidualnych oraz biznesowych.

### Co tydzień na maila otrzymuję plik do pobrania gratis

z 4 grup: zdjęcie, wektor, wideo, editorial.

Zupełnie interesujące, jak np. clipart i fotografia z prawej u dołu :)

Pliki są oferowane przez ich autorów do darmo wego pobrania na licencji standardowej.

www.madar

### Mam opcję "Pobierz ponownie", w której plik już zakupiony pobieram bez ponownej opłaty – nie nakupię tych samych plików

Jeśli spodoba mi się plik, a zapomniałam, że go mam, po wyborze obrazka do pobrania, otrzymuję komunikat "Pobierz ponownie" zamiast "Pobierz obraz". Pobieram bez płacenia po raz drugi. Czyli nie wydam niepotrzebnie pieniędzy na wielokrotne pobieranie tego samego obrazu.

Albo podczas projektowania natrafiam na plik, który poznaję jako kupiony, uznaję, że mi się przyda, ale szkoda mi czasu na przeszukiwanie katalogów na dysku. Pobieram bez opłat.

Albo. Jeśli zamażę sobie oryginał przeróbką, którą zapomnę zapisać pod inną nazwą, wpisuję w okienku wyszukiwania numer pliku w serwisie Depositphotos i także docieram do niego do pobrania gratis, bo go już wcześniej kupiłam.

Wszystkie pliki pobrane z miniaturą obrazka gromadzą się w moim Panelu.

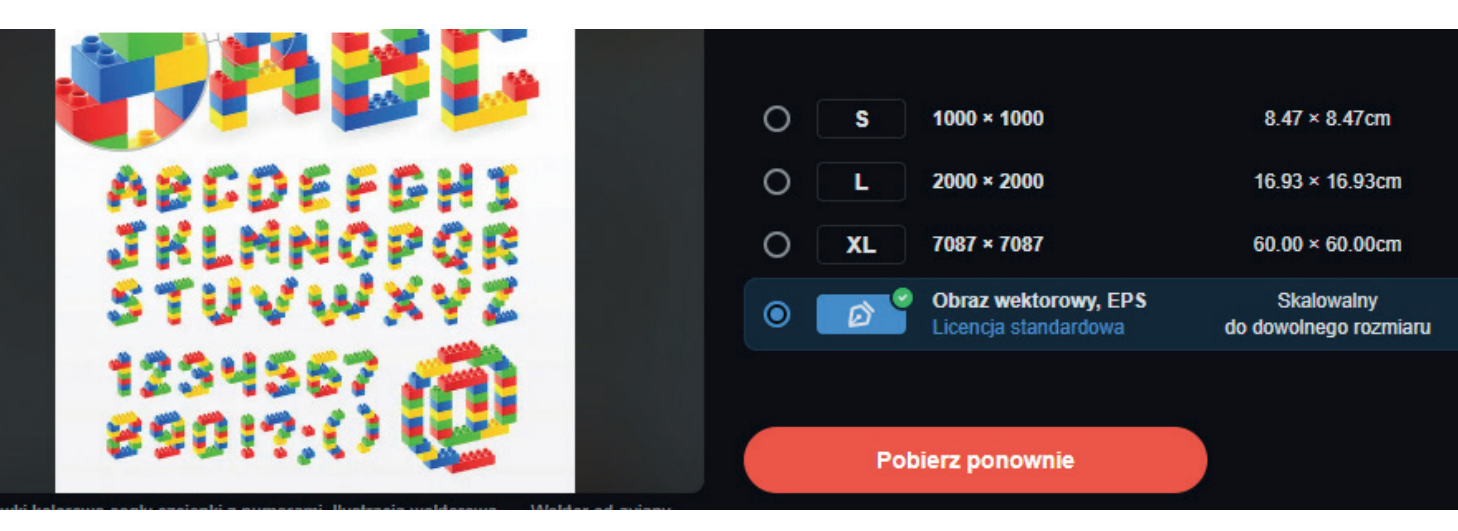

Zilustrowałam za pomocą clipartów

Depositphotos aż 9 podręczników dla klas

0–3 wg tekstów metodyków. Podręczniki

zatwierdzone przez ministerstwo.

Musiałam do tego projektu wykonać też sporo grafik w programie Corel Draw X3.

Wymagało to również zakupienia fontu Elementarz, bo tylko wersja płatna miała poprawne łączenia literek.

Podziękowania właścicieli Wydawnictwa MAX, pana Łukasz Radnika i jego żony Anny:

*Szanowana Pani Grażyno! Chcemy Pani bardzo serdecznie podziękować za dotychczasową współpracę. Pojawienie się Pani na naszej drodze było i jest ogromnym szczęściem. Pani profesjonalizm, elokwencja, terminowość, kreatywność i lojalność stały się priorytetem we współpracy z Panią. Jesteśmy ogromnymi szczęściarzami, że możemy z Panią współpracować, bo jak mówił Eurypides: "Sukces jest wynikiem własnej decyzji".*

### Akwarele bez tła

Obraz namalowany przez grafika, artystę kojarzę z akwarelą. Mam w Depositphotos dostępne akwarele, ale ich wybór jest dość skromny i nie da się jednorodnie zilustrować długiej publikacji.

### Siła clipartu

Najciekawsze było zadanie, gdy znalazłam clipart ogródka warzywnego do podręcznika z ćwiczeniami "Czytanie ze zrozumieniem", ale z innymi warzywami na polu i w taczkach niż na obrazku w poprzednim wydaniu książki. Już miałam się brać za przerabianie tekstu ćwiczenia, gdy okazało się się, że pani metodyk liczy w wyrazach tych warzyw głoski…

No to trzeba było clipart rozgrupować i warzywa "wyrywać", a potem zastępować tymi z ćwiczenia. Także dodać mamę, córeczkę, synka i babcię, bo to było wyzwanie – te same postaci bohaterów pojawiające się w każdym ćwiczeniu podręcznika przez kolejne strony.

ww.madeline.com

**39** 

 $63.9 + 28 = 35$ 

1

网

MATEMATYKA

### Dzięki clipartom możliwy jest druk dwukolorowy

Takie wyzwanie: druk dwukolorowy, czyli z dwóch blach. Wymyśliłam plan. Odcienie clipartu szarości i elementy magenta, które dla blachy magenta będą drukowane czerwonym kolorem PANTONE :) Drugi kolor black. A więc rozgrupowywałam cliparty i robiłam wypełnienia magenta zamkniętych obszarów. To były piękne chwile projektowania w Corel Draw X3 i Adobe Photoshop CC. Mnóstwo pracy twórczej i zabawy clipartami oraz cierpliwości w przeszukiwaniu zasobów Depositphotos i przeróbkach :)

Uzupenij w zdaniach wyrazy właściwymi literami.

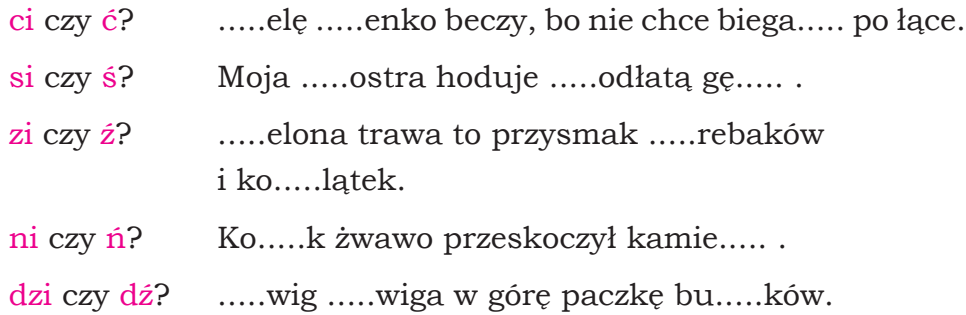

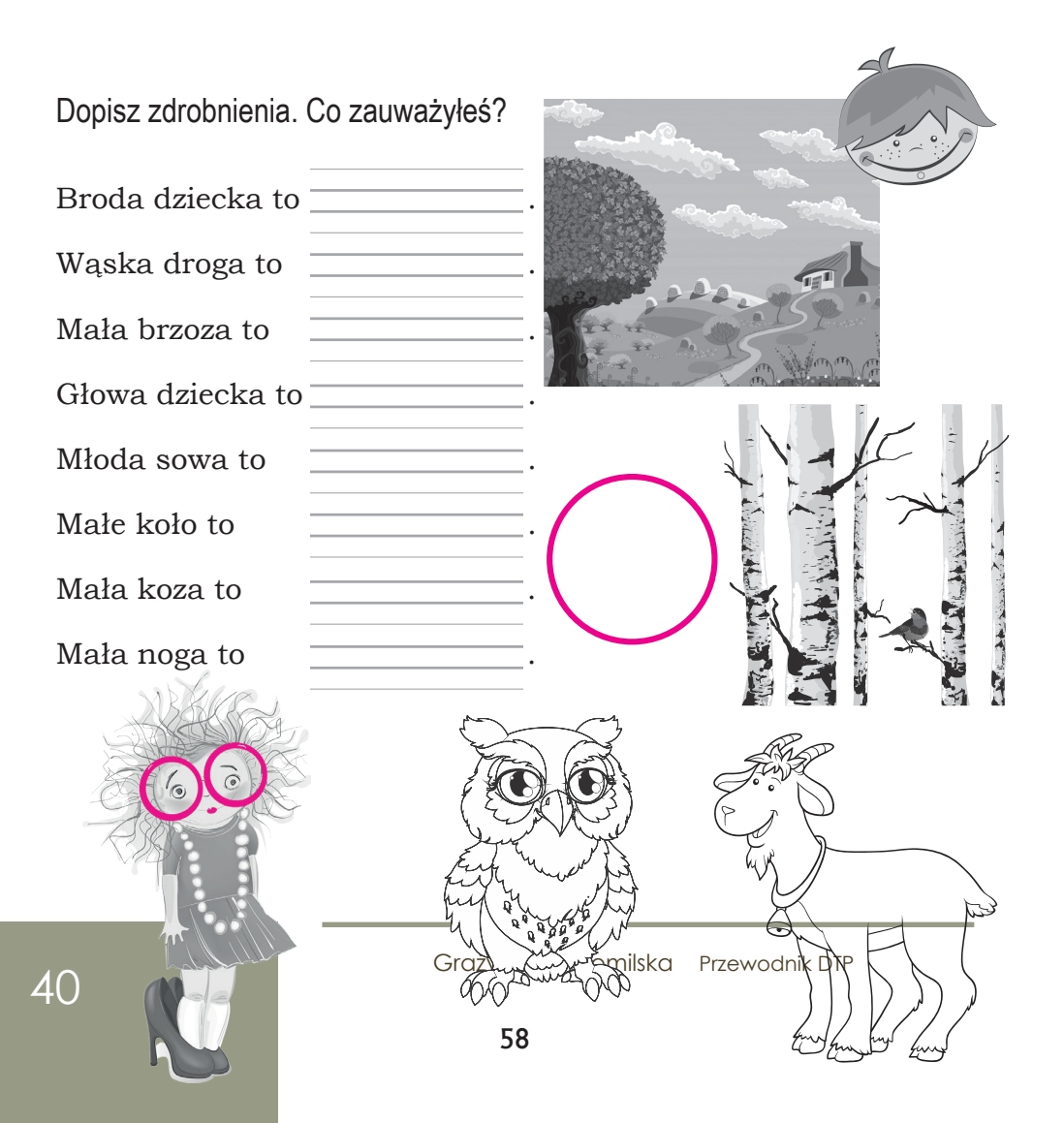

Myślę, że nie tylko ja otwieram cliparty w Adobe Photoshop, by z grafiki wektorowej pozyskiwać do projektów okładek bitmapy bez tła. To bardzo cenna właściwość. W Depositphotos są nawet cliparty akwarele bez tła. Pokażę ci, jak to dokładnie zrobić. Klikam prawym klawiszem myszy na plik z rozszerzeniem eps i pojawia mi się wybór opcji Otwórz, staję na Otwórz za pomocą i wybieram Adobe Photoshop.

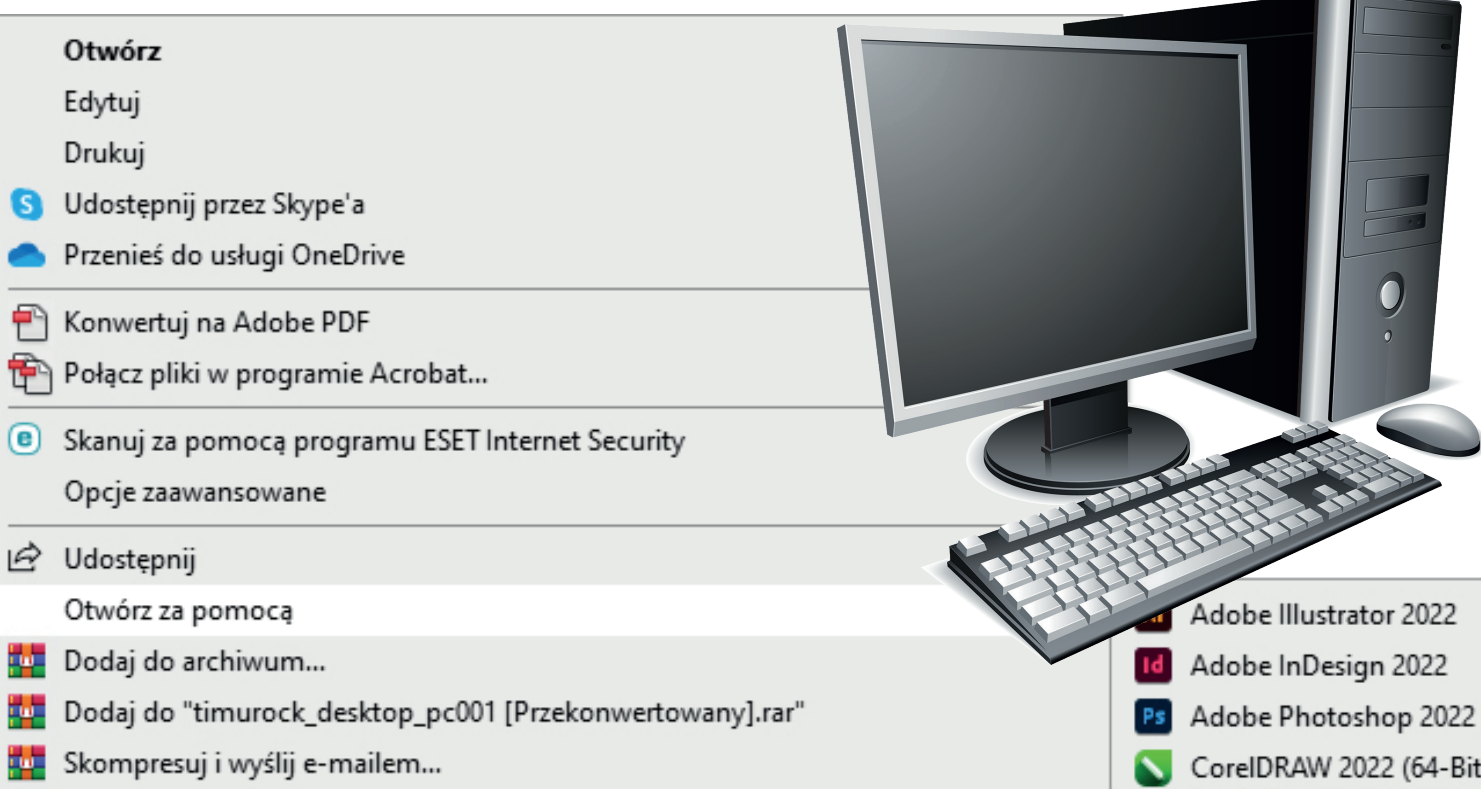

Teraz pojawiają się w Adobe Photoshop opcje rasteryzacji grafiki wektorowej w pliku eps.

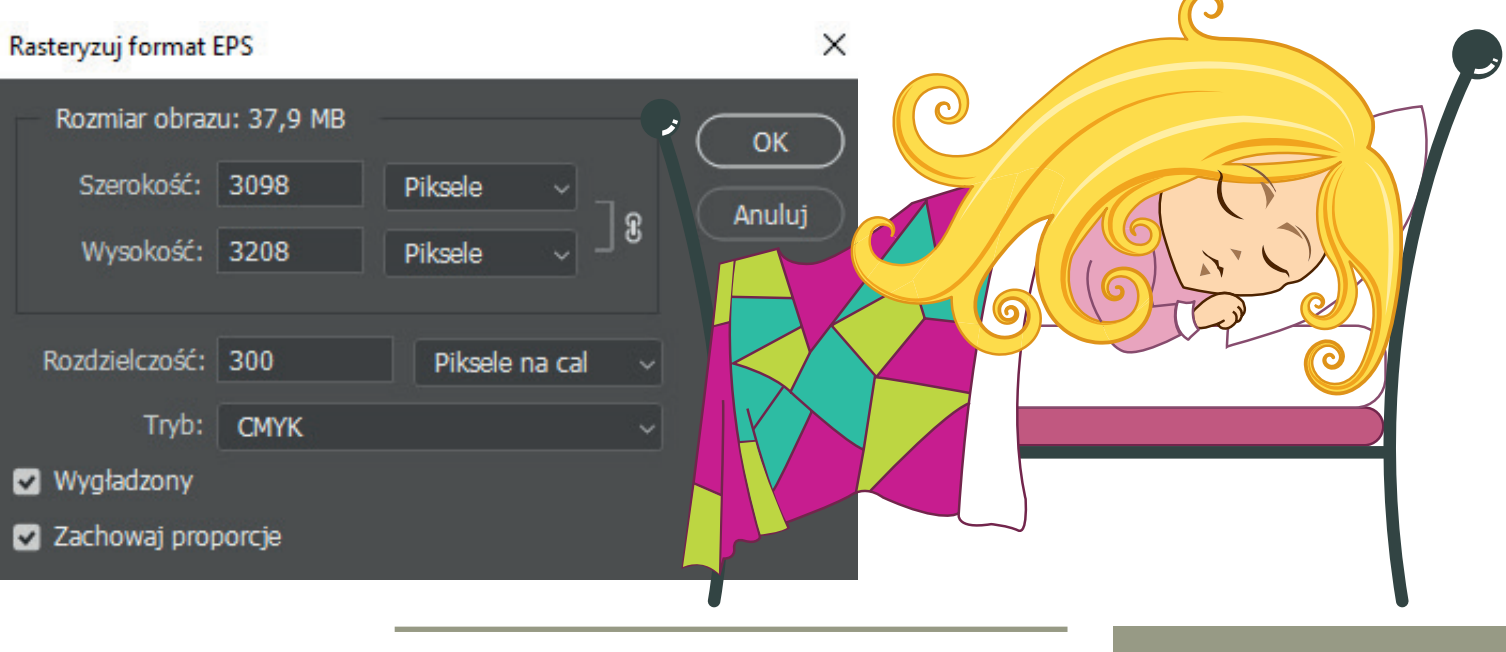

www.madgraf.eu

# Pixabay (obrazy free)

Serwis z obrazami dostępnymi gratis także do użytku komercyjnego, ale z ograniczeniami.

https://pixabay.com/

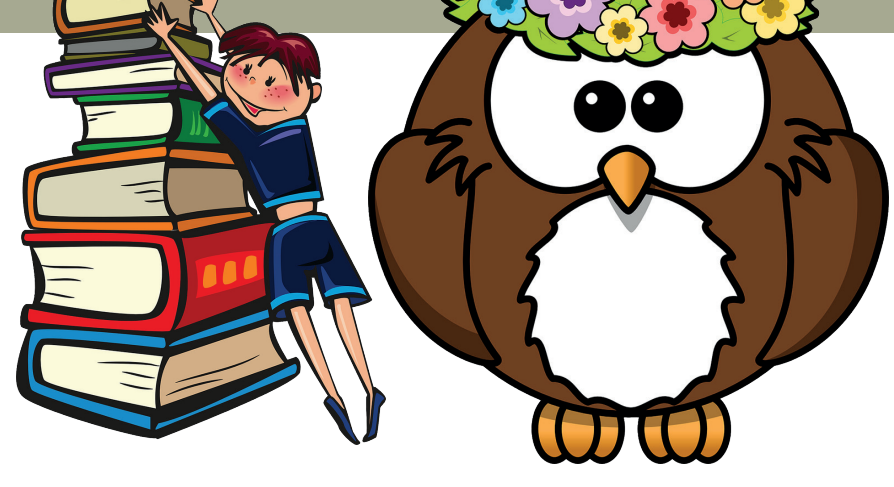

*Rys. powyżej. Grafika piękna, ale moim zdaniem to nie są obrazy wektorowe, jak pisze przy wyborze obrazu do ściągania. To bitmapa bez tła, grafika, pliki png, jak widzę po ściągnięciu. Ponadto, format png nie obsługuje trybu kolorów CMYK, ponieważ zaprojektowano go z myślą o stronach internetowych, a nie o druku.*

https://pixabay.com/pl/service/license/

#### Co jest dozwolone?

/…/ Wszystkie treści (np. obrazy, filmy, muzyka) na Pixabay mogą być wykorzystywane bezpłatnie do użytku komercyjnego i niekomercyjnego w formie drukowanej i cyfrowej, z wyjątkiem przypadków wymienionych w sekcji "Co jest niedozwolone". Uznanie autorstwa nie jest wymagane. Uznanie artysty lub Pixabay nie jest konieczne, ale zawsze jest doceniane przez społeczność. Możesz wprowadzać modyfikacje treści z Pixabay. /…/

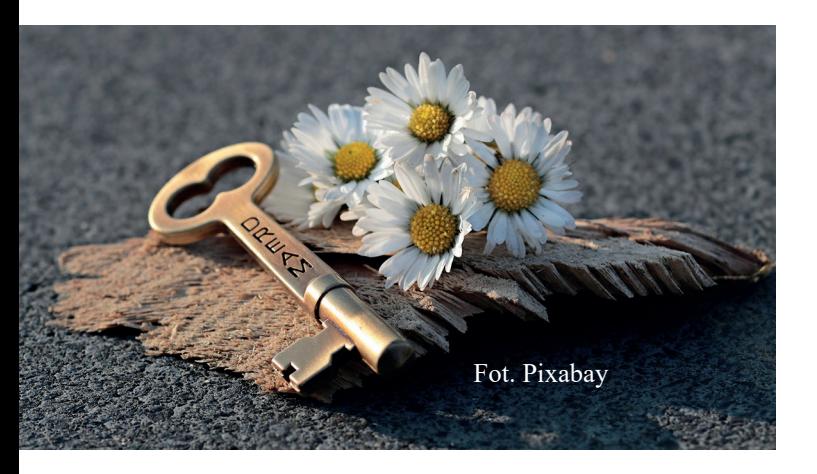

Autorzy zdjęć udostępniają je za pośrednictwem serwisu za darmo, co oznacza, że nie otrzymują za nie żadnego wynagrodzenia. Dlaczego więc to robią? Niektórzy twórcy budują w ten sposób portfolio, a także starają się wspierać społeczność, która udostępnia darmowe fotografie. Zdarza się, że osoby które korzystają z darmowej grafiki, same udostępniają swoje zdjęcia lub prace za darmo. Serwis oferuje możliwość przekazania dobrowolnej, drobnej dotacji autorowi zdjęć, które zostały przez nas wykorzystane. Niektórzy twórcy, udostępniający bardzo wiele zdjęć twierdzą, że są w stanie wygenerować pasywne źródło dochodu z samych dotacji.

Kłopot, jeśli szukasz w tym serwisie darmowych obrazów do celów komercyjnych, że często wyszukiwanie przekierowuje od razu do płatnego serwisu istock, bo nie znajduje wyników w Pixabay…

Nie sprawdzałam cen.

# Freeimages (obrazy free)

#### https://www.freeimages.com/license

/…/ Tylko Ty masz licencję na korzystanie z treści, z wyjątkiem tego, że możesz zezwolić drukarniom, dystrybutorom lub innym podwykonawcom na korzystanie z treści w jakimkolwiek procesie produkcji lub dystrybucji związanym z ostatecznym wykorzystaniem końcowym.

#### Jak mogę korzystać z licencjonowanych

#### treści?

Możesz korzystać z treści na całym świecie, bezterminowo, we wszystkich mediach w dowolny sposób, który nie podlega ograniczeniom (patrz "Ograniczone użytkowanie", a także wszelkie ograniczenia, o których zostałeś poinformowany w momencie udzielania licencji). Obejmuje to prawo do kopiowania, wyświetlania, powielania, przycinania, modyfikowania, publikowania lub wykorzystywania treści w inny sposób. /…/

#### Rodzaje dozwolonych zastosowań

O ile nie określono inaczej w momencie pobierania, przykłady wykorzystania treści obejmują (między innymi): strony internetowe; posty na blogu; media społecznościowe; reklamy; ulotki; kampanie marketingowe; prezentacje firmowe; projekty szkolne; gazety; czasopisma; książki; produkcje filmowe i telewizyjne; aplikacje internetowe i mobilne; opakowanie produktu; użytek osobisty/ niekomercyjny; oraz, o ile nie podano inaczej, użytku komercyjnego. Należy pamiętać, że tam, gdzie dozwolone jest wykorzystanie komercyjne, należy najpierw znacząco treści zmodyfikować, zaktualizować lub w inny sposób włączyć dodatkowe elementy kreatywne do końcowego wykorzystania, tak aby stało się ono własnym dziełem twórczym.

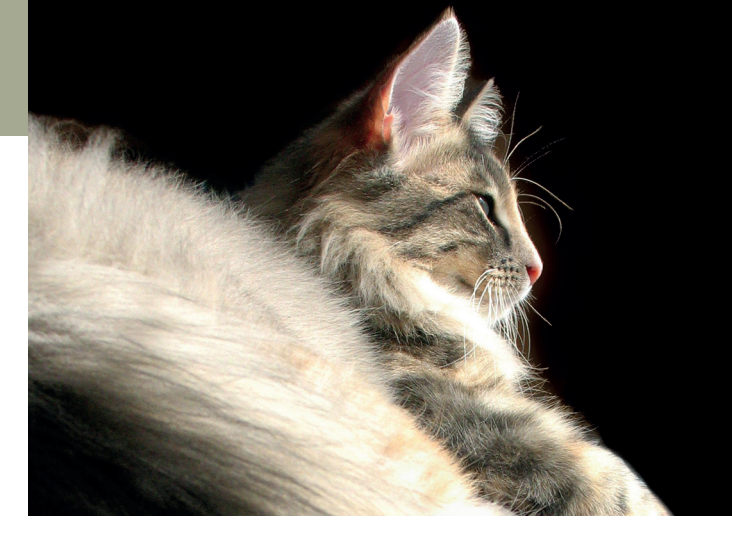

# Co to jest użytek komercyjny?

Wykorzystanie komercyjne (commercial use)

– polega na wykorzystaniu zasobów w celach komercyjnych, lub takich, które generują powstanie korzyści materialnej. Dotyczy to np. zastosowania zdjęć w celach reklamowych, marketingowych, do tworzenia zasobów firmowych, produktów itp.

W zdecydowanej większości przypadków za obrazy wysokiej jakości należy płacić. W tym celu wykorzystuje się tzw. stockowe banki zdjęć, czyli specjalne strony internetowe, na których fotografowie z całego świata mogą publikować swoje zdjęcia, odsprzedając na nie licencje w celach komercyjnych. Korzystając ze zdjęć stockowych, możemy znaleźć dla swojej strony potrzebne zdjęcie spośród setek tysięcy o określonej tematyce.

Nie każdy pamięta o prawach własności, co skutkuje tym, że znaleziona w Internecie grafika jest bardzo często wykorzystywana bezprawnie, nawet na blogu czy FB, jeśli cel jest marketingowy. To autor zawsze zaznacza, że obraz jest free tylko do celów osobistych.

Należy podkreślić, że to działanie może być źródłem bardzo wielu nieprzyjemnych konsekwencji dla wydawcy.

# Układ typograficzny

W projektowaniu graficznym celem projektanta jest zrozumienie treści (zbudowanie komunikatu) i dbałość o formę (umieszczenie litery na płaszczyźnie lub przestrzeni). Typografia to proces organizowania liter–słów–tekstu. To rozmieszczenie oraz wzajemne zależności i proporcje liter, znaków, wierszy tekstu, ilustracji i różnych elementów graficznych na stronicy książki, czasopisma, gazety lub innego wydawnictwa, uwzględniające format papieru i kolumny, wielkość marginesów, krój i stopień pisma, a także usytuowanie tytułów. Wszystko dobrane odpowiednio do treści i przeznaczenia publikacji. Według Tomasza Bierkowskiego zagadnienia związane z typografią dzielą się na dwie podstawowe grupy ukazujące jej formalny oraz funkcjonalny charakter. Ten pierwszy odnosi się do sztuki prawidłowego składu dzieła – układu graficznego, layoutu, wyglądu i estetyki publikacji, rozmieszczenia materiałów tekstowych i ilustracyjnych na stronie. Natomiast funkcjonalny charakter typografii określa osobę typografa jako interpretatora treści przekazu oraz pośrednika między nadawcą a odbiorcą.

Książki są podstawowym nośnikiem długich partii tekstu. Zatem niezwykle ważne jest takie przygotowanie stronic, by czytelnik miał komfortowe warunki odbioru treści. W ciągu długiej historii ustaliła się pewna praktyka wydawnicza, która pozwoliła na podział książki na zasadnicze elementy:

- okładkę (książka w twardej oprawie może mieć obwolutę)
- karty tytułowe
- materiały wprowadzające
- część zasadniczą treść książki
- materiały uzupełniające treść główną książki (tabele słowno-liczbowe, wykresy, ilustracje i podpisy pod ilustracjami, przypisy, bibliografia, słownik użytych w dziele terminów (inaczej glosariusz), aneksy (dodatki, załączniki)
- materiały pomocnicze i informacyjne (spis treści, paginację, żywe paginy, wykazy skrótów, oznaczeń i zasad wymowy, wykazy tabel i ilustracji, mapy i plany, indeksy

# Rodzaje okładek

Analie przygotowanie stronic, by czytelnik miał komfortowe<br>długiej historii ustaliła się pewna praktyka wydawnicza, ki<br>na zasadnicze elementy:<br>Analy wyrowadzające<br>Analy wyrowadzające<br>Analy wyrowadzające<br>Analy wyrowadzające Okładka to zewnętrzna osłona bloku książki na trwale z nią połączona. Są okładki w twardej i miękkiej oprawie. Okładkę wykonuje się z trwałego papieru, kartonu, tektury, płótna, czy tworzywa sztucznego. Jest pierwszą wizytówką dzieła, na nią bowiem najpierw pada wzrok czytelnika. W związku z tym powinna być szczególnie atrakcyjna graficznie i zawierać podstawowe informacje o dziele.

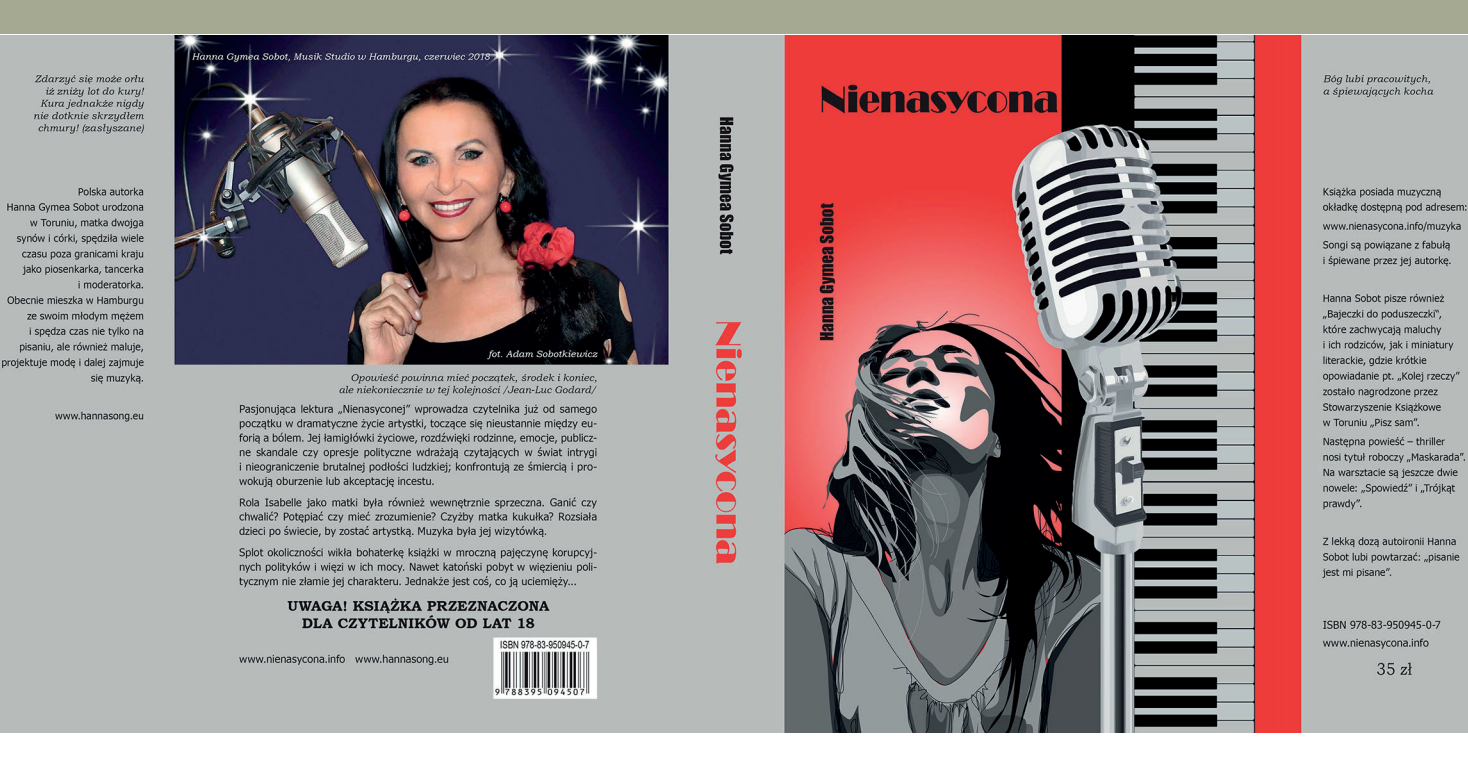

Fot. Okładka ze skrzydełkami. Projekt w całości zmontowany na 1 stronie w InDesignie

Okładki książek w miękkiej oprawie mogą być dwojakiego rodzaju: albo broszurowa (przycięta do wymiarów książki), albo posiadająca skrzydełka zagięte do wewnątrz książki i wystające ok. 2 mm poza krawędź samego wkładu książki. Książki w twardych okładkach mogą posiadać tzw. obwolutę. Jest to zadrukowany grubszy papier, który dodatkowo chroni książkę.

Okładkę uszlachetnia się folią matową lub błyszczącą, by się nie zniszczyła w trakcie użytkowania książki. Nie stosuje się na okładkę lakieru, bo ten pęka.

Jakie powinny być treści na okładce i ewentualnej obwolucie?

Otóż przede wszystkim mają spełniać naczelną funkcję promocyjną. Projektant dostaje od wydawcy wskazania co ma zostać zamieszczone. Można zamieścić wszystkie poniższe pozycje lub wybrać ich część:

- płaszczyzna przednia obwoluty tytuł/podtytuł, nazwisko autora, przedmowa, cytaty z recenzji, nazwa wydawcy lub tytuł serii
- skrzydełko przednie streszczenie książki, notka o autorze, cena
- grzbiet nazwisko autora, tytuł, nazwa i sygnet wydawcy
- płaszczyzna tylna obwoluty kod kreskowy, czasem zdjęcie autora, kolejne recenzje i fotografie okładek ostatnich dzieł autora
- skrzydełko tylne zdjęcie autora, nota biograficzna autora/tłumacza, numer ISBN, nazwa wydawnictwa (również adres strony internetowej), miejsce wydania, nazwisko ilustratora lub fotografa, ewentualnie ciąg dalszy tekstu z przedniego skrzydełka

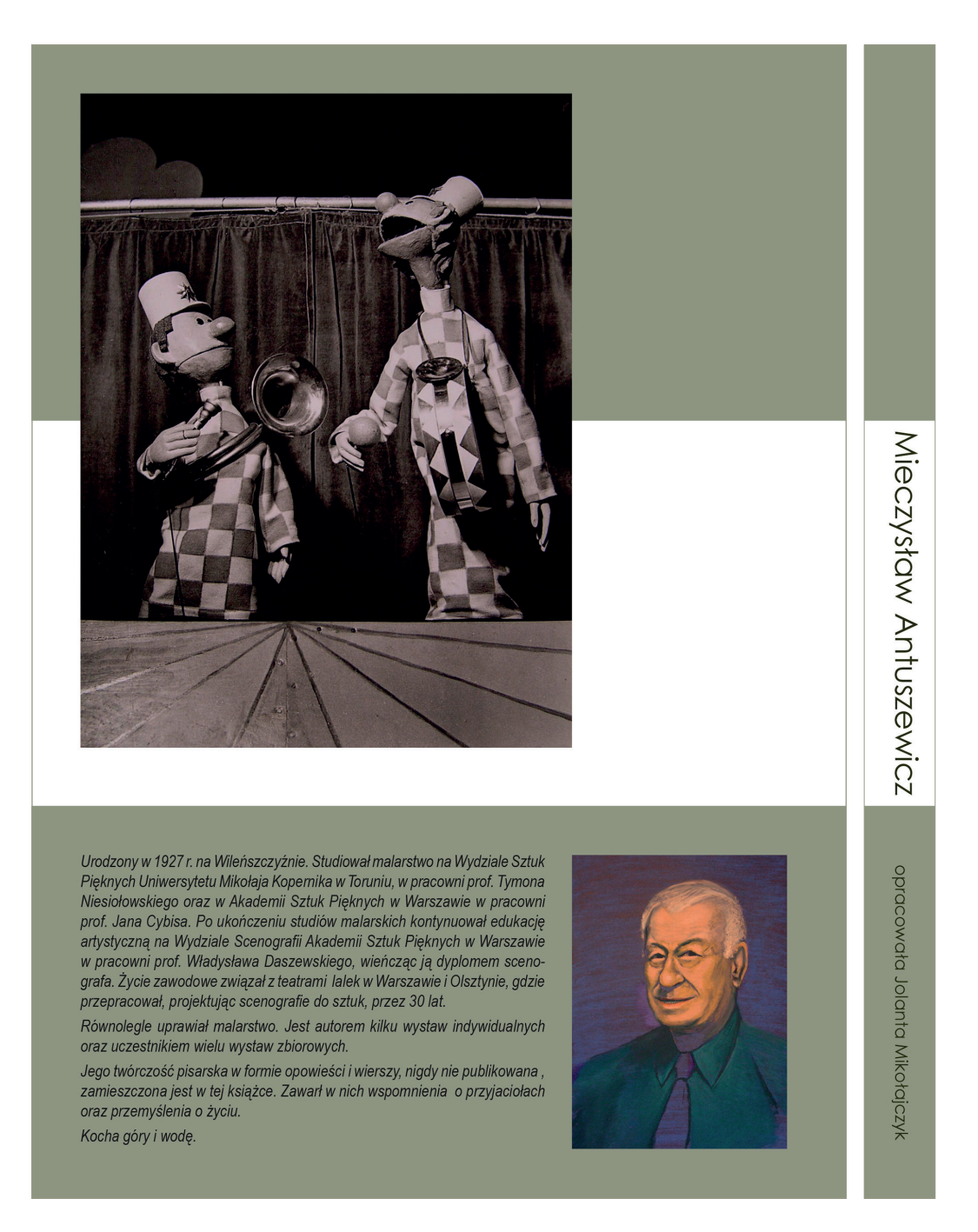

Fot. Okładka 165 x 235 mm (ok. B5) tył i grzbiet

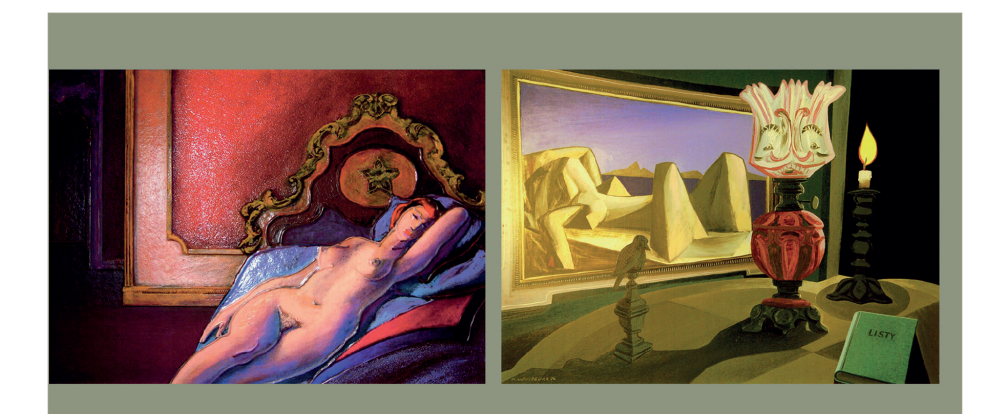

# Mieczysław Antuszewicz

Malarz Scenograf Poeta Pisarz

Opracowała Jolanta Mikołajczyk

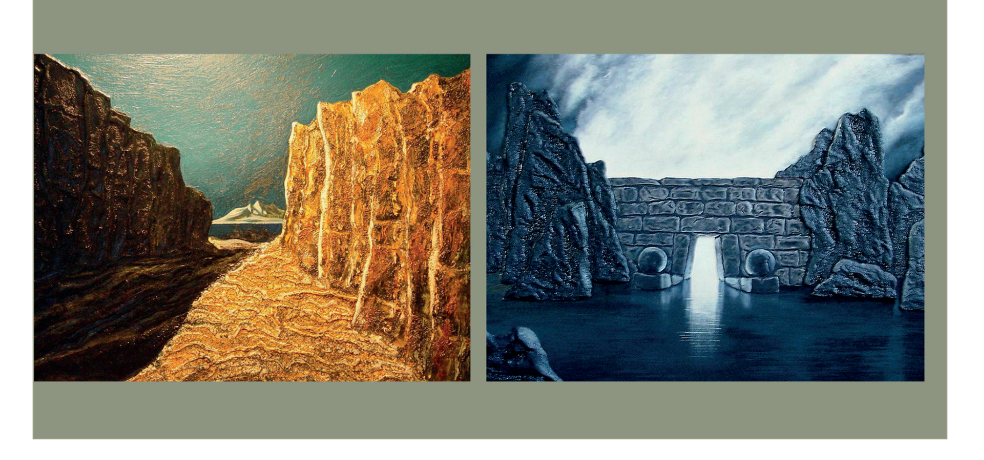

Fot. Okładka 165 x 235 mm (ok. B5) przód

# Jaki format publikacji wybrać?

Wiedzę na ten temat zaczerpnęłam z bloga Grafmag. Grafmag to internetowy magazyn istniejący w sieci od 2012 roku. Autorzy piszą o grafice, projektowaniu, tworzeniu stron www i szeroko pojętym designie. W świecie szybkich i płytkich informacji dostarczają rzetelną i sprawdzoną wiedzę, pozytywne bodźce i dobre przykłady.

Przedmiotem moich rozważań są długie dokumenty, czyli książki, ale tym razem nie w wersji drukowanej. Rozwój technologiczny i informatyczny osiągnął tak niezwykle wysoki poziom, że możemy czytać książki w wersji elektronicznej, co stwarza ogromne możliwości I dziś właśnie o pracy z tekstem i grafiką w zakresie przygotowania e-książki.

### Na początek wyjaśnienie, co to jest łamanie i skład tekstu, bo właśnie w takiej kolejności te wyrażenia powinny być prezentowane

Najpierw bowiem łamiemy tekst, czyli umieszczamy go w kolumnach na stronicach naszego dzieła, a następnie składamy, czyli ostatecznie formatujemy, nadając mu odpowiedni wygląd w akapitach. A co oznacza formatowanie? Otóż jest to między innymi dobór odpowiedniego kroju pisma, jego stopnia (wielkości), ustalenie właściwej interlinii tekstu dziełowego, wybór rodzaju wyrównania tekstu.

### Pierwszą decyzją, jaką należy podjąć przy przygotowaniu tekstu do łamania i składu, jest wybór formatu dzieła

Jakie mamy do dyspozycji formaty dzieła? W większości krajów na świecie stosuje się normę ISO 216, która określa podstawowe formaty papieru. Wyjątkiem są USA, Kanada, Meksyk oraz Japonia, gdzie stosowane są inne normy. Wspomnę tylko, że charakterystyczne formaty amerykańskie, które funkcjonują również w Kanadzie i Meksyku, to przede wszystkim legal, letter i ich pochodne, zaś w Japonii obowiązuje norma JIS.

Formaty znormalizowane szeregu A, B i C powstały w XX wieku. Stało się to koniecznością ze względu na wielkoprzemysłowe technologie produkcyjne i unifikację maszyn drukarskich. Ustalono, że proporcje boków określać będzie stosunek boku kwadratu do jego przekątnej, bo przy każdym kolejnym złożeniu proporcja boków pozostaje jednakowa. Po ustaleniu proporcji określono wielkość arkuszy. Przyjęto, że podstawowy arkusz będzie miał powierzchnię 1m² (10 000 cm²) i uzyskano długość boków 841mm × 1189mm (co odpowiadało wielkości 1m²), a następnie oznaczono go symbolem A0. Po jednorazowym złożeniu otrzymujemy format A1, po dwukrotnym A2, po trzykrotnym A3 itd.

### Format A – podstawowy format, do którego odnoszą się pozostałe formaty

Najpopularniejszym wśród szeregu A jest format A4, wykorzystywany jako standardowy rozmiar do drukarki lub ksero. Z formatu A4, przez złożenie go na trzy części wzdłuż wysokości uzyskujemy format DL (99 mm × 210 mm), często stosowany do folderów lub ulotek. Format A6 z kolei często wykorzystuje się w druku ulotek reklamowych, a format A5 – do druku beletrystyki.

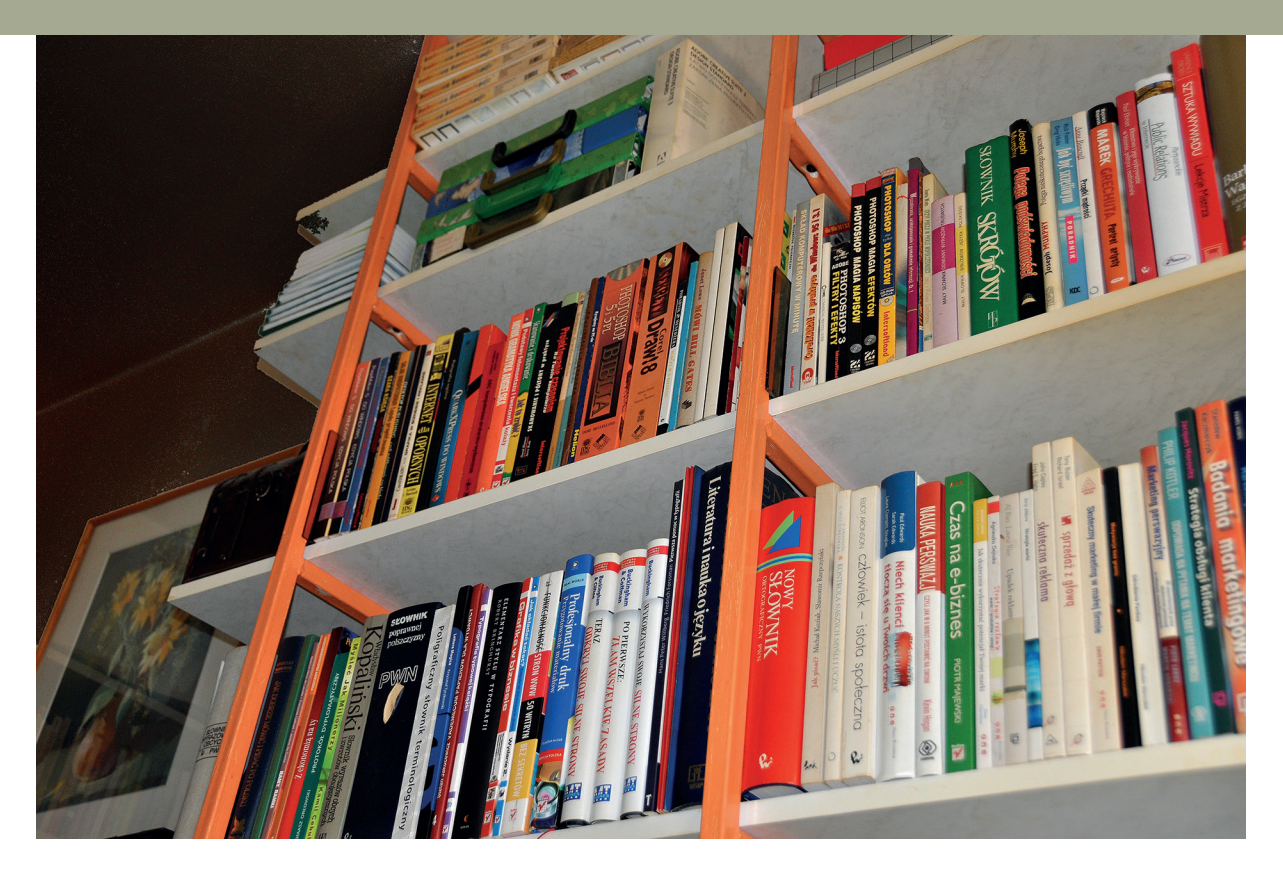

### Format B – podstawowy format w branży drukarskiej

Fot. Moje dawne "biuro" :)

Wprowadzono go wraz z formatem C jako urozmaicenie wyrobów poligraficznych. Mają identyczną proporcję boków, jednak powierzchnia ich arkusza zerowego jest większa niż 1m². Szeregiem B określa się również najczęściej format maszyn drukarskich.

Jednak to wcale nie oznacza, że musimy zawsze składać książki w formacie B. Stosowany arkusz jest zazwyczaj kilkakrotnie większy od wymiaru drukowanej pracy i na każdym arkuszu rozmieszcza się kilka użytków, które zostają potem przycięte do wymaganego wymiaru. Papier w formacie B1 jest najbardziej efektywnym i opłacalnym medium do druku offsetowego, na maszynach pełnoformatowych.

Format C – najczęściej format ten jest stosowany do kopert

Dodatkowo jeszcze używane są pojęcia formatu netto i brutto (format surowy).

### Format netto

– format po obcięciu spadów, inaczej rozmiar gotowego produktu poligraficznego (są to właśnie przedstawione wyżej formaty)

# Format brutto (format surowy)

– jest to format arkusza przed przycięciem spadów do ostatecznego formatu publikacji

### Wybór formatu zależy od kilku czynników

- wymiarów papieru użytego do druku producenci oferują papiery znormalizowane w dwojakiej postaci, albo jako arkusze, albo jako zwoje (ściśle zwinięte wstęgi papieru o ustalonej szerokości) a te są stosowane w odpowiednich typach maszyn drukarskich – arkuszowych lub zwojowych. Książki, broszury i inne publikacje niskonakładowe drukowane są zwykle na arkuszach, zaś czasopisma, gazety i książki wielkonakładowe – najczęściej na papierach z roli
- treści dzieła np. jeśli książka ma wzniosłą treść, wtedy lepszym wyborem będzie format większy, np. ok. B5, tj. 165 x 235 mm, z racji tego, że właśnie taki nada naszemu dziełu bardziej dostojny charakter. Książki o lżejszej tematyce, beletrystyka czy poradniki, lepiej prezentują się w formatach mniejszych, nabierając tym samym bardziej praktycznego charakteru, i jest to zwykle 145 x 205 mm. Rozwiązanie lepsze także ze względu na koszty druku. Drukuje się to z papieru formatu A. Ostatnio spotykam się z wymaganiem drukarni co do formatu A5 na pełne wymiary A5, tj. 148,5 x 210 mm. Nie wiem dlaczego. Ale trzeba format ustalić w drukarni przed składem, bo w przeformatowaniu przy zmianie marginesów skład się "rozsypie", nawet jeśli zostawimy szerokość łamu. Chodzi głównie o wiszące spójniki na końcu wiersza. Poprawki będą kosztowne.
- przeznaczenia dzieła czy będzie noszone, czy będzie leżało na półce w biblioteczce, by służyć w razie potrzeby
- kwestii finansowych drukarnie pracują na takich formatach, jakie dostarczają im producenci papierów, to znaczy na formatach znormalizowanych, a więc jeśli chcemy wydrukować dzieło w innym formacie, trzeba wziąć pod uwagę fakt, czy koszty nie przekroczą zakładanego budżetu.

Możemy pokusić się o delikatne zmiany wymiarów znormalizowanych, które w konsekwencji okażą się optymalnym wyborem dla naszego dzieła. Na przykład, gdy składamy książkę, której treść wymaga eleganckiej oprawy, możemy wybrać węższe formaty, oparte na złotym podziale 5:8. To format, który wywodzi się z czasów klasycznych, wciąż cieszy się popularnością wśród projektantów i jest wygodny do czytania.

#### Poniżej przedstawiam propozycje

#### formatów ze złotym podziałem:

111mm × 178mm 125mm × 200mm 125mm × 205mm 125mm × 195mm 125mm × 197mm

I inne również nieznormalizowane formaty, na których drukuje się książki na życzenie klienta w skromniejszej liczbie:

82mm × 104mm

84mm × 108mm

Formaty książek drukowanych na maszynach zwojowych (o których wspomniałam wcześniej) wynikają z podziału arkuszy powstających po odcięciu ze wstęgi papieru. Ze wstęgi papieru o szerokości 84cm powstaje najczęściej poręczna książka o formacie 130mm × 202mm, a ze zwoju o szerokości 63 cm otrzymujemy książkę o formacie 157mm × 220mm.

Jeśli wymaga tego projekt, możemy wybrać formaty szersze, wtedy będziemy mieć większą swobodę w kształtowaniu stronicy i możemy dobrze zagospodarować większe marginesy, na których zostaną umieszczone marginalia. Układy złożone z wielu łamów również wymagają szerszych stronic.

Poniżej przedstawiam szereg proporcji stronic – od prostokątnych do kwadratowych, które mogą być dobrym początkiem w samodzielnym projektowaniu stronic dzieła:

1:2; 8:15; 3:5; 2:3; 1:√2; 3:4; 4:5; 8:9; 1:1

#### Słowniczek pojęć typograficznych

- kolumna zadrukowana część stronicy dzieła; wielkość kolumny jest wyznaczona przez otaczające ją marginesy stronicy
- wątek tekstu cały tekst zawarty w ramce tekstowej
- łam uformowany wątek tekstu w obrębie kolumny, kolumna może być podzielona na łamy i wtedy dzieło ma strukturę wielołamową przy jednej kolumnie na stronicy
- formaty A, B i C znormalizowane szeregi formatów papierów według normy ISO 216
- format brutto format publikacji ze spadami (fot. poniżej)
- format netto format finalny dzieła po obcięciu spadów (trzeba zaplanować fragment, który zniknie z obrazu; fot. poniżej)
- użytek jedna kopia pracy przygotowanej do druku (lub jej fragment mieszczący się na arkuszu druku)
- na arkuszu drukarskim możemy zmieścić 8 stron formatu A4–B4, 16 stron formatu A5–B5 i 32 strony formatu A6–B6
- arkusz wydawniczy to 40 000 znaków tekstu ciągłego (wliczając w to spacje i znaki interpunkcyjne) lub 700 wersów tekstu poetyckiego. Dla materiałów ikonograficznych, takich jak rysunki, fotografie, wykresy czy tabele, wielkość ta wynosi 3000 cm²

Fot. Okładka przód Banku Spółdzielczego ze spadem, format brutto (lewy obraz; w obszarze spadu z prawej strony fotografii wydzielonym liniami pomocniczymi brzydka rynna) oraz po obcięciu spadu, format netto (prawy obraz)

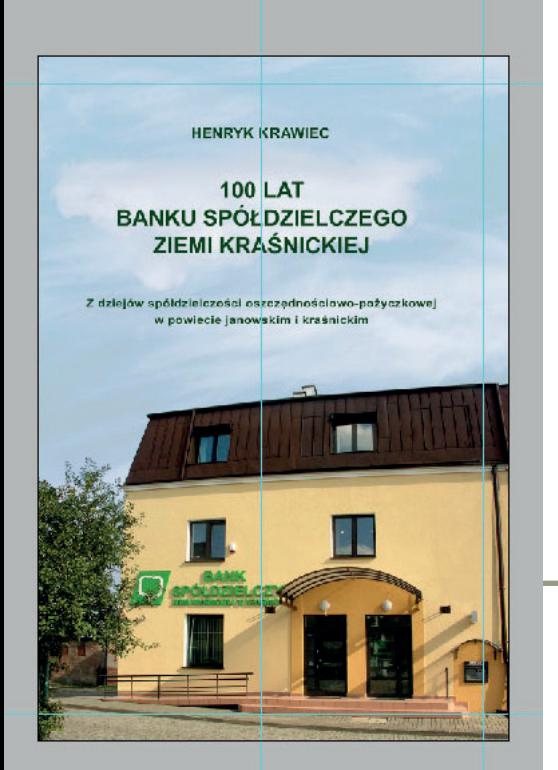

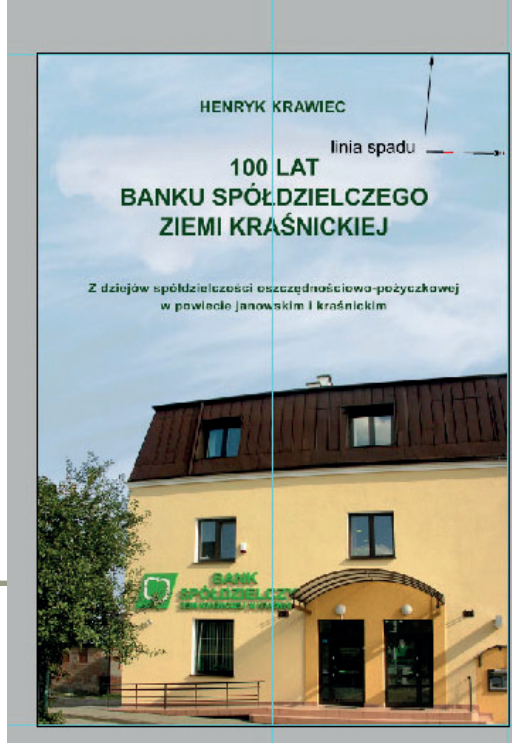

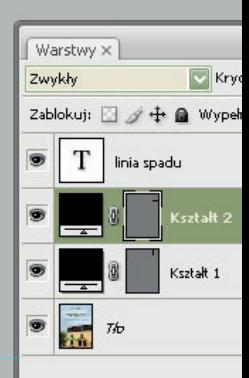

# Użyteczne opcje w Adobe InDesign

# Opcje Umieść i Uaktualnij łącze

Pokażę ci teraz ekran roboczy InDesigna i opcję, z którą mam najczęściej do czynienia, gdy pracuję ze składem grafiki.

Jest to opcja "Umieść", za pomocą której robię połączenie z plikiem graficznym na dysku o rozdzielczości 300 dpi potrzebnej do druku. Dzięki temu umieszczam obraz w projekcie raz i w ogóle na tej stronie nie muszę wykonywać wielokrotnie operacji ustawiania go na stronie, gdy obraz poprzedni kasowałabym, by umieść obraz po edycji od nowa. Wystarczy opcja "Uaktualnij łącze". No i plik InDesigna jest "lekki", bo nie zawiera obrazów rastrowych o dużym rozmiarze, a tylko łącze do plików na dysku.

Nigdy nie robię również projektów "pod e-booka", czyli do odtwarzania ekranowego, tj. z grafiką 72 dpi i brakiem spadów. Zawsze przyszłościowo proponuję skład okładki pod wymagania druku. Co do obcinania spadów dla potrzeb e-booka jest to proste. Poza tym, nawet wydruk na domowej drukarce wymaga obrazów 300 dpi. W Adobe Photoshop szanuję poszczególne elementy obrazu składające się na projekt w całości i umieszczam je na warstwach. Po wpisaniu czegokolwiek w bitmapę powodujemy, że jest ona w oryginalne nie do odzyskania.

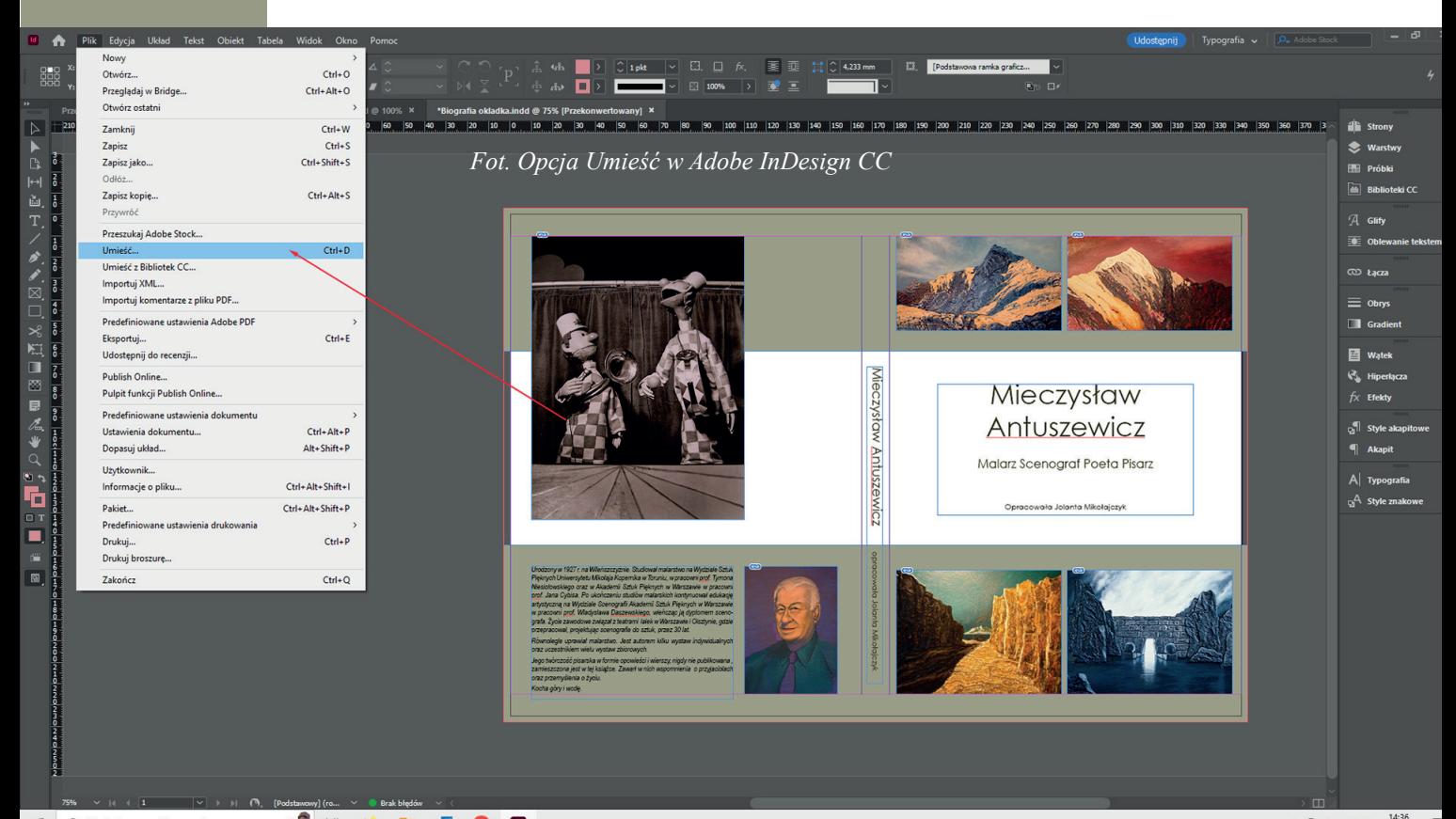

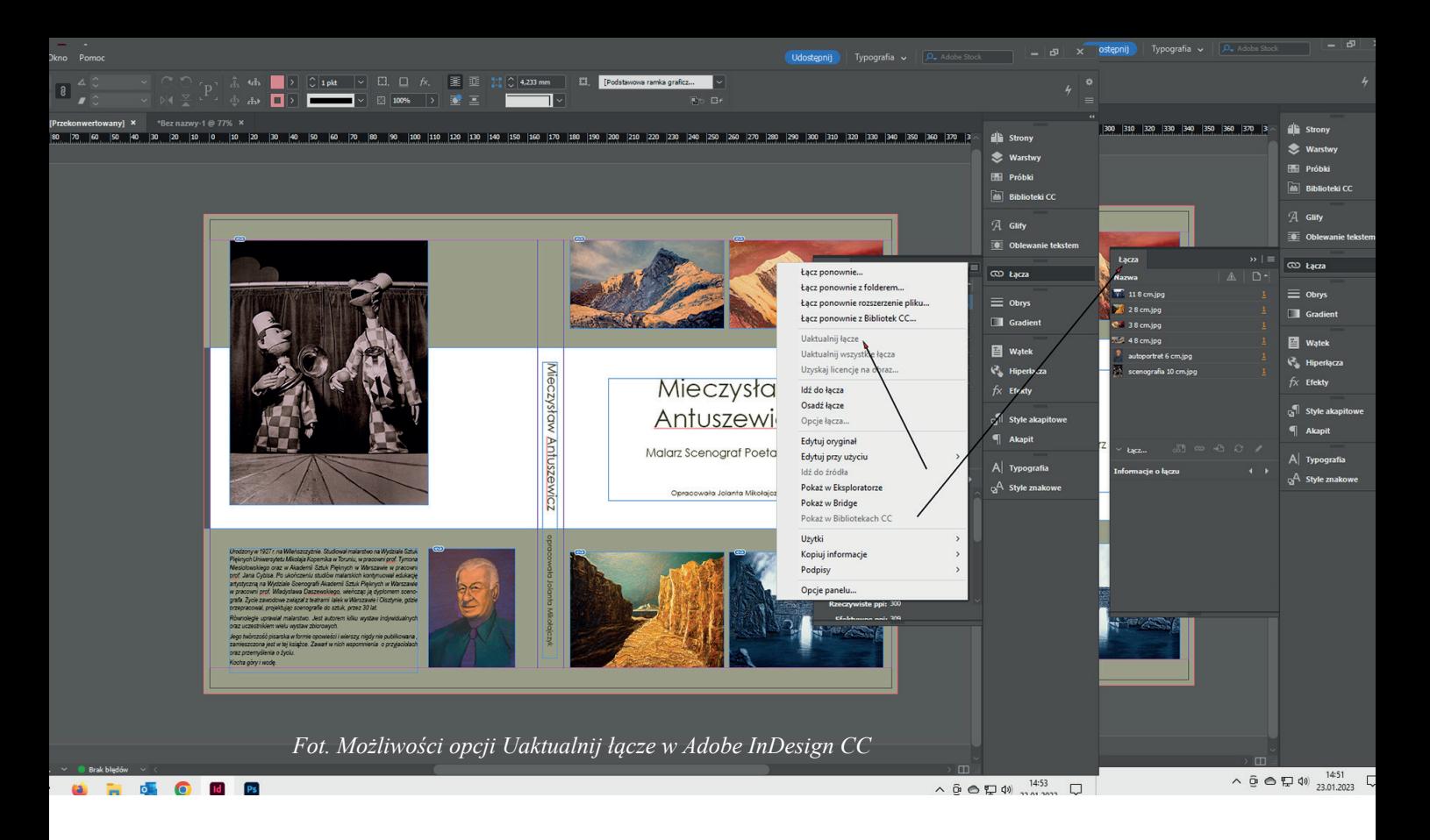

Oczywiście strzałki program Adobe Photoshop rysuje na osobnej warstwie. I dobrze, bo zamazałby się obraz bitmapowy. Ale dla ramki odręcznej widocznej na screenshocie musiałam utworzyć nową warstwę, zanim użyłam narzędzia Pędzel (czerwony; fot. poniżej).

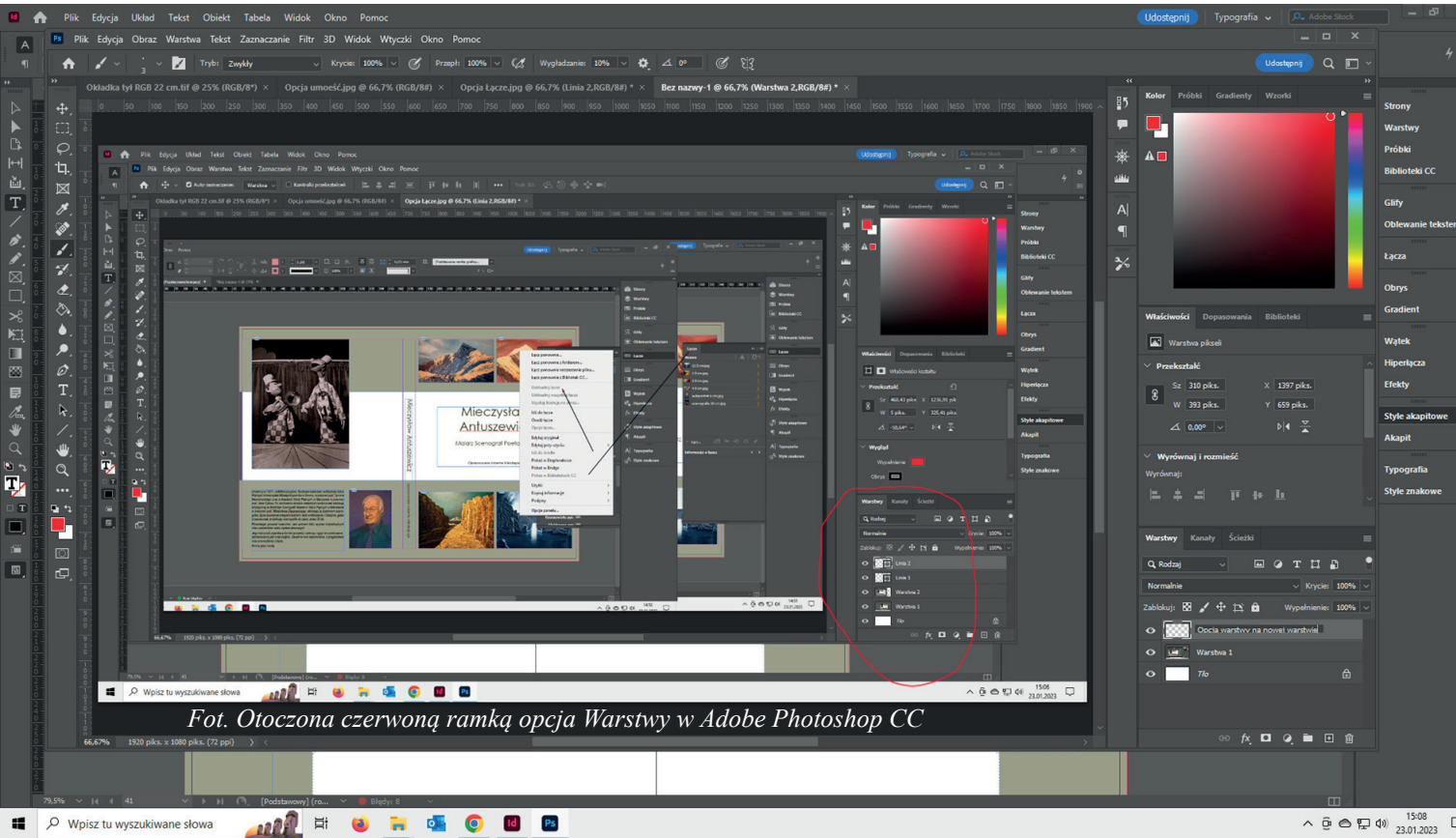

 $\begin{array}{ccccc} \wedge & \bar{\Theta} & \text{D} & \text{D} & \text{D} & \text{D} & \text{D} & \text{D} \\ \wedge & \bar{\Theta} & \text{D} & \text{D} & \text{D} & \text{D} & \text{D} & \text{D} & \text{D} \\ \end{array}$ 

# Jeszcze o opcji Umieść i moje doświadczenia z projektowaniem okładki z fotografiami

Jestem sprawnym grafikiem z wieloletnim stażem w obrabianiu fotografii i fotomontażach od IX 1994 roku :) Fotografie zawsze trafiają do projektu okładki w profesjonalnym oprogramowaniu do składu. Wtedy towarzyszył mi program Page Maker, którego następcą jest Adobe InDesign.

Jak zawsze od zawsze wykorzystałam opcję Umieść, dzięki której umieszczam obraz w projekcie i dopasowuję wymiary, proporcje w układzie projektu okładki w programie do składu (InDesign CC), a zmieniam ten obraz w Adobe Photoshop CC w zakresie korekcji barwnej oraz dodatkowych elementów, które tam dodaję. Ale robię Uaktualnij łącze w tym obrazie o określonych wymiarach. Gdybym zrobiła edycję i połączenie do pliku na dysku do obrazu o innych wymiarach, obcięłoby go.

Bardzo przyjemnym zadaniem było zaprojektowanie okładki do biografii Tada

Witkowicza *Od nędzy do pieniędzy, czyli znad Bugu na Wall Street*

*Tadeusz Witkowicz, Tadeusz "Tad" Witkowicz (ur. w Kodniu 9 grudnia 1949) – polski przedsiębiorca. W 1966 wyjechał z rodziną do Kanady, ukończył fizykę w Toronto, studiował też w Krakowie. Pracował kilka lat w kanadyjskim przemyśle telekomunikacyjnym, m.in. w Northern Telecom. Założył i wprowadził na giełdę NASDAQ spółkę Artel Communication, którą kupił później koncern 3Com. Następnie Witkowicz utworzył spółkę Cross Comm (wycenioną na 351 mln USD), którą nabył Olicom. Potem stworzył trzecią firmę softwarową Adlex nabytą przez Compuware. Założył fundusz Otago Capital inwestujący w firmy, które są w fazie zalążkowej.*

Od pana Jana Fijora otrzymałam szereg fotografii z archiwum Tada. Pomyślałam, że najlepiej zobrazować tytuł fotografiami od biedy na wsi do domu z basenem. Oczywiście, najbardziej "nędza" :) to dom w Kodniu. Co do "pieniędzy", najbardziej mi się kojarzyło zdjęcie Tada nad basenem przy domu na Bahamas, z laptopem na kolanach. Tak powstał projekt do akceptacji dla wydawcy.

Ale okazało się, że zdjęcie domu w Kodniu pochodzi z lat późniejszych, a za czasów urodzenia się Tada nie było jeszcze jakichkolwiek zabudowań murowanych ani fotografii z tego okresu. Trzeba było więc zabudowanie murowane "wypieczętować", zachowując linię horyzontu krzewów z prawej strony planu górnej fotografii na okładce (fot. na str. 55).

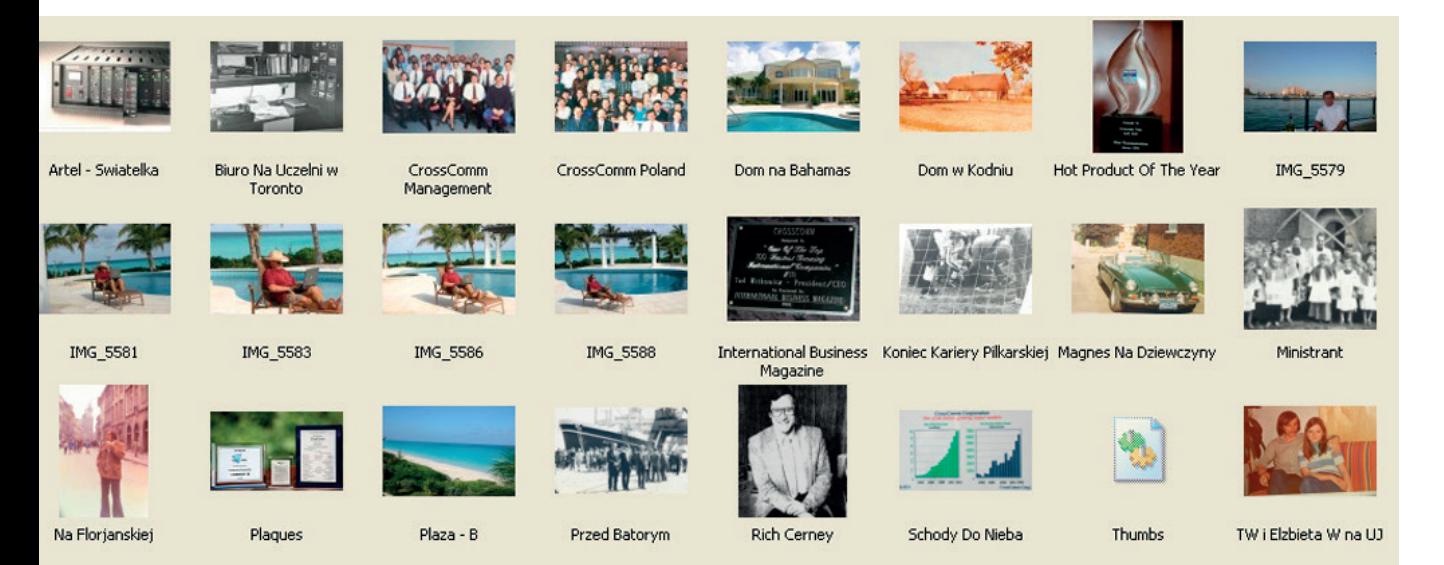

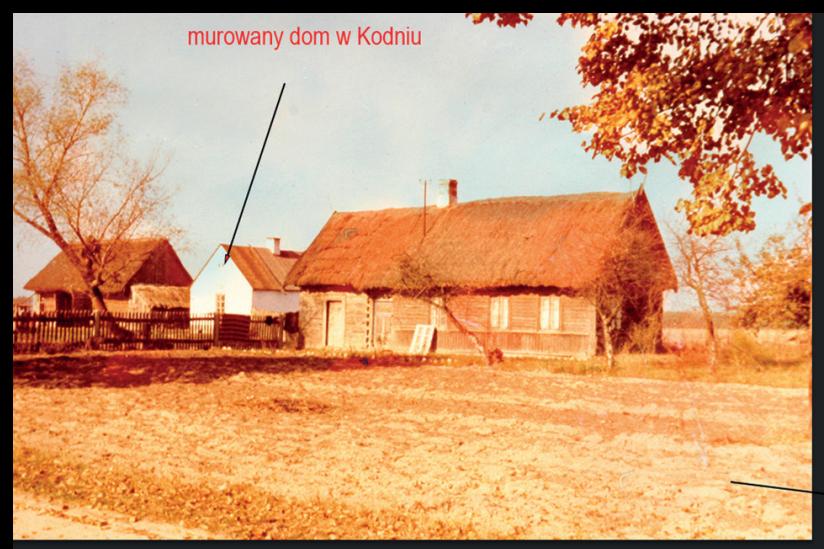

*Fot. Z lewej oryginał z lat trochę późniejszych niż rok urodzenia Tada Witkowicza. Murowany dom, a nie tylko chaty kryte strzechą*

varstwy

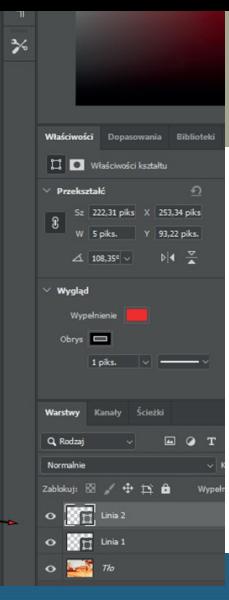

Z prawej okładka książki. U góry tej okładki dom w Kodniu po fotomontażu, bez murowanego domu. Nie było po prostu fotografii domu z roku urodzenia Tada Witkowicza.

# Okładka książki, czyli… jak rozmawiać z grafikiem

Przygotowujesz okładki. Ja osobiście nie lubię projektować okładek. Chyba że dostanę grafikę/fotografię na przód. Graficy skupiają się na wyrazie artystycznym, ale kuleje ich wiedza związana z przygotowaniem do druku, a ja gratis montuję okładkę w InDesignie i poprawiam ich błędy. Ileż można? Dlatego teraz przyjmuję wszystkie usługi związane z przygotowaniem książki do druku…

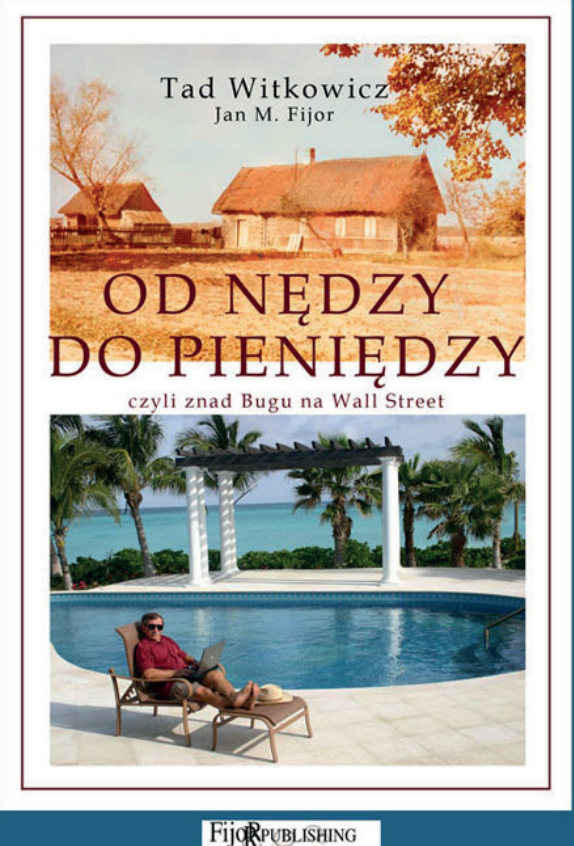

Grafik mówi do ciebie: Podaj parametry okładki. Oto, co powinnaś wiedzieć, bo to zależy od ciebie.

# **Bank Spółdzielczy** Ziemi Kraśnickiej

**KASA SPÓŁDZIELCZA IM. STEFCZYKA W KRAŚNIKU** Z ODPOWIEDZIALNOŚCIA NIEOGRANICZONA

# postaw na tradycyjny Polski Bank

Książka omawia dzieje spółdzielczości oszczędnościowopożyczkowej w powiecie janowskim i kraśnickim na przestrzeni minionego stulecia.

Autor poszukuje odpowiedzi na pytanie: jakie zmiany zaszły w organizacji, działalności finansowej, gospodarczej i środowiskowej instytucji, których długie i bogate tradycje zwieńczone zostały konsolidacją w ramach Banku Spółdzielczego Ziemi Kraśnickiej.

Całość opracowania otwierają rozważania dotyczące przedspółdzielczych instytucji drobnego kredytu i spółdzielni kredytowych, działających w Polsce od XVI w. do 1918 r. Następnie zarysowana została przeszłość spółdzielni oszczędnościowo-pożyczkowych (od ich powstania do 2007 r.) na tle szerszych przemian historycznych.

Fot. Tył okładki książki ok. B5 (165 x 235 mm) w twardej oprawie i obwolucie Banku Spółdzielczego w Kraśniku. Skarbonka jest bitmapą w fotografii pasjonata fotografiki, regionalisty Szczepana Ignaczyńskiego. Pracowicie pozbawiałam ją tła :)

# Rozmiar okładki

Nawet jeśli myślisz o e-booku na początek, myśl o jego okładce jak o okładce do druku, wtedy koszty pracy grafika i osoby składającej ją poniesiesz tylko raz, bo okładkę łatwo dostosujesz do e-booka.

Format. Np. ok. A5. Ze względu na techniczną stronę druku w drukarni nie można wykorzystać pełnego rozmiaru papieru formatu A, tu – A5, czyli 148 x 210 mm. Przyjmuje się rozmiar 145 x 205 mm. Chociaż to zależy od drukarni.

Coraz częściej spotykam się z wymaganiem pełnego A5. Musisz o to zapytać przed składem, bo przeróbka składu z formatu 145 x 205 mm na 148,5 x 210 mm jest kosztowna.

Format dla książki bardziej eleganckiej, szczególnie w oprawie twardej i w obwolucie, to ok. B5, czyli 168 x 240. Pełne B5 to 176 x 250 mm.

Ciekawie prezentuje się książka w formacie publikacji Roberta Kyosakiego *Bogaty ojciec, Biedny ojciec*, czyli 150 x 220 mm.

Oczywiście, większy format oznacza wyższe koszty druku przy określonej liczbie stron.

Z drugiej też strony, książkę formatu A5 czy B5 składa się tym samym stopniem pisma, więc będzie miała większy format, ale z mniejszą liczbą stron.

Pamiętaj jeszcze o tym, że liczba stron książki powinna być /8 (dzielone przez 8), co wynika ze specyfiki pracy drukarni, jeśli druk większego nakładu odbywa się na maszynach drukarskich. W druku cyfrowym nie ma tego ograniczenia (druk środka), ale gorsze efekty daje druk cyfrowy fotografii gray, jeżeli takie znajdują się w projekcie.

# Grubość grzbietu

Grubość grzbietu zależy od liczby stron książki i rodzaju papieru użytego do wydruku środka.

Aby policzyć grubość grzbietu, należy liczbę kartek (nie stron!, czyli stron/2) pomnożyć przez mnożnik "X". Zaokrąglić do 1mm w górę.

Wartość X dla poszczególnych papierów dla oprawy miękkiej wynosi:

- papier offsetowy 80 g/m2 x=0,1
- papier offsetowy 90 g/m2 x=0,11
- papier offsetowy 70 g/m2 x=0,09
- papier objętościowy Ecco-book vol 2.0 70 g/m2 x=0,137
- papier objętościowy Ecco-book Lux vol 1.8 90 g/m2 x=0,156
- papier objętościowy Munken Print Cream v1.5 90 g/m2  $x = 0.135$

#### Przykład:

Jeżeli nasza publikacja ma 200 stron papieru offsetowego 80g, to grubość grzbietu  $= 100 \times 0.1 = 10$  mm.

To oczywiście problem związany z okładką do druku. Grzbietu dla e-booka nie projektujesz i na etapie przygotowywania e-booka nie jest to pilne.

Ja zawsze proponuję, by autor pytał

o rozmiar grzbietu w drukarni, bo przy złym

parametrze źle się obetnie okładka i część

zadruku grzbietu wejdzie na przód.

## **Marginesy** dla bezpieczeństwa

Obowiązkowym elementem makiet w drukarniach są też marginesy, czyli bezpieczna (zazwyczaj kilkumilimetrowa – często 5 mm) przestrzeń, w której nie powinniśmy zamieszczać istotnych elementów, w szczególności tekstów, logo. Marginesy nie są przycinane, stanowią po prostu dodatkowe zabezpieczenie.

W niektórych drukarniach przestrzeń przeznaczona na marginesy jest też miejscem, w którym nie można stosować uszlachetnień – lakierów wybiórczych, złoceń, tłoczeń czy hot-stampingu. Przygotowując plik, który docelowo ma być ozdobiony w taki sposób, pamiętaj, aby najpierw sprawdzić jakie wytyczne co do druku tego typu elementów ma drukarnia, z którą będziesz współpracować. Niedopatrzenie na tym etapie może skutkować koniecznością przeróbek projektu już po jego zaakceptowaniu. W takim wypadku efekt finalny może nie być taki, jak sobie założyłeś, a klient będzie po prostu niezadowolony ze zmian. Oczywiście często możesz znaleźć alternatywną drukarnię, która wykona projekt do brzegów, często jednak wiąże się to z dużo większymi kosztami, na które klient może nie być gotowy.

### Na liniach zgięcia nie wolno zamieszczać treści

Są jeszcze linie, które sygnalizują, gdzie nastąpi zgięcie kartki. Zgięcia najczęściej oznaczane są linią przerywaną (na przykład szarą).

Projektując plik posiadający zgięcia, warto trzymać się od nich z daleka. Nie mówię tutaj oczywiście o wielkich odstępach, ale o delikatnych przesunięciach, które sprawią, że całość będzie czytelna. Tekst zamieszczony na zgięciu czy zagięta w połowie twarz z pewnością nie będą wyglądać szczególnie atrakcyjnie.

# **Spady**

Kolejne wymaganie procesu druku to grafika zajmująca całą stronę, przygotowana do brzegu strony, co wymaga uwzględnienia części obrazu do obcięcia, czyli wyprowadzenia go poza obszar strony, "na spad". Spad, czyli margines 3 mm dookoła do obcięcia po wydrukowaniu strony. Ten obszar trzeba z góry zaplanować. Do obcięcia po wydrukowaniu strony, który zniknie w procesie introligatorskim.

Dokładnie mówiąc, okładka powinna mieć taki rozmiar:

okładka przód netto + spady po 3 mm z prawej, góra, dół; okładka tył netto + spady po 3 mm z lewej strony, góra, dół; grzbiet spad 3 mm na dole + wysokość okładki + spad 3 mm na górze

Teoretycznie rzecz biorąc, okładkę przygotowuje grafik i ty nie musisz mieć wiedzy o ograniczeniach procesu druku. Ciebie interesuje tylko format, bo i liczba stron książki wyniknie ze składu.

A jednak powinnaś znać się na projektowa-

niu i te ograniczenia związane ze spadem

znać, by móc stawiać grafikowi realne

wymagania.

# Okładkę w całości składam na 1 stronie w InDesignie

szerokość: od lewej: spad 3 mm + okładka tył netto + grzbiet + okładka przód netto + spad 3 cm wysokość od dołu: spad 3 mm dół + wysokość okładki netto + spad 3 mm góra grzbiet sąsiaduje z okładką przód i okładką tył, dlatego w rozmiarze netto ma tylko spady po 3 mm góra i dół

Dalej pokażę ci przykłady graficzne, jak łatwo jest obciąć spad, żeby okładka miała odpowiedni rozmiar dla e-booka, a jak niemożliwe jest niekiedy jej przerobienie w odwrotną stronę, czyli dodanie do jej rozmiaru netto spadów po 3 mm na potrzeby druku książki w drukarni.

# Jak obciąć spad?

Elementy graficzne okładki najlepiej projektować w programie graficznym Adobe Photoshop.

Pokażę ci najpierw ekran z zaznaczonymi marginesami spadów na okładce przód (jak dla potrzeb druku). Tło na brzegach okładki jednolite, co przy obcinaniu jest akurat obojętne.

Potem dopiero to wszystko montuję

z tekstami w Adobe InDesign

(obecnie abonamentowe CC).

Mając okładkę ze spadami, jednym kliknięciem można wybrać opcję Obraz/Rozmiar obszaru roboczego i obciąć wybrane brzegi do nowego rozmiaru (dla potrzeb e-booka). Co widać na screenshotach na str. 60.

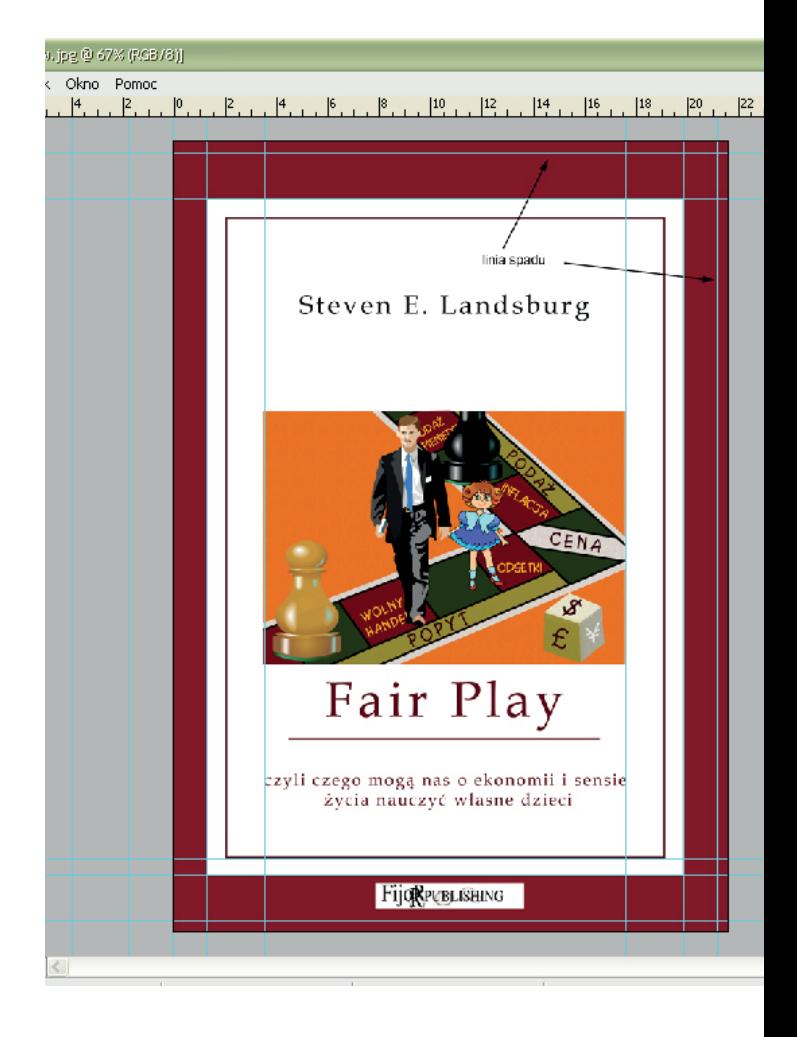

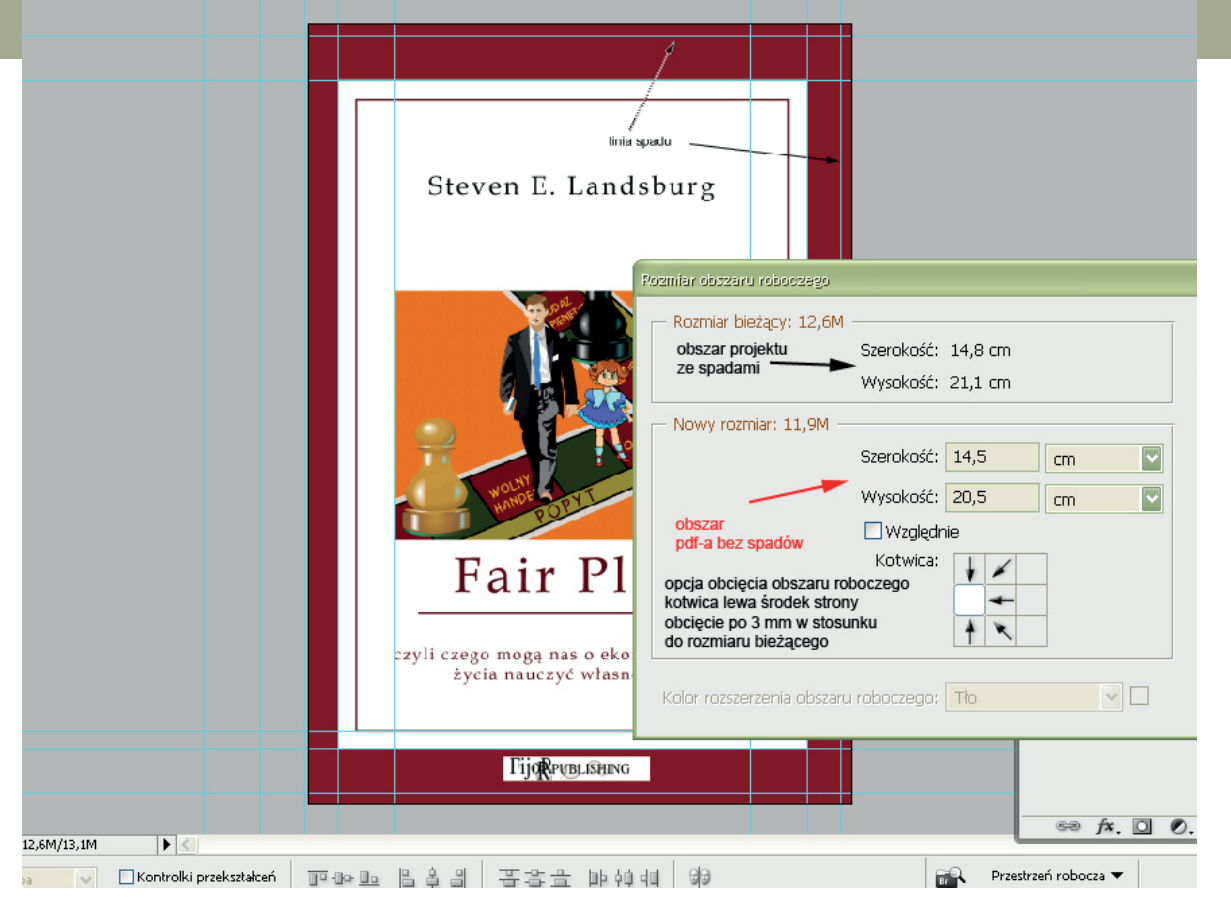

### Co ustawia się w tej opcji?

Mamy spady prawa, góra i dół, więc kotwicę obszaru roboczego ustawiamy w środku i z lewej strony obrazka – "odtąd ciąć". Rozmiar bieżący wynosił 14,8 x 21,1 cm. Ustawiamy nowy rozmiar na 14,5 x 20,5 cm.

Szerokość zostanie obcięta o 3 mm z prawej. Wysokość zostanie obcięta po 3 mm – od góry i od dołu. Rozmiar bieżący wyniesie pożądane 14,5 x 20,5 cm.

Ta operacja jest prosta i możliwa do wykonania. Zajmie może 5 minut :-)

A pokażę dalej, że nie zawsze jest łatwo działać odwrotnie, czyli dodać spad na potrzeby druku. Dlatego jeszcze raz zachęcam cię do wybrania projektowania okładki PDF-a z perspektywą druku jej w drukarni, czyli ze spadami.

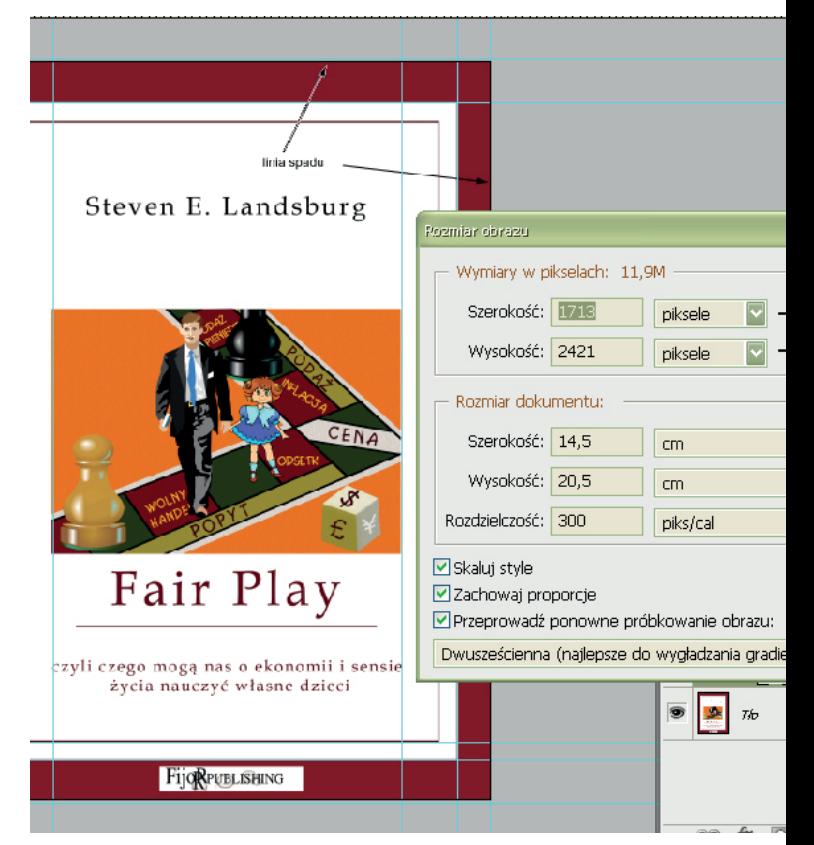

# Dodawanie spadu przy jednolitym tle na brzegu strony – jest możliwe, ale uciążliwe i zajmuje czas

Okładka została zaprojektowana bez spadów. Przy okładce bez spadu możliwe jest dodanie obszaru spadu w projekcie okładki na potrzeby tym razem druku, jeśli tło strony jest jednolite, ale operacji jest kilka.

Wyjdziemy od okładki po obcięciu (obraz

z prawej).

Pierwsza czynność, jaką należy wykonać, to powiększenie obszaru strony o margines spadu po 3 mm, góra, prawa, dół w znanym ci okienku Obraz/Rozmiar obszaru roboczego.

> Rozmiar obszaru roboczego Rozmiar bieżący: 11,9M

Steven E. Landsburg

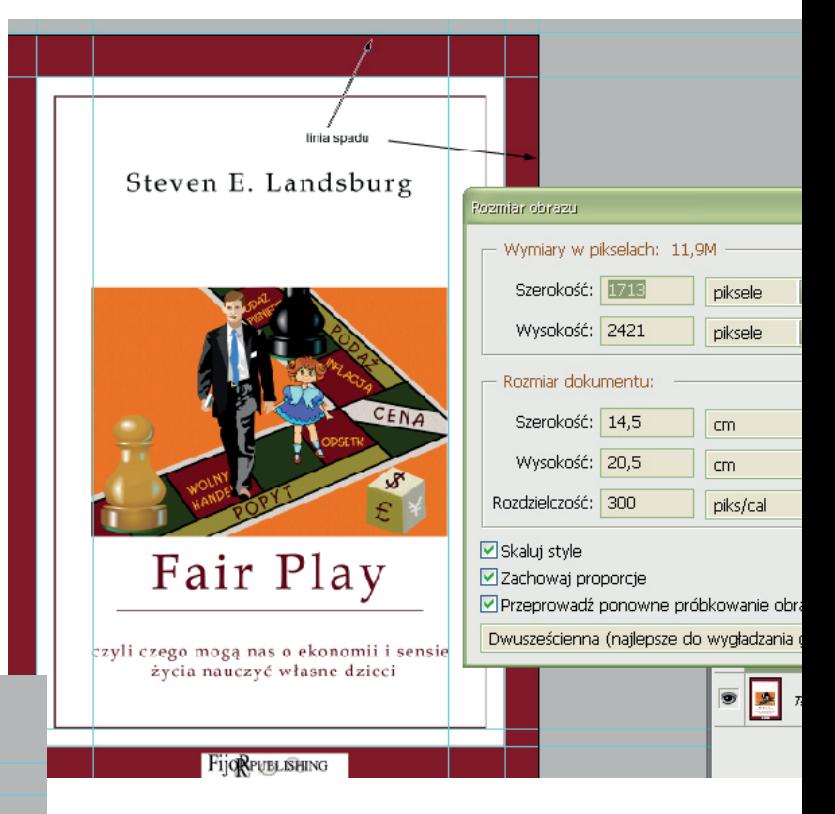

Po operacji powiększania obszaru roboczego – pojawia się obszar przezroczysty, niezadrukowany, "niezaprojektowany".

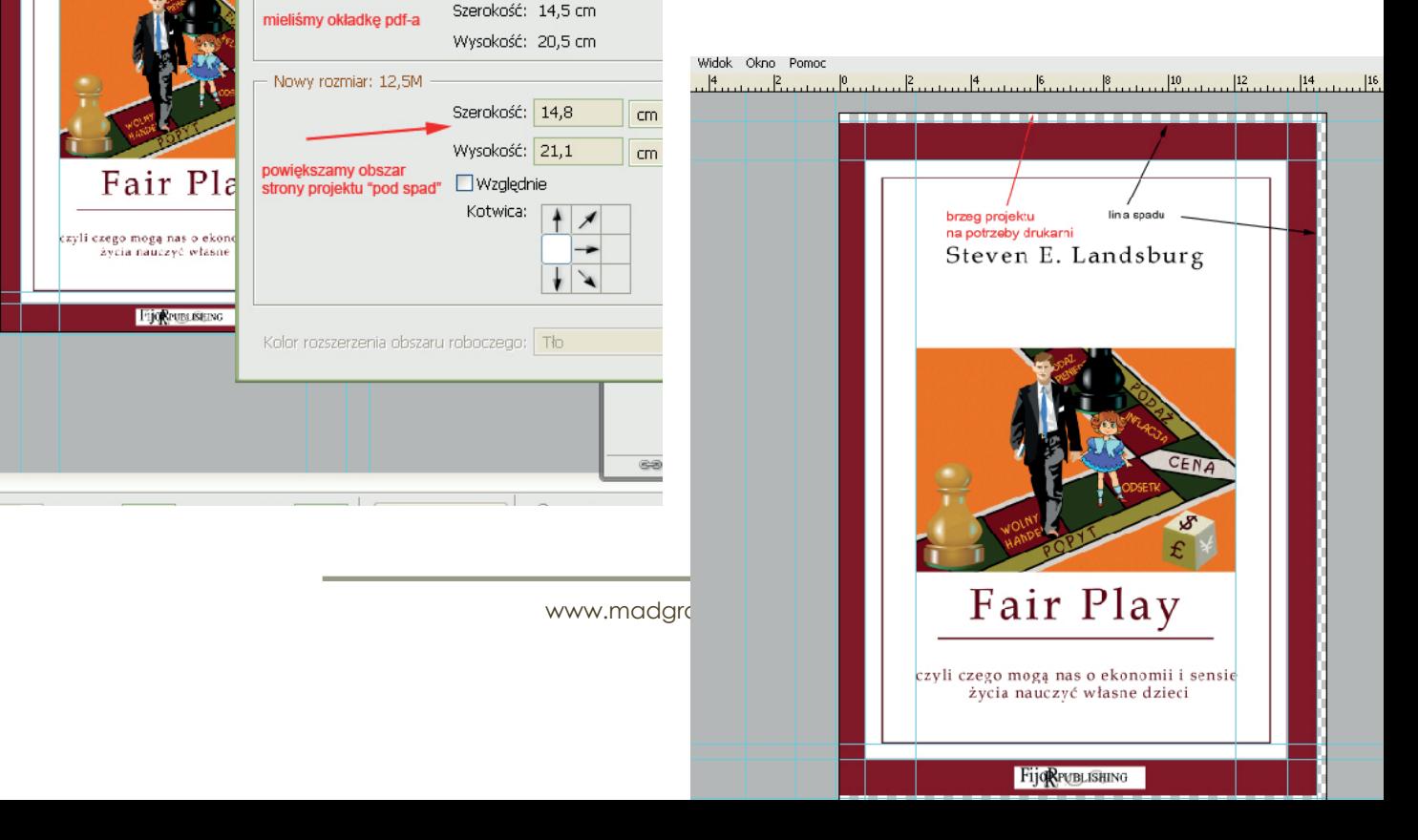

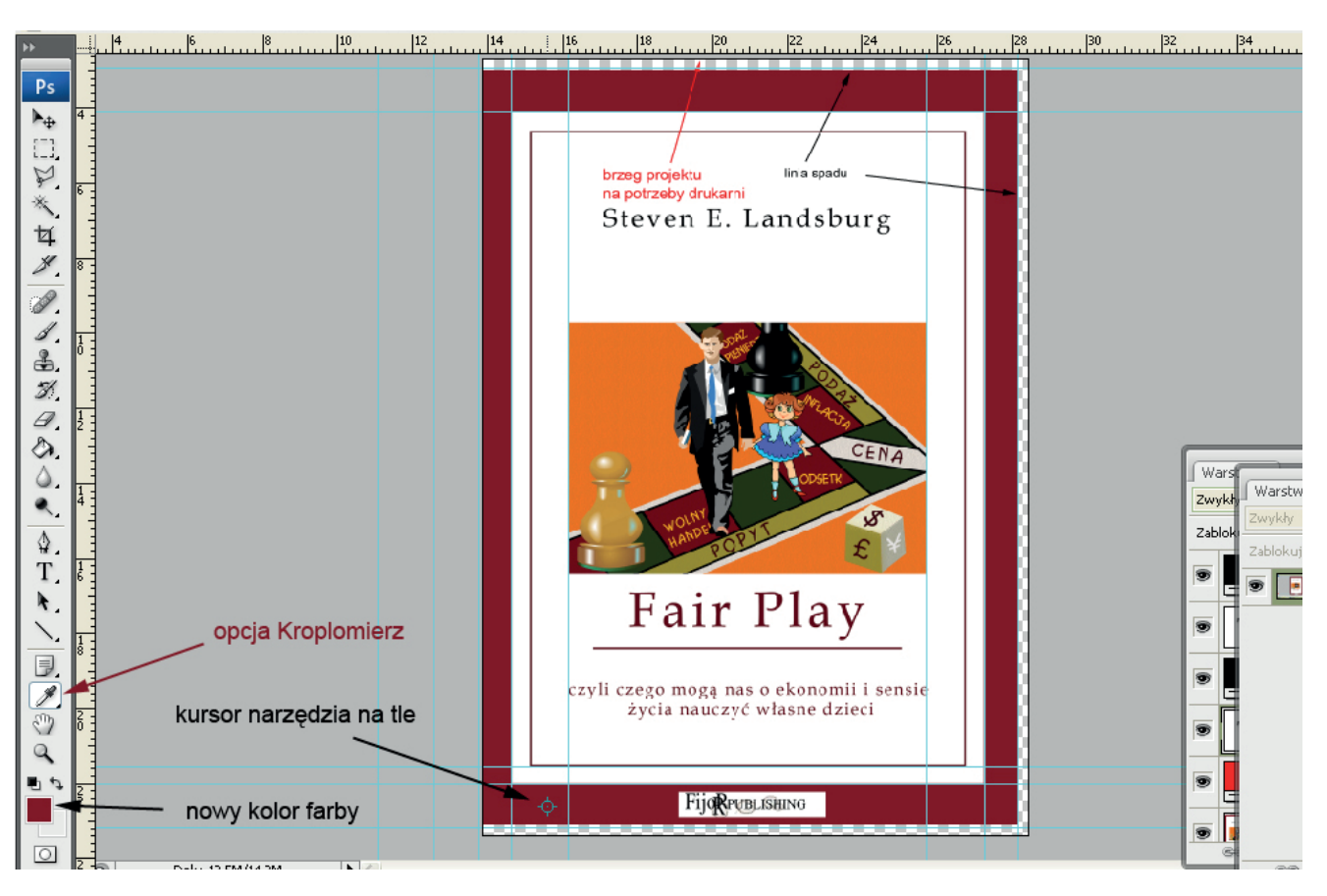

Trzeba pobrać próbnikiem kolor tła w opcji Kroplomierz lub odczytać z notatek i ustawić kolor farby.

Najprostsze byłoby teraz "wylanie farby" na warstwie grafiki okładki w obszar niezadrukowany, ale farba na linii styku takiego wylewania "lubi" nie połączyć się jednolicie, lecz zostawia białą nieregularną rysę. Dlatego bezpieczniej jest pod obrazkiem dodać warstwę i ją całą wypełnić kolorem tła obrazka.

Jakby nie patrzeć, zaliczamy ze 30 minut niepotrzebnej "zabawy".

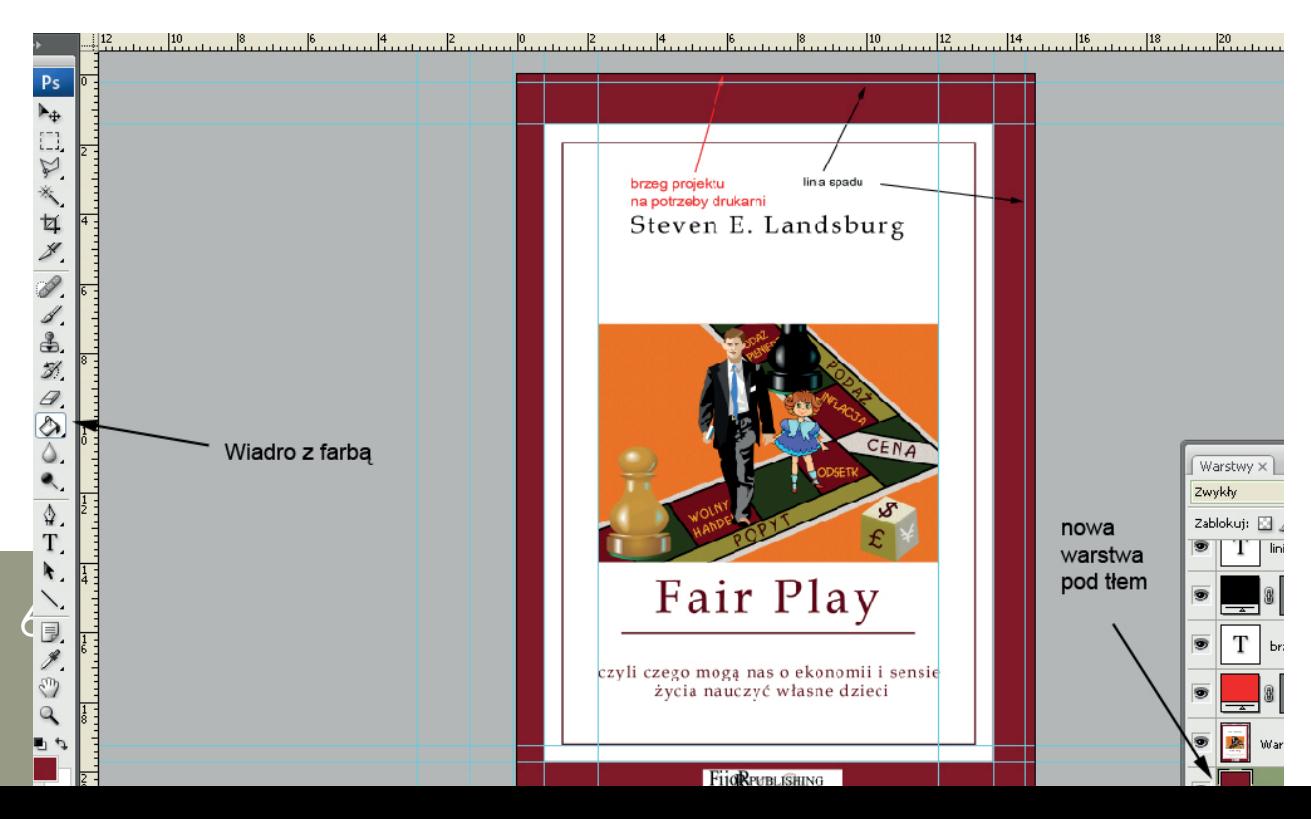

# Kiedy dodanie spadu jest niemożliwe?

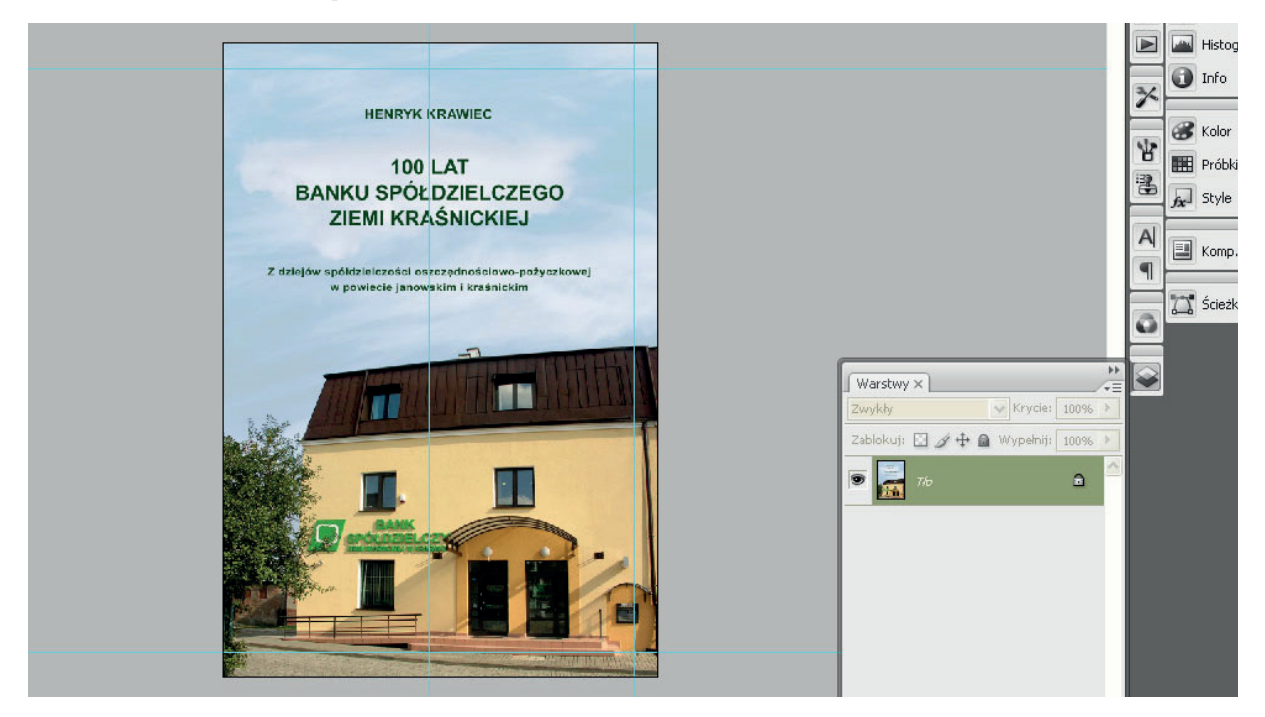

Zwróć uwagę na tę krzywo biegnącą rynnę po prawej stronie w obszarze, który jest spadem. Zniknie z okładki :) Obcięcie spadu jest łatwe.

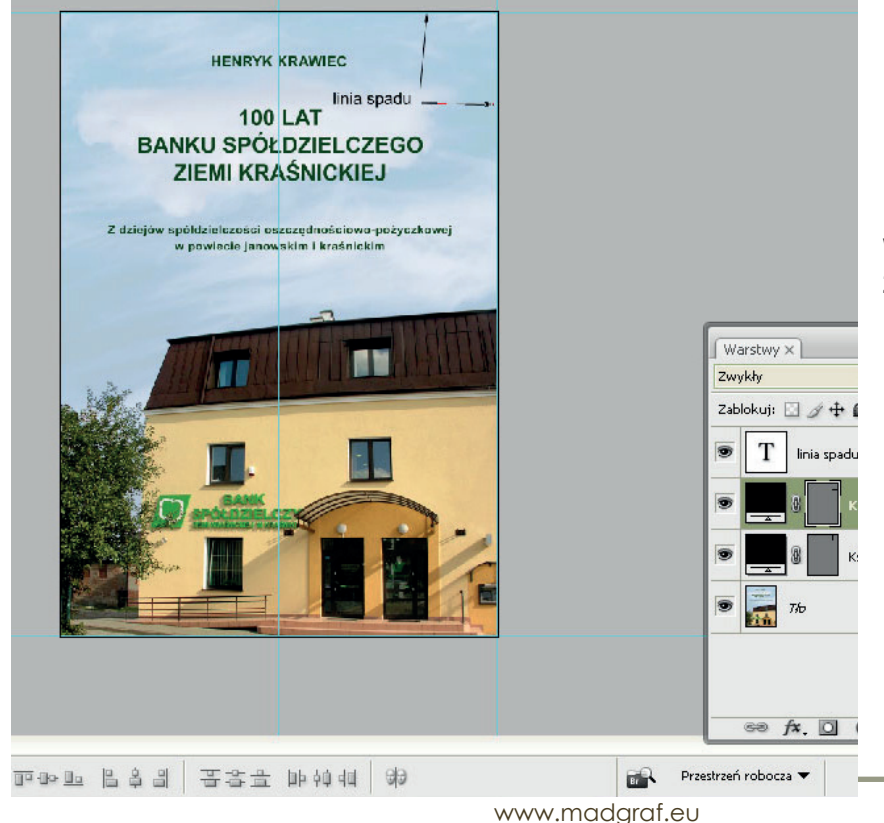

Po obcięciu brzegu okładka wygląda tak jak na obrazku z lewej.

A teraz dodałam brzeg na spad

Nie mamy możliwości uzupełnienia fotografii. Chyba że ją rozciągniemy. Ale to już zaburzy projekt. I tak czy owak, stracimy 3 mm obrazka (góra, prawa, dół), które jako spad będzie podlegać obcinaniu, a jest potrzebne do zachowania proporcji budynku.

Nie możemy tego obszaru uzupełnić byle czym, bo przy nierównym obcinaniu okładki w introligatorni mogą wyjść milimetry tego uzupełnienia obrazu na okładkę przód na tył.

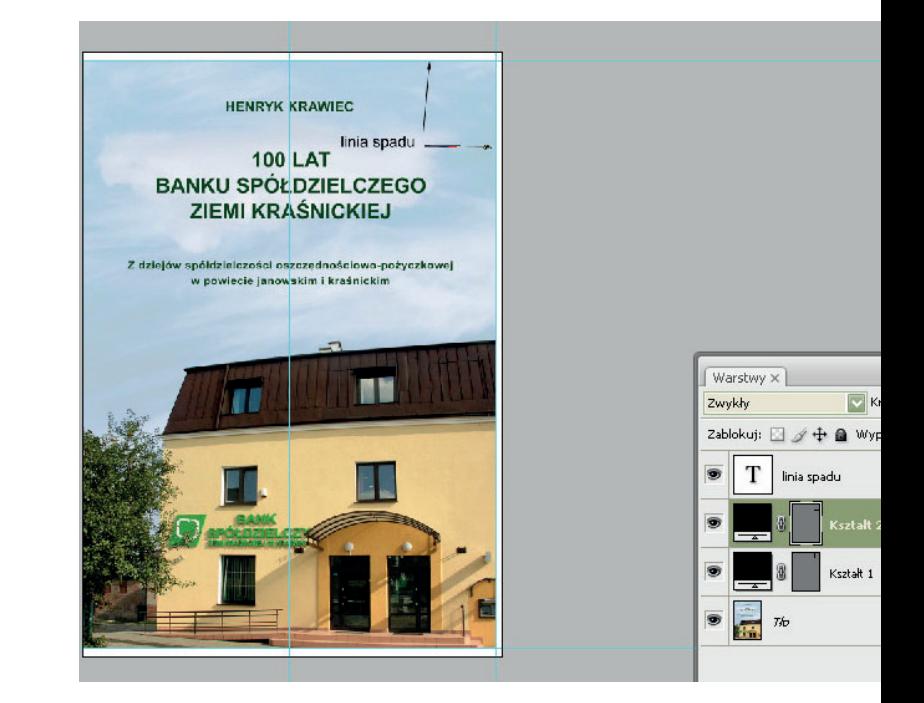

# Dlaczego okładkę montuję w InDesignie, a nie w Photoshopie?

Adobe Photoshop służy przede wszystkim do obróbki oraz retuszu zdjęć, czyli grafiki bitmapowej. Można w nim dokonywać korekcji niedoskonałości cery, wycinać niepotrzebne elementy, zmieniać tło czy manipulować intensywnością światła. Na tym możliwości tej aplikacji się jednak wcale nie kończą. Photoshop z pakietu graficznego Adobe pozwala także na tworzenie ciekawych i nietypowych kompozycji w postaci fotomontaży. Nic nie stoi też na przeszkodzie, aby z pomocą warstw, masek i innych narzędzi sporządzać proste formy graficzne, np. projekty nadruków na koszulki czy nawet okładki płyt muzycznych. Niestety, oprogramowanie nie sprawdzi się do tworzenia elementów identyfikacji wizualnej (np. loga) czy materiałów marketingowych przeznaczonych do druku.

W programie Adobe Photoshop obrabiamy grafikę rastrową, zatem grafika wektorowa, jaką jest tekst, czarny tekst o składowych koloru 0, 0, 0, 100, stanie się w nim grafiką rastrową w kolorze CMYK o 4 składowych. Oczywiście mówimy o okładce przygotowanej do druku na maszyny drukarskie w kolorze CMYK. Tekst na tył okładki napisany niedużym fontem stanie się niewyraźny.

Adobe InDesign to z kolei aplikacja, którą wykorzystuje się do składu, czyli tworzenia układów wielu stron na potrzeby publikacji drukowanych, jak i cyfrowych. Korzystając z tego narzędzia można łączyć ze sobą dowolne zasoby, takie jak m.in. tekst, zdjęcia czy elementy grafiki wektorowej.

Program InDesign jest wykorzystywany przede wszystkim przez grafików, którzy zajmują się przygotowywaniem materiałów do druku, a także drukarzy zatrudnionych w drukarniach.

W dokumencie programu InDesign można umieszczać kompozycje, tekst lub obiekty skopiowane z innych aplikacji Adobe, takich jak Illustrator, Adobe Photoshop lub Acrobat. Można również wstawiać pliki w formatach graficznych, takich jak EPS, BMP, PNG itd., oczywiście PDF.

Teksty wklejam do InDesigna narzędziem Tekst. Tekst jest tu grafiką wektorową odrębną od całego projektu. Obszar jednolicie wypełniony kolorem czarnym o składowych 0, 0, 0, 100 wyjdzie w druku jako ostry czarny. Ale nie dotyczy to obszarów wypełnionych czarnym kolorem, tzw. apli. Ta wyjdzie zszarzała. W celu uzyskania w pełni nasyconej czarnej apli należy dosycić kolor czarny pozostałymi kolorami z palety CMYK (skład "głębokiej czerni" zależy od drukarni). W pliku PDF wygląda po prostu jak czarny tekst. Ale maszyna drukarska otrzyma o nim informację jak o obiekcie w kolorze 0, 0, 0, 100. Taki tekst w małym rozmiarze (biografia na tyle okładki) wydrukuje się ostro.

Okładki na str. 65 i 66 mają na tyle w moim projekcie biografię autora w kolorze czarnym.

No i w Adobe InDesign nie ma sensu "ulepszać" graficznie projektu i decydować się na tekst kolorowy, bo kolor CMYK pogorszy czytelność tekstu w druku.

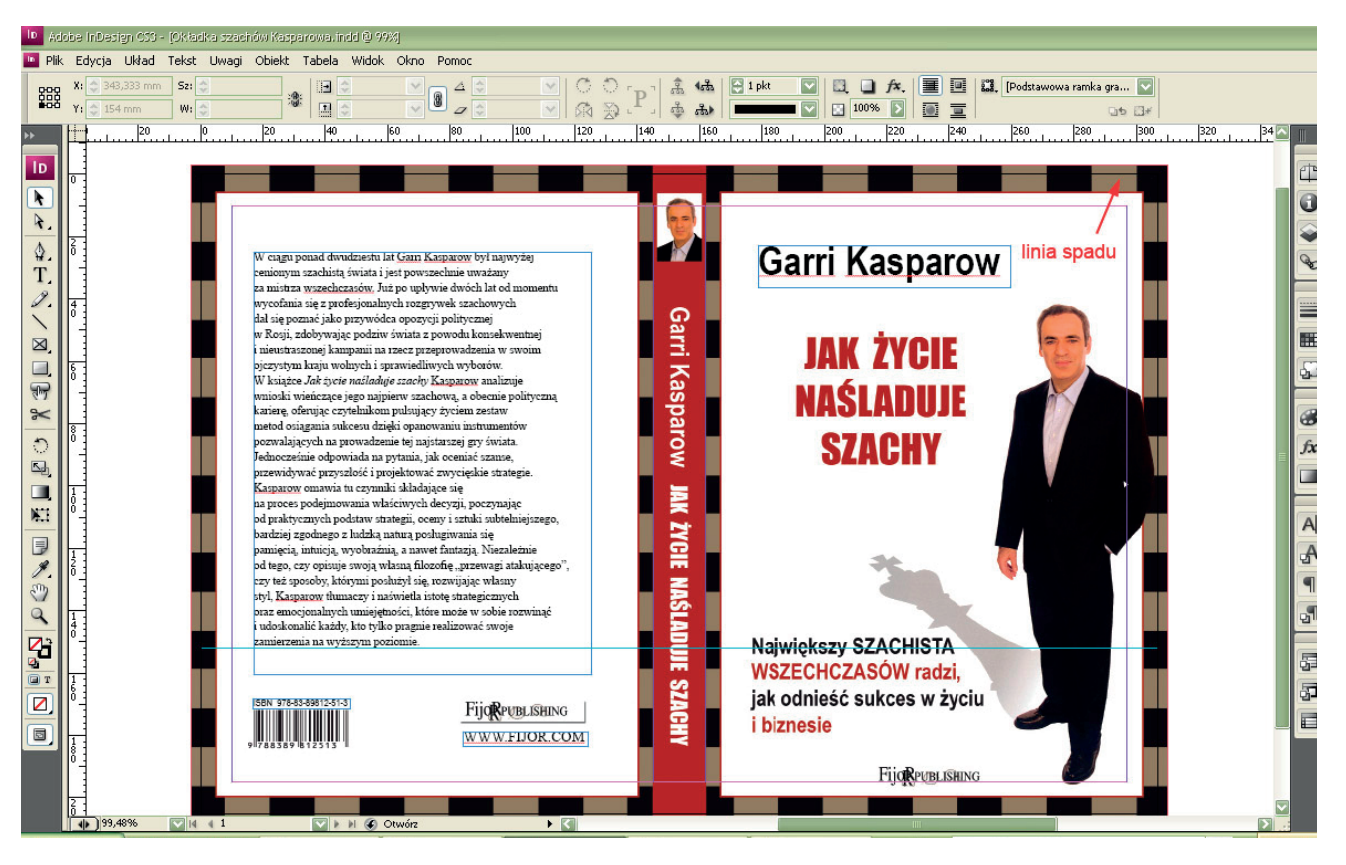

Fot. Wskazana na okładce linia spadu. Czarny tekst na tyle okładki

www.madgraf.eu

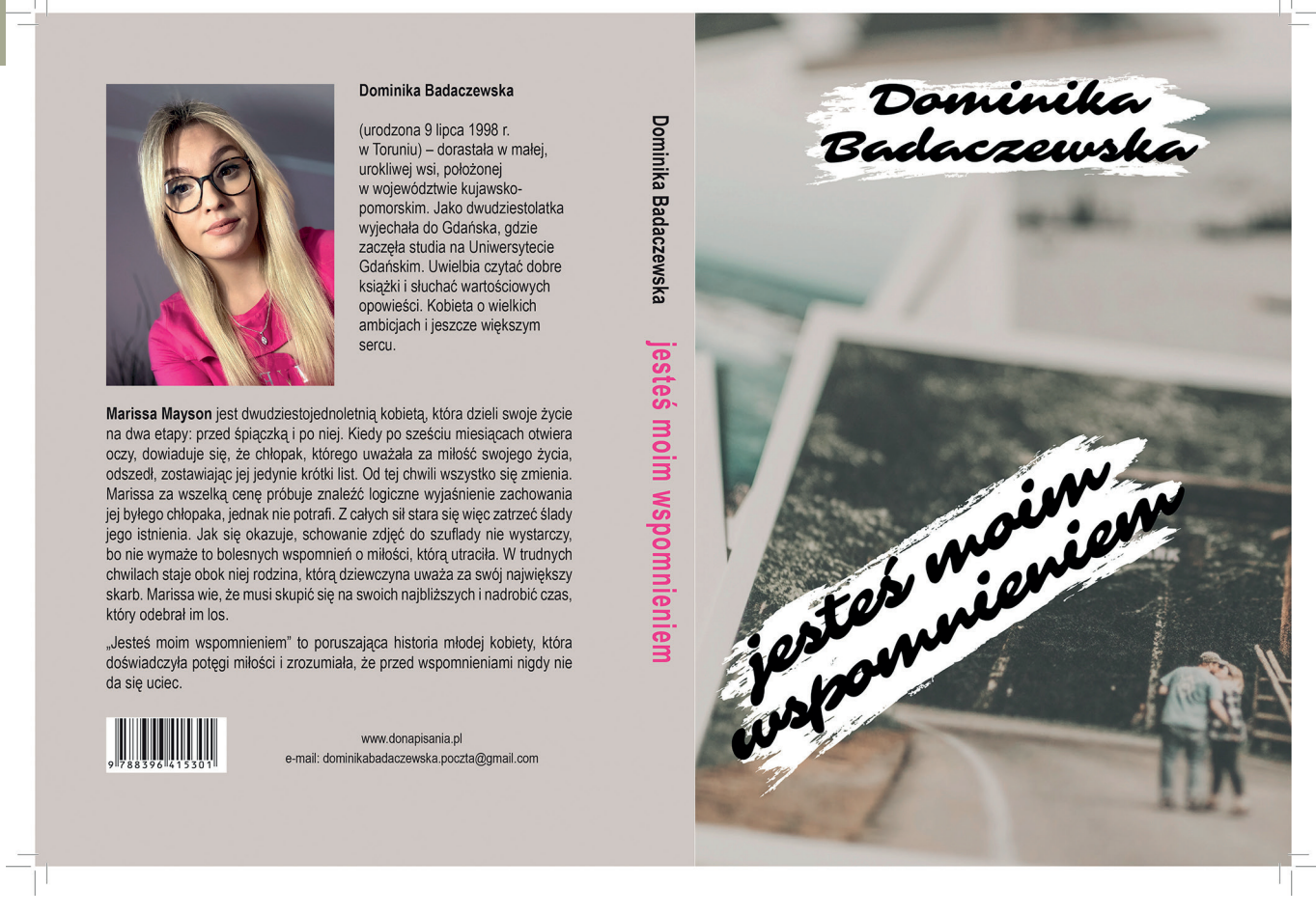

Fot. Pdf. Okładkę wypuszcza się do druku z liniami cięcia i liniami spadu. Na tyle okładki czarny tekst

# Problemy DTP opisywałam w blogu www.blog.madgraf.eu

Wpisy z zakresu DTP gromadziłam w kategorii DTP. Poza tym mój blog ma opcję Szukaj.

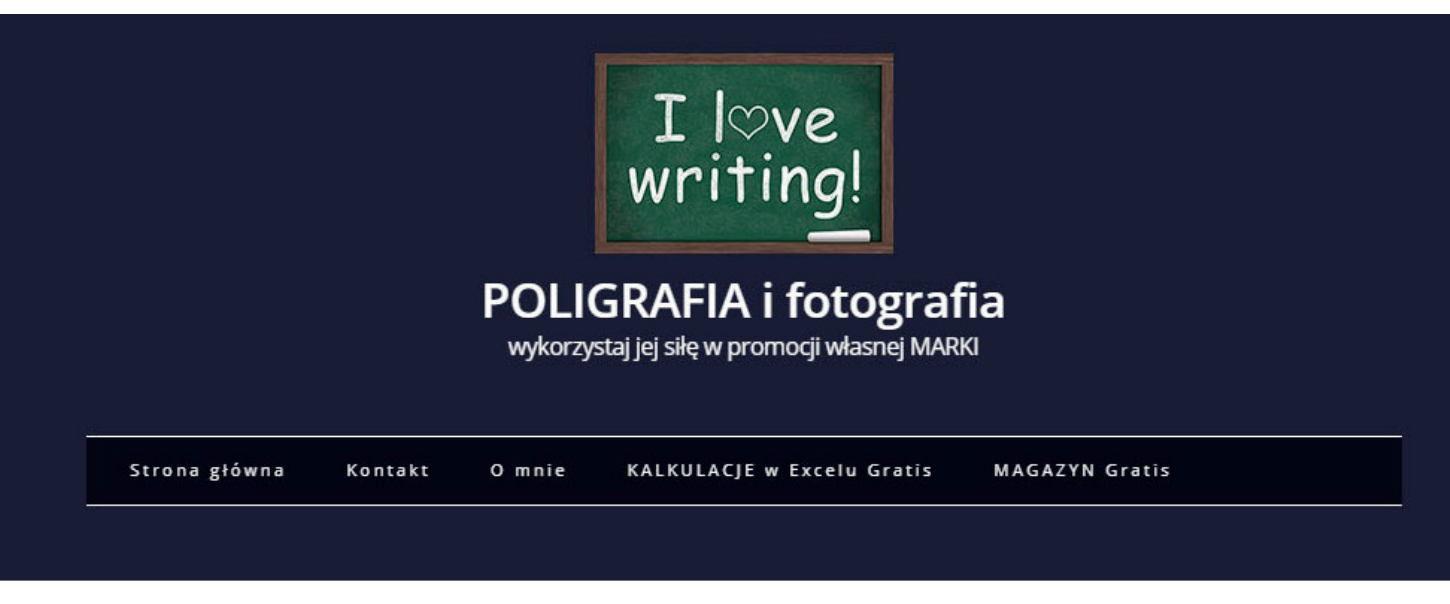

66 Grażyna Dobromilska Przewodnik DTP Rozmiar grafiki ze spadami i rozmiar strony projektu okładki

Grafika okładki zmontowana w Adobe Photoshop. Opcja Pomnóż warstwę fotografii drzew z warstwą żółtego tła daje drzewa bez tła na żółtym tle, a nie białą fotografię położoną na żółtym tle

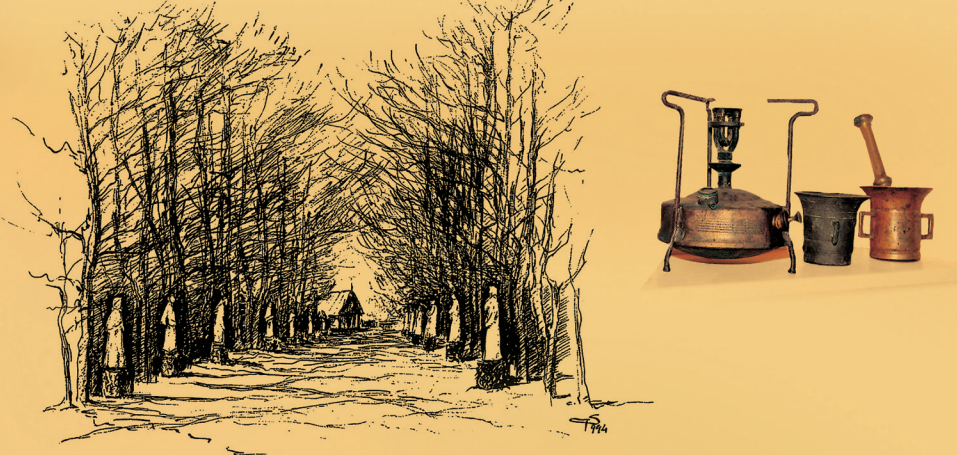

# Odkryj swój szlak...

powiat kraśnicki - rejon żółkiewski

polsko-ukraińsko-angielska wersja językowa

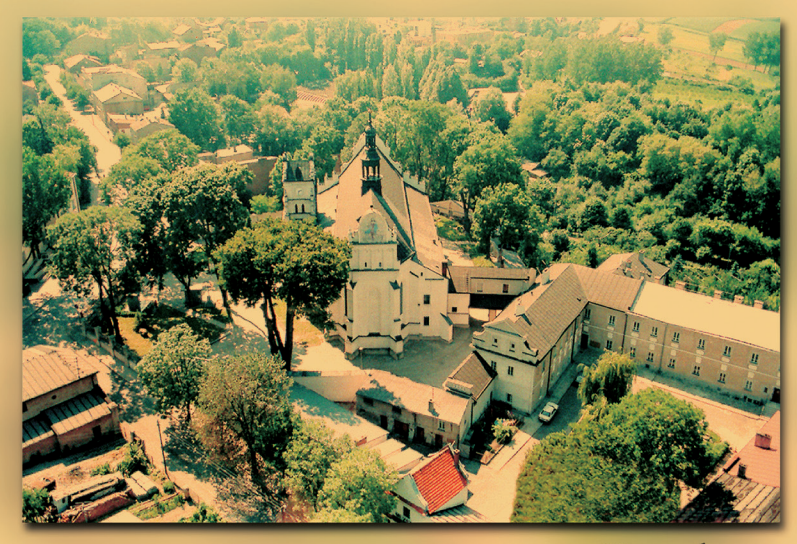

Kraśnik 2004

www.madgraf.eu

### Jak sformułować zapytanie o wycenę druku?

Dostałam od zaprzyjaźnionego autora pytanie z tytułem maila:

Pytanie o wydruk cyfrowy książki

#### *Witaj, Grażynko*

*Ile kosztuje u Ciebie wydanie 50 i 70 sztuk książek (32 strony, format A5). Coś podobnego jak "Monika…" w pierwotnej wersji, tylko mniej stron.*

Oczywiście, miał na myśli, ile kosztowałoby wydrukowanie tej liczby książek przy takiej liczbie stron takiego formatu w drukarni :-)

Bo książkę ma gotową. Nie potrzebuje moich usług. I sam chce ją sprzedawać swoim klientom.

Ja zaś mogę wskazać drukarnię, sformułować zapytanie o cenę, ale nie pośredniczę między autorem a drukarnią.

Pokażę ci, jak sformułowałam zapytanie

o wycenę do drukarni:

Dzień dobry.

Proszę o wycenę druku wg następującej specyfikacji:

1.

Nakład 50 lub 70 sztuk, format A5

Okładka kreda 250 g, folia matowa, kolor 4+0 Środek: 32 strony, offset 90 g, oprawa klejona lub szyta drutem, kolor 1+1

2. Jak zmieniłaby się cena, gdybyśmy drukowali to z A formatu i zrobili format książki mniejszy niż A5, czyli 145 x 205 mm? Pozdrawiam serdecznie, Grażyna

Objaśnię ci jeszcze ten "czeski film":-)

Kolor 4+0 oznacza, że okładka będzie drukowana w pełnym kolorze CMYK na zewnątrz, czyli przód i tył, a strony wewnętrzne 2 i 3 niezadrukowane.

Kolor dla środka 1+1 oznacza, że będzie to druk dwustronny monochromatyczny, czyli czarny i odcienie szarości (gray).

Folia uszlachetniająca okładkę. Tańszy jest lakier, ale lakier się łamie przy składaniu okładki,więc konieczne jest uszlachetnianie folią: matową, błyszczącą lub matową z lakierem błyszczącym punktowo,w zależności od twoich potrzeb estetycznych. Ja lubię taki "artystyczny" mat :)

Format książki. Maszyna drukarska ma określony sposób druku,więc nie jest możliwe z formatu A papieru wydrukowanie pełnego formatu A książki. Drukuje się z formatu B, ale wtedy druk jest droższy.

Jeśli liczysz się z kosztami, musisz się zdecydować na zmniejszenie formatu strony o ok. 3-5 mm dookoła. Ja znam na tę okoliczność format zbliżony do pełnego A, czyli 145 x 205 mm.

Najlepiej ustalić to z drukarzem.

Papier okładki i środka.

Okładka sztywna, więc karton, czyli ta grubsza "kreda".

A książka "zwykła" do czytania, więc papier "offset" 80 g lub 90 g :-)

Wg mnie to taki papier kserograficzny, ale zasięgnęłam informacji w sieci. I miałam rację.

Papier offsetowy na środki to niepowlekany papier bezdrzewny o dobrej sztywności, spulchnieniu oraz wysokiej białości. Bogata oferta gramaturowa (od 70 g do 300 g) sprawia, iż wachlarz zastosowań jest bardzo szeroki.

Papier przeznaczony jest do druku książek, słowników, podręczników, materiałów reklamowych, broszur i katalogów. Papier świetnie sprawdza w druku jednokolorowym, jak i wielokolorowym. Papier o niższej gramaturze (70 g, 80 g, 90 g i 100 g) wykończeniem powierzchni zbliżony jest do papieru ksero, zaś papier w wyższej gramaturze czasami zwany potocznie brystolem jest papierem, na którym można swobodnie pisać długopisem. Z offsetu korzystamy najczęściej w biurach jako papier firmowy, galanteria papiernicza, ale także drukowane są z niego ekonomiczne ulotki, bilety, formularze, notesy, cenniki

Liczba stron książki 32. A to może autor wiedział, że ilość stron powinna dzielić się przez 8, albo tak akurat "trafił" w prawidłową liczbę stron do druku. Chociaż w druku cyfrowym to obojętne.

Nie można porównywać cen druku, jeśli nie mówi się o identycznych wymaganiach odnośnie wydawnictwa.

Oczywiście też, zaznaczam, najniższa cena to najgorsze kryterium. Dlatego nigdy nie staję do udziału w przetargach.

Jakie więc parametry druku należy

podawać do wyceny?

format: zwykle 145 x 205 mm lub A5, czyli 148,5 x 210 mm

nakład: zwykle 1000 egzemplarzy (czy 100 w druku cyfrowym)

#### środek: liczba stron środka (znana po składzie)

liczba kolorów środka; dla większości książek druk cz-b, czyli 1+1, druk

na papierze offsetowym, zwykle 90 g

### okładka:

karton 250 g lub 300 g, kolor 4+0 w książkach lub 4+4 w folderach promocyjnych

okładka koniecznie uszlachetniana folią matową lub błyszczącą

zwykle wydawnictwo klejone, oprawa miękka

Oprawa twarda jest bardzo elegancka, ale bardzo droga. Wtedy także należy brać jeszcze jeden parametr pod uwagę – kolor wyklejki. Jeśli strony książki nie są białe – wyklejka musi być zadrukowana odpowiednim kolorem, a nawet grafiką przygotowaną jako gray (1 blacha) jednym kolorem dodatkowym PANTONE,

czyli okładka 4+1.

PANTONE (pisałam przy okazji modelu przestrzeni barw CMYK) to paleta kolorów jednolitych, które są przygotowywane wcześniej i nie powstają w wyniku mieszania farb drukarskich przy nanoszeniu druku na powierzchnię, jak to się dzieje w przypadku skali CMYK.

Aktualnie we wzorniku Pantone dla poligrafii znajduje się 2390 kolorów podstawowych, ponad 600 kolorów metalicznych oraz 300 kolorów pastelowych i neonowych.

# Papiery do druku poznawałam w praktyce

Trochę się ich "namacałam" przy podejmowaniu decyzji o wyborze papieru na potrzeby publikacji dla Starostwa Powiatowego w Kraśniku.

Na okładkę folderu dla Starostwa w 2007 roku "pokusiłam się" o karton jak na ofertówki, efekt zachwycający! niemal jak oprawa twarda…

Z doświadczenia wiem, że kreda matowa na środki wygląda dość "podle" jakościowo i jest to materiał, który będzie się brudził i zaginał podczas korzystania z wydawnictwa. Co ja się "namacałam" różnych kred : -) w trakcie wyboru papieru. Tak sobie wymarzyłam kredę matową jako elegancką na nasz album powiatowy. Jest rozwiązanie: lakier matowy na kredę błyszczącą.

Co innego kreda matowa barwiona w masie na krem. Ta jest naprawdę bardzo elegancka, "omszała" w dotyku, jeśli to da się tak określić… ale też koszmarnie droga…

Moje popisowe wydawnictwo *Odkryj swój szlak* wydrukowałam na kredzie kremowej matowej barwionej w masie, z matowym lakierem na okładce. Efekt oszałamiający.

Ale mam dla ciebie dobrą wiadomość. Bardzo dobrze wygląda publikacja albumowa z okładką uszlachetnianą folią matową przy środkach na kredzie 135 g błyszczącej. Nie musisz dodatkowo zamawiać lakieru matowego na tę kredę błyszczącą.

# Elementy tekstu

### Akapity

Akapit składa się z wierszy. Ustalono wygodną dla czytelnika długość wiersza akapitu w układzie jednołamowym, złożonego szeryfowym krojem pisma:

- wiersz powinien liczyć 45–75 znaków ze spacjami w zależności od formatu dokumentu (za optymalną długość wiersza powszechnie uważa się 66 znaków ze spacjami)
- w układzie wielołamowym za prawidłową liczbę znaków ze spacjami w wierszu uważa się przedział 40–50
- liczba znaków w wierszu jest zawsze uśredniona; liczone są odstępy i wszystkie znaki interpunkcyjne (w programie InDesign – informacje dotyczące liczby znaków prezentuje panel Informacje dostępny z menu Okno)
- w przypadku wąskich łamów, czyli krótkich wierszy tekst powinien być wyrównany lewostronnie (chorągiewka prawa);
- stopień pisma, jakim składa się tekst główny, to 9–12 punktów; zależy to jednak od fontu oraz formatu publikacji

Przerwy akapitowe pojawiają się celowo tam, gdzie kończy się dana sekwencja zdarzeń, wypowiedź lub myśl autora. Sygnałem końca określonej sekwencji może być światło między akapitami w postaci jednego ślepego wiersza.

Akapity rozpoczyna się zwykle wcięciem. Jednak akapit, który występuje pod nagłówkiem powinien być tego wcięcia pozbawiony ze względu na to, że wyróżniony już został przez nagłówek, kolejny natomiast posiada już wcięcie (równe firetowi tekstu dziełowego) w celu wyróżnienia.

Można też zastosować wyróżnienie przez odstępy międzyakapitowe. Ale nie można stosować ich razem z wcięciem.

W obszernych publikacjach podział na akapity nie wystarczy – potrzebna jest wtedy hierarchiczna struktura tekstu, czyli dzieło będzie zawierać:

- części
- rozdziały
- podrozdziały
- paragrafy

### Rozdziały

Tytuły rozdziałów umieszcza się od nowej kolumny, tzw. początkowej, inaczej zwanej spuszczoną lub opuszczoną, na nowej stronie – stronie recto (prawej) dokumentu.

Strony z rozdziałem posiadają opust, inaczej opuszczenie kolumny; ogólnie można powiedzieć, że pierwszy wiersz tekstu dziełowego powinien rozpocząć się w 1/4 lub 1/3 wysokości kolumny. Opuszczenie kolumny może mieć charakter otwarty, gdy tytuł jest umiejscowiony tuż nad tekstem dziełowym, albo zamknięty, gdy tytuł znajduje się u góry kolumny i jest od tekstu dziełowego oddzielony światłem lub ornamentem.

Dopuszczalne jest formatowanie kolumny bez opuszczenia, jednak pamiętajmy, by w obrębie całej publikacji zachować taką samą jego wielkość.

Strona tytułowa rozdziału może zawierać nr rozdziału, tytuł rozdziału, motto, pierwszy akapit bez wcięcia, następne z wcięciem.

Można zastosować akapity bez wcięcia, z odstępami międzyakapitowymi, ale bez łączenia tych wyróżnień.

Można przyjąć różny styl pisma dla tytułów rozdziałów, formatować inaczej niż tekst dziełowy publikacji. Krój pisma tytułu może być nowoczesny, starodawny lub ozdobny, tym samym sugerując, z jaką książką mamy do czynienia.

Tytuł rozdziału nie powinien zajmować całej szerokości kolumny, jeśli jednak jest dłuższy niż jeden wiersz, należy go podzielić według zasad:

- każdy wiersz powinien stanowić logiczną całość
- nie wolno rozdzielać imion od nazwisk
- nie wolno rozdzielać liczb od mian
- nie wolno rozdzielać elementów daty
- jeśli w tytule występuje myślnik i podział ma nastąpić na jego wysokości, należy go pozostawić na końcu wiersza

#### Wyliczenia wypunktowane

Tekst główny może zawierać wyliczenia wypunktowane. Muszą one spełniać pewne warunki, a są to:

- muszą być jednakowe w całym tekście
- składane są z wyrównaniem do lewej strony kolumny i z wcięciem
- odstęp przed i po wyliczeniu powinien stanowić wysokość połowy wiersza
- nie trzeba wprowadzać żadnego znaku interpunkcyjnego na końcu wyliczenia
- wyliczenia mogą zostać opatrzone np. punktorami; inne sposoby wyróżniania tekstu w wyliczeniach to na przykład wysunięcie pierwszego wiersza w lewo

#### **Cytaty**

Cytaty – to kolejne elementy tekstu głównego. Są to dosłowne przytoczenia czyichś słów. Mogą mieć charakter jawny, w postaci wyraźnie wyróżnionego tekstu, lub niejawny, stanowiąc rodzaj aluzji. Krótkie cytaty składa się w cudzysłowie lub kursywą, dłuższe wyodrębnia jako całostki.

Wydzielenia dłuższych cytatów można dokonać na kilka sposobów:

- przez wcięcie z lewej całej całostki cytatu i odstęp nad i pod cytatem wielkości jednego lub połowy wiersza; taki cytat już nie wymaga cudzysłowu
- przez zastosowanie mniejszego stopnia pisma niż tekst główny, odpowiednio rozliczając światła nad i pod cytatem i stosując odstęp od lewej krawędzi strony
- jeśli przenosimy cytat do kolejnej kolumny, liczba wierszy, które towarzyszą cytatowi powinna wynosić minimum 2 – nie możemy zostawić jednego wiersza nad czy pod cytatem
- cytatu, który liczy maksimum 3 wiersze nie należy rozdzielać
- jeśli cytat występuje po zdaniu zakończonym dwukropkiem, zdanie to nie może wypaść jako ostatni wiersz stronicy
- w przypadku cytatu wierszowanego liczącego jedną zwrotkę należy oddzielić go od tekstu głównego nad i pod nim – odstępem o wielkości połowy wiersza tekstu głównego
- w przypadku cytatu wierszowanego liczącego więcej niż jedną zwrotkę, odstęp od tekstu głównego nad i pod nim powinien wynieść wysokość jednego pełnego wiersza tekstu głównego
- jeśli na jednej stronicy jest kilka oddzielnych zwrotek cytatu wierszowanego, należy je wciąć z jednakowym odstępem od lewej krawędzi stronicy i wyrównać do lewej strony kolumny
- wcięcie pojedynczych wersów cytatu wierszowanego powinno być stosowane wtedy, gdy chcemy odzwierciedlić ściśle oryginał
- można również wyróżniać cytaty wierszowane kursywą

Słowniczek kilku pojęć typograficznych

- strona szpicowa ostatnia stronica rozdziału dzieła, nie wymaga paginacji
- strona verso − lewa, parzysta stronica dzieła
- strona recto prawa, nieparzysta stronica dzieła
- całostka 1) część całości, stanowiąca w swoim zakresie mniejszą, wykończoną jednostkę, 2. koperta lub karta pocztowa z wydrukowanym znaczkiem opłaty
- firet to bieżący stopień pisma. Jeżeli np. dany fragment tekstu jest składany czcionką 12-punktową, to jeden firet ma też 12 punktów. Jeżeli teraz ten tekst zostanie przeformatowany na 14 punktów, to jeden firet pozostanie jednym firetem, ale będzie teraz wynosił 14 punktów. Firet jest wygodną, powszechnie stosowaną jednostką, służącą do określania parametrów składu, głównie odstępów. Na przykład w typowym składzie dziełowym zaleca się, aby wcięcie akapitowe wynosiło od 1 do 1,5 firetu.
- font (ang.,  $z$  łac. fons "źródło") komputerowy nośnik pisma, znaki zaprojektowane w formie wektorów lub bitmapy, zestaw czcionek o określonych wspólnych cechach zapisany w postaci elektronicznej, zazwyczaj w jednym pliku. Początkowo, gdy pojedyncze czcionki były obrazkami pojedynczych znaków (glifów) o określonym rozmiarze, na jeden zestaw składały się czcionki tylko jednego rozmiaru. Wraz z rozpowszechnieniem się fontów wektorowych, które z samej swojej natury są skalowalne, rozmiar stracił na ważności. Obecnie pojedynczy font to najczęściej zestaw czcionek danego kroju (np. Arial) i odmiany (np. Pogrubiony). Czyli "Arial Pogrubiony" i "Arial Kursywa", to dwa różne fonty jednego kroju Arial.
- czcionka to prostopadłościan z odwróconą literą lub znakiem drukarskim z czasów zecerstwa, dającymi w druku odbitkę tej litery lub znaku". Font zaś PWN określa jako: "rodzaj pisma dla komputera lub drukarki". Rozróżnienie terminologiczne między czcionką a fontem zarzucono m.in. w polskojęzycznych wersjach pakietów aplikacji biurowych, takich jak MS Office czy LibreOffice, gdzie ang. font jest tłumaczone na polski jako "czcionka"

## Kilka zasad poprawnego formatowania tekstu

Formatowanie tekstu to nadanie mu odpowiedniego wyglądu, zgodnego z treścią.

Najważniejsze, czego wiele osób nie przestrzega, a szczególnie dzieje się tak w składzie e-booków:

Nie zostawiaj wiszących spójników

i przyimków na końcu wiersza

Pojedyncze litery na końcu wiersza trzeba łączyć twardą spacją z następnym wyrazem.Projektanci w e-bookach zapominają o znakach twardej spacji, przez co na końcu linii pozostają osierocone spójniki, np. i, a, czego zawsze pilnują w drukowanej publikacji. Tak naprawdę te litery nie są tylko spójnikami, to także przyimki, np. o, u, w, z, które pozostają na końcach wersów i są uznawane za błąd typograficzny.

Twarda spacja (ang. hard space) – znak spacji wyglądający na ekranie tak samo jak zwykła spacja, lecz niepozwalający przełamywać wiersza tekstu w danym miejscu. Znak ten jest stosowany tam, gdzie konieczne jest utrzymanie w jednym wierszu dwóch ciągów znaków rozdzielonych spacją. Można za jego pomocą wymusić, aby jednoliterowe przyimki i spójniki nie pozostawały na samym końcu wiersza, co w języku polskim jest uważane za niezręczność typograficzną.

Mówiąc proście, twarde spacje (zwane spacjami niełamiącymi) są potrzebne, kiedy nie chcemy, aby komputer rozdzielał dwa wyrazy przy łamaniu wiersza. Dobrym zwyczajem jest stawiać je za jednoliterowymi wyrazami, takimi jak: a, z, i itd. Ma to zapobiec takiej sytuacji, że na końcu linii będzie stała samotna literka.

#### Jak się robi twardą spację

#### w Wordzie?

To proste: kliknij na końcu pierwszego wyrazu, który chcesz połączyć z drugim, a następnie wciśnij jednocześnie klawisze Ctrl + Shift + Spacja! Twoja twarda spacja w Word jest gotowa!

#### Inne wskazówki

Często w składzie można się spotkać z następującymi błędami:

- wdowa to pozostawienie na końcu akapitu krótkiego (zazwyczaj) jednowyrazowego wiersza
- bękart to określenie błędu łamania tekstu, które polega na pozostawieniu na początku następnego łamu samotnego końcowego wiersza, tzw. wiersza zawieszonego
- sierota to pojedyncze litery, najczęściej spójniki (jak opisuję wyżej), znajdujące się w ostatnim miejscu w wersie.
- szewc to określenie błędu łamania tekstu, które polega na pozostawieniu na końcu łamu samotnego wiersza akapitowego

W Wordzie można przejść do następnej strony po użyciu kombinacji klawiszy Ctrl + ENTER. Zamień trzy kropki na znak trzykropka. To podstawowe wymaganie: ... na … W Wordzie dostępny pod kombinacją klawiszy ALT kropka.

Nie stawiaj kropek po tytułach i podtytułach. Podpisu też nie zamykamy kropką, a jeśli jest wielozdaniowy, to kropkę stawiamy po każdym zdaniu z wyjątkiem ostatniego. Nie czynimy różnicy między podpisem zdaniowym a niezdaniowym, nie wdrażamy żadnego specjalnego postępowania dla podpisu składającego się tylko z imienia i nazwiska albo ujętego w cudzysłów.

Zalecenie to można rozszerzyć na wszelkie materiały uzupełniające tekst główny (typu: tabele, wykresy, schematy, tablice itp.), które to materiały są wyraźnie wydzielone i mają podpis.

Nie jest jednak błędem postawienie kropki na końcu podpisu. Będzie ona elementem redundantnym (nadmiarowym), ale trzeba zachować konsekwencję w całej publikacji.

Zmień minus na półpauzę w sytuacji, gdy jest on otoczony spacjami lub w wypowiedziach lub opisuje zakres liczb od do, np. 2004–2008: - na –

Stosuj prawidłowe cudzysłowy. Pisz: "Pan Tadeusz" lub "Hamlet", a nie np. 'Hamlet'.

Pamiętaj, że albo cytat w cudzysłowie, albo kursywą. Nigdy razem.

Nie podkreślaj!

Wyrazy pisane wielkimi literami też powinny występować bardzo rzadko, ponieważ tekst wtedy jest nieczytelny i mówi się, że "krzyczy".

Stosuj wcięcia jako element stylu – nigdy nie wyrównuj tekstu za pomocą znaków odstępu (spacji) lub tabulatora; wcięcie akapitowe powinno mieć szerokość równą stopniowi stosowanego pisma (firetowi).

Pismo szeryfowe dla długich tekstów w książkach jest bardziej odpowiednie, łatwiej się je czyta, bo wzrok biegnie górą "po szeryfach". Pismo bezszeryfowe jest bardziej wyraziste – stosuj je w nagłówkach, tytułach, podpisach.

Nie obawiaj się białych przestrzeni (niezadrukowanych), szerokich marginesów, wolnych przestrzeni wokół ważnych nagłówków. Nie stłaczaj tekstu w ramce; należy pozostawiać dużo miejsca między tekstem w ramce a ramką.

#### Jeszcze kilka pojęć typograficznych

- strona z ustalanymi marginesami, nagłówkiem, stopką, ew. podziałem na łamy; podział na strony następuje automatycznie
- akapit część tekstu między kolejnymi znakami ENTER (są one niewidoczne, w niektórych edytorach można je wyświetlić jako znaczek ¶). Akapit ma ustalone wcięcia, marginesy, odstępy i sposób wyrównywania tekstu. Podział na linie następuje automatycznie; nie wolno naciskać klawisza ENTER na końcu każdej linijki
- znak najmniejsza część tekstu; jego atrybuty to: krój (czcionka), wielkość (stopień), styl, ewentualnie kolor
- style akapitowe
- interlinia (światło międzywierszowe) jedna z najważniejszych cech tekstu sformatowanego w DTP. Jest to odległość między sąsiednimi wierszami tekstu liczona jako odstęp pomiędzy dolną linią pisma w wierszu górnym i górną linią pisma w wierszu dolnym. Interlinia jest najważniejszą z cech, które nazywamy światłami. Światła to po prostu odległości, a dokładniej – odstępy, puste miejsca pomiędzy wszelkimi elementami tekstu. Jeśli światła jest za mało, to tekst jest nieczytelny (to znaczy: trudno się go czyta), bo znaki zlewają się z sobą, a poszczególne pola tekstowe trudno rozróżnić. Jeśli światła jest za dużo, tekst jest również nieczytelny – mówimy wtedy, że "z tekstu wieją przeciągi".

#### Style akapitowe w InDesignie (jak obok)

Zmiany wyglądu wybranej frazy funkcjonalnej (np. tekst główny, nagłówek, podpis itd.) dokonuję w okienku definicji stylu. Łatwo mi dzięki temu wygenerować wybrany Spis treści.

#### Word także ma style akapitowe (jak poniżej)

Wykorzystuję Worda tylko jako edytor tekstów. Dokonuję w nim korekty/redacji, ale w stylu normalnym. Nie formatuję tekstów autorów w Wordzie. Ja składam w InDesignie. Ale piszę w nim teksty prywatne, które formatuję stylami.

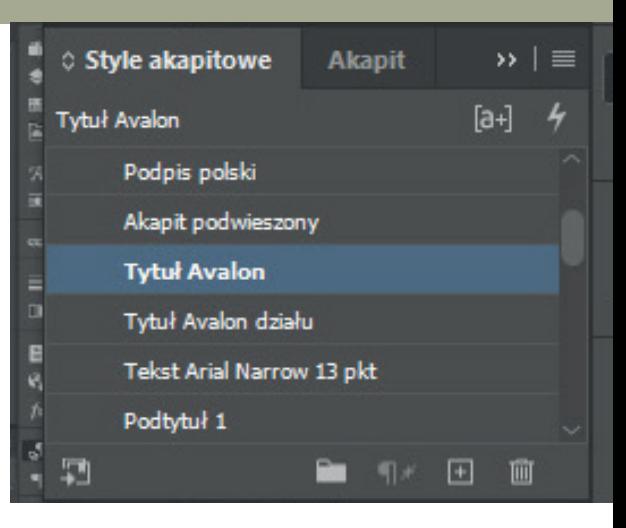

Fot. Okno stylów akapitowych (powyżej) i okno dialogowe opcji stylu akapitowego programu InDesign CC (poniżej)

#### Opcje stylu akapitowego

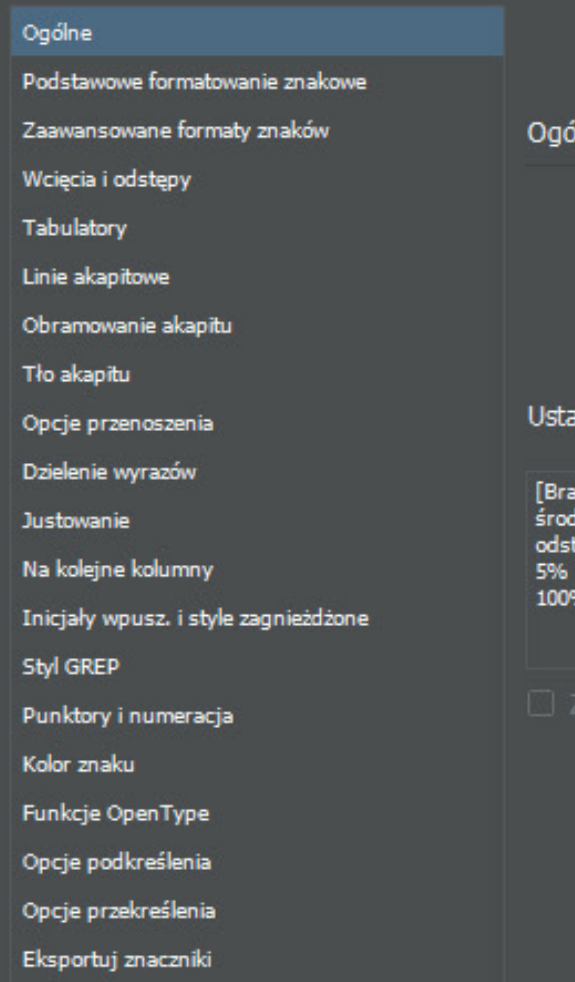

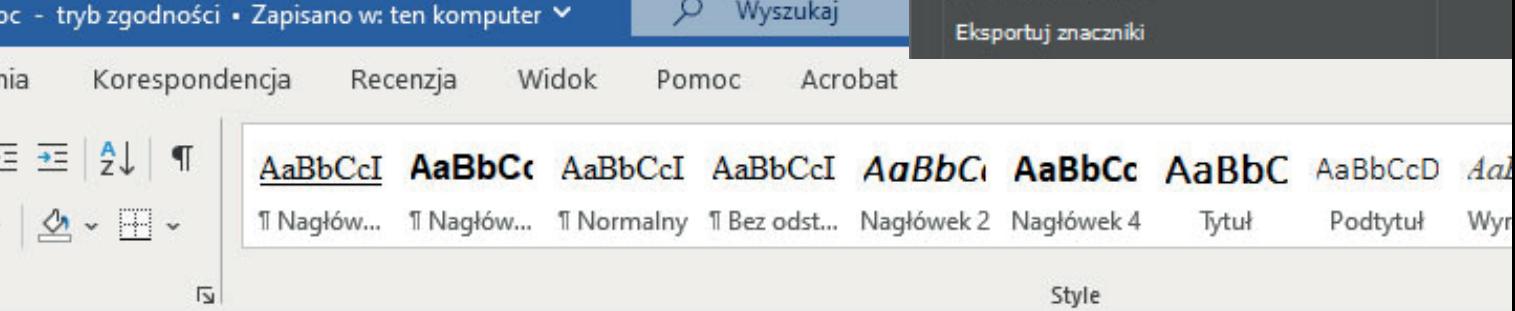

Wyszukaj

Ω

## Dobór krojów pisma to jedna z kluczowych decyzji

Pierwszą rzeczą, o której należy pamiętać podczas dobierania do siebie krojów, jest to, aby podchodziły one pod różne klasyfikacje. Innymi słowy, aby łączyć te szeryfowe z bezszeryfowymi, bezszeryfowe z ozdobnymi i temu podobnie, a unikać połączeń dwóch pism szeryfowych czy dwóch bezszeryfowych (chociaż to zrobić jest zdecydowanie łatwiej). Wybór takich połączeń jest bardzo bezpieczny, praktycznie każdy z klasycznych krojów szeryfowych będzie stosunkowo dobrze komponował się z każdym prostym krojem bezszeryfowym.

Kolejna zasada: maksymalnie trzy kroje.

Zasada ta świetnie sprawdza się w projektowaniu, szczególnie stron internetowych. Teksty nagłówkowe powinny wyróżniać się, nie mogą być jednak zbyt ozdobne, aby zachowały swoją czytelność. Treści akapitowe powinny być złożone w taki sposób, aby ich odbiór nie był niczym zaburzony. Czego potrzeba nam więcej? Czasem po prostu "tego czegoś" między wierszami, co może dać nam nieco bardziej bajerancki font.

Wyjaśnienie pojęć anatomii liter

- minuskuła mała litera alfabetu, litera tekstowa; przeciwieństwo majusłuły
- wydłużenie dolne część minuskuły sięgająca dolnej linii pisma, np. takich liter jak: j, g, y, p, q
- wydłużenie górne część minuskuły sięgająca górnej linii pisma, np. takich liter jak: k, l, d, h, t
- apertura szczelina w literach, takich jak np. a, e, s
- kapitaliki wersaliki o przybliżonej wielkości minuskuł
- wersaliki wielkie litery alfabetu
- linia bazowa pisma linia, na której "leżą" litery
- pole znaku prostokątna powierzchnia zajmowana przez literę
- oko (punca) wewnętrzna pusta przestrzeń litery, np. w literach e, b, a, d, o, d
- wysokość x wysokość głównej części minuskuł pisma
- cyfry nautyczne inaczej cyfry tekstowe lub mediewalowe; leżą na różnej wysokości w stosunku do linii bazowej pisma, swoją wielkością idealnie komponują się z minuskułami tekstu i kapitalikami, nie zakłócając tym samym rytmu czytania
- brzuszek zaokrąglona część litery

Pismo a charakter dzieła

Warto wziąć pod uwagę, czy jest to romans, dramat, opowieść w formie listów, kryminał, czy jest to wreszcie naukowy elaborat lub słownik. Każdy z nich wymaga innego kroju.

#### Licencja na użytkowanie fontu

No i warto pamiętać o sprawdzeniu licencji użytkowania. Czy jest to font darmowy także dla użytku komercyjnego, czy free tylko do zastosowań osobistych. Nie zawsze blog jest użytkiem osobistym.

A już na pewno nie jest nim poradnik gratis. Jeśli ma charakter materiału marketingowego, jest użytkiem komercyjnym. Zawsze przy ściąganiu fontu zapisują się warunki użytkowania w pliku txt.

Czytaj je. Trudno się zorientować na stronie pobierania, czy to font płatny dla użytku komercyjnego, a free tylko do użytku osobistego.

Nie musisz rezygnować z wykorzystania fontu płatnego. To tylko kwestia uiszczenia opłaty licencyjnej, która jest niewielka.

No a druga sprawa, musisz sprawdzić, czy font zawiera polskie znaki diakrytyczne ą, ę itd.

Jaki font wybrać do tekstu dzieła?

Ładnie wygląda w druku do powieści:

## Szeryfowe: Adobe Garamond Pro ąę

Nie używaj więcej niż dwóch rodzajów czcionek na jednej stronie. Gdy stosujesz różne rodzaje, połącz czcionkę bezszeryfową z szeryfową.

Do utworów lirycznych i poezji, szczególnie miłosnej, warto wybrać delikatne kroje, np.

Arno Pro ąę lub np. ozdobny

## Brioso ąę.

Dla opracowań naukowych czy historycznych

dobrym wyborem jest krój  $\operatorname{Minion}$ 

## Pro ąę.

Do składu opracowań informacyjnych

czy słownikowych idealny może okazać się

## Gentium ąę, chociaż ja znowu

lubię Arial Narrow. Lubię bezszeryfowe wąskie fonty.

Książki dla dzieci warto składać pozbawionym wszelkich ozdobników, bardzo czytelnym krojem,

## jakim jest np. Palatino ąę.

Krótsze teksty, które mają się pojawić na skrzydełkach obwoluty książki, można składać bezszery-

## fowym krojem Arial Narrow ąę lub Meta ąę.

Do podpisów zdjęć preferuję bezszeryfowe

## Arial Narrow ąę, chociaż robię także fontem  $\mathrm{Times}$  ae 10 pkt.

## Do tytułów lubię Arial Narrow ąę.

Moim ulubionym fontem był też na tytuły

## Avalon ąę.

Mam go od 1994 roku. Przy okazji tej publikacji doczytałam się, że do celów komercyjnych jest

płatny. Wynalazłam więc free OSWAld ae.

Najbardziej odpowiednie dla stron internetowych lub projektów cyfrowych (takich jak kreacje w sieciach społecznościowych) są fonty bezszeryfowe, ponieważ są łatwiejsze do odróżnienia i szybkiego odczytania (a pamiętaj, że ludzie spędzają 3 sekundy, aby dowiedzieć się, czy dana publikacja jest interesująca nas czy nie).

Fonty można wgrywać na stronę www w specjalny sposób. Pewnie najprostszym

wyborem jest **Arial ąę**, ale można po-

eksperymentować z fontami. Pokazuję dalej jak.

## Wgrywanie fontu do kodu strony www

Wgrywanie fontu do kodu strony www było dla mnie takim zaskoczeniem, że aż ci to zaprezentuję :)

Autor strony (link do strony w Źródłach, poz. 13) zestawił darmowe polskie czcionki oferowane przez usługę Google Web Fonts. Czcionki zawierają polskie znaki. Czcionek można używać za darmo na stronach internetowych oraz w dokumentach elektronicznych. Lista pokazuje polskie fonty w oparciu o pole subsets opisujące font. Opis ten jest dostarczany przez Google. Zdarza się, że mimo oznaczenia fontu jako zawierającego polskie znaki diaktryczne czcionka nie zawiera ogonków. Dzieje się to sporadycznie, ale trzeba dokładnie przyjrzeć się wygenerowanemu podglądowi tekstu.

## Np. font AbhayaLibre ąę.

pobrany z innej strony w sieci do zainstalowania w moim systemie.

Kod do umieszczenia fonta na stronie  $\rightarrow$ 

Kod do umieszczenia w sekcji <head> <link href='http://fonts.googleapis.com/css?family=Abhaya+Libre&subset=latin,latin-ext' rel='stylesheet' type='text/css'> Kod do umieszczenia w arkuszu CSS font-family: , Abhaya Libre', sans-serif;

## Kerning

Kerning odnosi się do dostosowania odstępu między dwoma znakami, zwykle używanego w celu poprawy wizualnej estetyki tekstu.

Każda czcionka ma swoje własne domyślne kerningi. Niektóre czcionki działają lepiej niż inne, biorąc pod uwagę odstępy między określonymi literami. Możesz zmienić kerning ręcznie w programie Microsoft Word w kilku krokach w opcji Czcionka/Zaawansowane/ Odstępy Normalne, Rozstrzelone, Zagęszczone. Można to zrobić dla fontu lub fragmentu tekstu zaznaczonego myszą.

## Osadzanie czcionek

W pliku PDF osadza się czcionki. Osadzenie ich w publikacji zapewnia, że czcionka będzie zawsze dostępna, nawet jeśli przeniesiesz publikację na nowy komputer lub do komercyjnego miejsca usług poligraficznych. Dzięki temu w przypadku udostępnienia dokumentu osobie, która nie ma zainstalowanych tych samych czcionek co ty, czcionki, układ i styl dokumentu nie zmienią się, a znaki specjalne nie przyjmą postaci bezsensownych prostokątów.

Jeśli drukarnia zgłasza ci, że czcionka nie jest osadzona, a ty wiesz, że osadzanie fontów masz włączone lub twoje oprogramowanie ten temat obsługuje, to nie ma sensu "walczyć" z problemem z tym fontem i zamieniać tekstu na krzywe, bo to nic nie da. Nie uda się wygenerować pliku, który drukarnia wydrukuje.

Miałam taki kłopot niedawno. Udało mi się nawet w InDesignie odszukać opcję, w której ta właściwość braku możliwości osadzenia tego fontu była wykazana. Ale zapomniałam, jak do tego miejsca doszłam, aż w końcu dotarłam w sieci do instrukcji, jak znaleźć informację o osadzeniu czcionki. Podam ją dalej.

Nic się nie da z tym problemem z fontem na linii projektant-drukarnia zrobić. Wiem. Jest tylko jedna rada.

#### **Jeśli drukarnia zgłasza problem**

**z brakiem osadzenia fontu i niemożnością wydrukowania pracy, trzeba po prostu zmienić font w projekcie**.

Wszystkie czcionki z odpowiednimi bitami osadzania zostaną osadzone.

Bo ja w ogóle tym tematem przy generowaniu PDF-a się nigdy nie zajmowałam. W opcji generowania PDF-a Predefiniowane ustawienia Adobe PDF/Jakość drukarska/ Zaawansowane mam komunikat: Wszystkie czcionki z odpowiednimi bitami osadzania zostaną osadzone (screenshot powyżej). I nie leży to po mojej stronie, jak ostatnio zrozumiałam, lecz po stronie producenta czcionki, więc jak producent nie osadził bitu, to ja go też nie umieszczę.

I zawsze szło do druku :) Tysiące moich publikacji.

Dlaczego niektóre czcionki

nie są osadzone?

Czcionka może zostać osadzona tylko wtedy, gdy posiada ustawienie twórcy pozwalające na jej osadzanie. Tej sytuacji nie można zmienić dla tej czcionki. Osadzanie zapobiega zastępowaniu czcionek podczas przeglądania lub drukowania pliku w drukarni oraz gwarantuje jego podgląd w oryginalnej czcionce.

### Gdzie odczytać, czy czcionka jest osadzona

Znalazłam w sieci przepis o wyszukiwaniu nazw czcionek postscriptowych. Zdarza się, że przy określaniu czcionki na zakładce Czcionki w oknie dialogowym Ustawienia Adobe PDF trzeba wpisać jej dokładną nazwę. Przydatne.

Dokładną pisownię nazw czcionek można sprawdzić w pliku PDF w kilku krokach:

- 1. W dowolnej aplikacji utwórz dokument jednostronicowy z daną czcionką.
- 2. Utwórz plik PDF z tego dokumentu.
- 3. Otwórz plik PDF w programie Acrobat i wybierz polecenie Plik/Właściwości/ Czcionki.
- 4. Zanotuj nazwę czcionki, uwzględniając jej dokładną pisownię, wielkie i małe litery oraz kreski. Ta nazwa jest wyświetlana w oknie dialogowym Informacje o czcionce.

I co moje oczy ujrzały przy sprawdzaniu tej wiadomości? W tym samym miejscu opcji pliku PDF informację o tym, że czcionka jest osadzona.

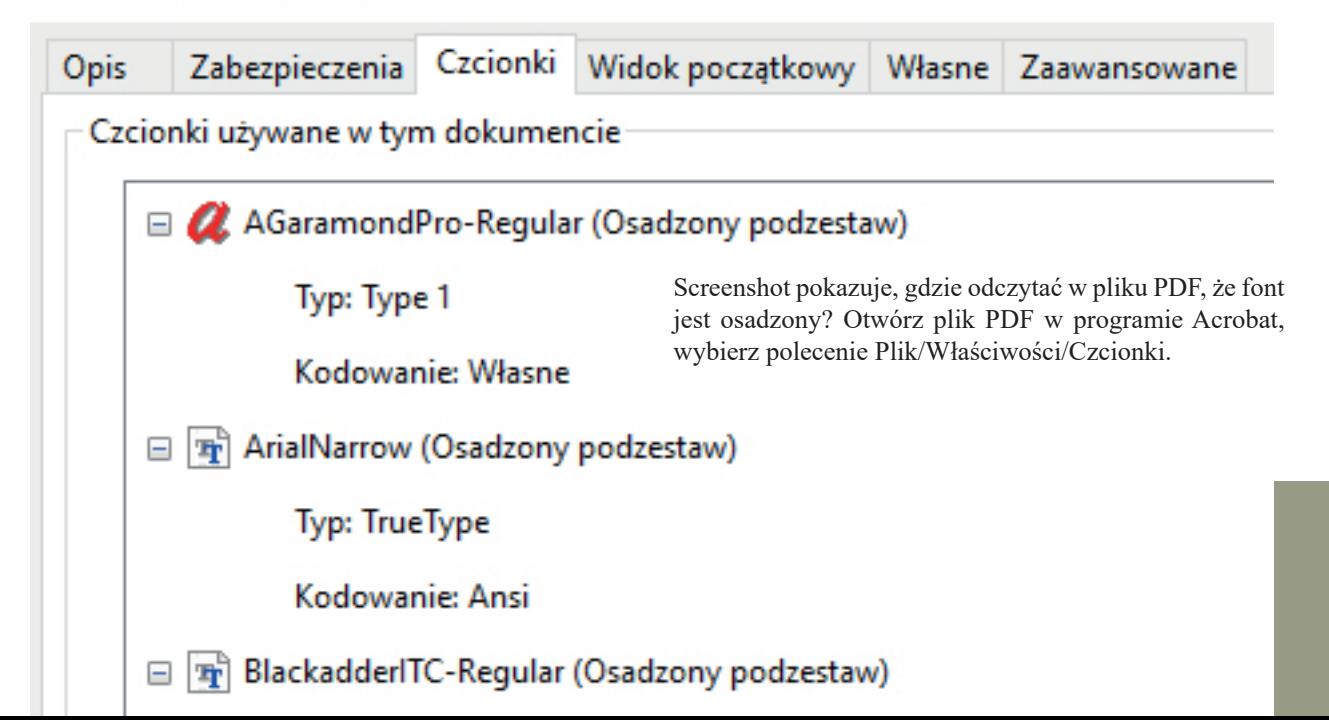

#### Właściwości dokumentu

## **Dlaczego** tworzenie e-booków staje się coraz bardziej popularne?

Elektroniczny dostęp do treści, które kiedyś można było uzyskać tylko z książek, to duże ułatwienie życia.

E-book dostępny jest w bibliotece lub księgarni internetowej, która czynna jest non-stop. Wystarczy kliknąć i setki tytułów są od razu w naszym zasięgu. Znacznie poszerza to możliwość czytania najróżniejszych treści.

Posiadanie setek tytułów w jednym miejscu i odtwarzania na dowolnym urządzeniu to niewątpliwe wielkie udogodnienie i komfort, jakiego czytelnicy nie mieli nigdy wcześniej.

Tworzenie e-booków to pewien proces. Aby powstała spójna i klarowna w przekazie książka, niezależnie od tego, czy wydana tradycyjnie czy elektronicznie, treść musi być ciekawa i inspirująca lub odpowiadać na ważne pytania, np. w przypadku poradników, co autor chce przekazać, jakie przyświecają mu idee, jakie wartości reprezentuje. Przede wszystkim zaś musi jednak bić z niej prawda. Indywidualność i autentyzm przekazu są podstawą do zaistnienia na rynku i pokazania się w oceanie podobnych treści.

Dzisiejszy świat otwiera możliwości

przed wszystkimi tymi, którzy mają coś

do powiedzenia. E-book to zdecydowanie

jedna z najlepszych i najbardziej

dostępnych form własnej publikacji

Po który format e-booka sięgnąć?

pdf (Portable Document Format) – idealny format dla osób, które do czytania e-booków wykorzystują komputer bądź laptopa. PDF zapewnia doskonały skład tekstu i sztywny podział na strony. Zaletą formatu PDF jest wygląd strony, który w stu procentach odpowiada papierowemu odpowiednikowi. Pliki w formacie PDF mogą być odczytywane praktycznie na każdej platformie sprzętowej (komputery, laptopy, tablety, smartfony, e-czytniki). Pdf – przyda się osobom pracującym na zaawansowanych dokumentacjach, zawierających skomplikowane grafiki i tabele, a także pasjonatom prasy i komiksów w formie elektronicznej.

epub (electronic publication) – nowoczesny format e-booków, który stał się standardem publikacji elektronicznych książek. Największą zaletą formatu jest płynne dopasowywanie publikacji do urządzenia, na którym jest ona przeglądana. W praktyce oznacza to, że e-book będzie dobrze wyglądał na każdej platformie sprzętowej. Swoje zalety ujawnia zwłaszcza wtedy, gdy czytamy go na e-czytnikach, smartfonach lub urządzeniach o małych ekranach.

mobi – format publikacji elektronicznych wykorzystywany przez czytnik Kindle firmy Amazon oraz wiele innych urządzeń i programów dostępnych na naszym rynku. Największą zaletą formatu jest płynne dopasowywanie publikacji do urządzenia, na którym jest ona przeglądana. W praktyce oznacza to, że e-book będzie dobrze wyglądał na każdej platformie sprzętowej.

Głównym wyróżnikiem wydań cyfrowych jest to, że są one płynne (ang. reflowable). Będąc nieco bardziej precyzyjnym, można powiedzieć, że poprawnie przygotowane pliki tego typu (ich główne formaty to epub i mobi) stosują ponowne wlewanie tekstu, który dopasowuje się do urządzenia, z którego korzysta użytkownik. E-książka będzie zatem wyglądała zupełnie inaczej po uruchomieniu jej na smartfonie, a inaczej na tablecie czy czytniku e-booków.

Płynny układ treści dostosuje się do przekątnej wyświetlacza używanego sprzętu, aby odbiorca odczuwał jak największy komfort z czytania. Ponowne wlewanie tekstu pozwala również na zwiększanie i zmniejszanie wielkości liter w zależności od preferencji użytkownika. To podstawowy wyróżnik e-booków. Elektroniczna wersja książki posiada te same cechy co jej papierowy odpowiednik. Zawiera okładkę, spis treści, rozdziały, ilustracje oraz inne elementy typowe dla papierowej książki. Dodatkowo e-booki mają liczne zalety, które wynikają z dobrodziejstw nowych technologii.

## Do najważniejszych zalet e-książek można zaliczyć

- jedną z najważniejszych zalet e-booków jest przeszukiwalność – w przypadku książki tradycyjnej trzeba czasem przerzucać kilkaset stron w celu znalezienia tego, co mnie interesuje. Teraz wystarczy wpisać szukane słowo i zostanie ono wyszukane i zaznaczone
- naczelna zaleta wg mnie to też możliwość umieszczania kolorowych fotografii, napisów, grafik w odróżnieniu od książek drukowanych, w których ze względu na wysokie koszty druku wstawia się fotografie w trybie gray i tylko ewentualnie na końcu kolorową składkę. Na komputerze można obejrzeć dokładne odwzorowanie książek z kolorowymi obrazami jak do druku w formacie PDF z aktywnym spisem treści.

Mój przewodnik w formacie prawie A4 (1:1,41) w PDF-ie (ustawienie jednostronne) świetnie dopasowuje się do ekranu smartfona i dobrze się czyta, jeśli się nieco powiększy obraz na ekranie do brzegu wyświetlacza. Spis treści aktywny. Opcja szukaj także obecna.

Na czytnikach zdjęcia będą czarno-białe. Czasami to nie przeszkadza, gdy np. autor wyjaśnia kompozycję, a czasami kompletnie nie ma sensu – gdy mowa jest o kolorze. Inna sprawa, że zdjęcia w kolorze można w każdej chwili podejrzeć na swoim telefonie – gdy ma się książkę też w Kindle for Android. W kategorii książek fotograficznych na razie wygrywają… tablety. Kolor i spory rozmiar ekranu, pozwalający wyeksponować zdjęcie. Jest wielu bardzo dobrych fotografów, którzy nigdy nie wydali swojego albumu, bo to dla wydawcy wielkie ryzyko – koszty zdecydowanie większe niż tekstowej książki. Na rynku więc są tylko drukowane pewniaki – krajobrazy, religia, przyroda znanych podróżników. Elektroniczne wydania to w przyszłości spora szansa dla autorów fotografii, żeby zaistnieli na rynku albumów.

- aktywne linki
- oszczędność miejsca e-book nie zajmuje miejsca na półce, a nawet najsłabszy komputer czy e-czytnik może pomieścić setki elektronicznych wolumenów,
- wierne odwzorowanie prawdziwej książki – kartkowanie stron, podział dokumentu na bloki tekstu, rozdziały, spis treści
- szybkość zakupu możesz dokonać zakupu o dowolnej porze dnia, aby stać się posiadaczem nowej książki; a po dokonaniu zakupu przez Internet niemal natychmiast możesz rozpocząć czytanie
- możliwość czytania na różnych urządzeniach
- duża oferta, ponieważ część e-booków dostępna jest legalnie i za darmo, choć generalnie, cena e-booków jest wysoka

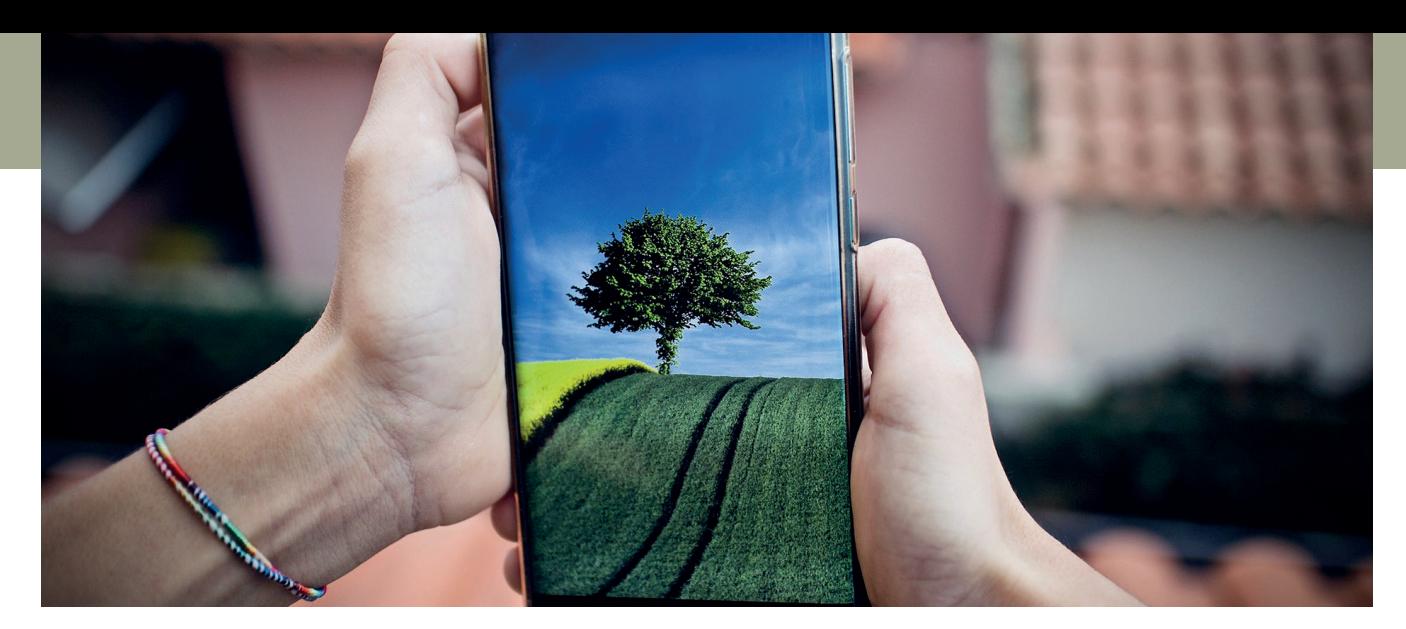

Fot. Obraz Luisella Planeta LOVE PEACE z Pixabay

## Nie rób tych błędów w składzie e-książek

#### Dokładne kopiowanie layoutu

Stąd pierwsze działanie – nie pozostawianie w e-booku wszystkich elementów projektu drukowanego. Jest to o tyle niepożądane, że żywe paginy w e-książkach mogą jedynie utrudnić czytelnikowi korzystanie z publikacji. Wiąże się to z tym, że im większe urządzenie, tym mniejszej "liczb ekranów" będzie potrzebował e-book, aby zaprezentować odbiorcy cały materiał. Dodatkowo czytelnik może zażyczyć sobie czytać daną książkę, wyświetlając na ekranie bardzo duży rozmiar liter. To wszystko sprawia, że takie elementy jak żywe paginy czy numery stron przestają pełnić swoją funkcję i należy usunąć je z projektu. Programy do wyświetlania e-booków zapamiętują miejsce, w którym czytelnik zakończył swoją lekturę. Może on dla pewności korzystać także z opcji zakładki.

Spis treści profesjonalnie

przygotowanego e-booka

Poszczególne rozdziały są klikalne i mogą przenieść czytelnika bezpośrednio do danego fragmentu, ale nie mają przypisanych numerów stron.

#### Braki w ostylowaniu

Podstawowym błędem w składzie jest brak korzystania ze stylów nagłówków. Tytuły rozdziałów są tworzone poprzez wyśrodkowanie tekstu zwykłego akapitu, powiększenie jego czcionki i jej pogrubienie.

A jeśli chodzi o nagłówki to przecież w przypadku publikacji są one dość istotne, bo na ich podstawie generowane są spisy treści. Nie tylko e-książek, ale i składów na potrzeby druku. W przypadku książek drukowanych są to oczywiście spisy treści aktywne tylko w PDF-ie generowanym do druku, ale potrzebujemy ich w każdej książce.

Jak piszemy: e-book czy ebook? Poprawna odpowiedź to "e-book". Wyraz "e-book" to skrót od ang. electronic book, co oznacza dosłownie "książka elektroniczna". Cząstkę -e czyta się jako "i". Pisownia z łącznikiem akcentuje obecność dodatkowego członu. Podobnie rzecz ma się z wyrazami typu "e-mail", "e-learning" czy "e-commerce". Sama jestem teraz zwolennikiem e-booków, gdy musiałam rozdać moje ogromne zbiory książek, bo przeprowadzałam się do mniejszego mieszkania.

Jeżeli coś nie zostało zdefiniowane w stylach akapitowych, to zostanie zignorowane przez czytniki e-booków, tak jak np. użycie klawisza ENTER dla wykonania odstępu w postaci pustej linii lub nawet stosowanie wielu znaków końca linii (Enterów) zamiast ustalić odstęp za pomocą stylu. Także stosowanie wielu spacji zamiast użycia tabulacji.

Dlatego przed przekazaniem pliku do grafika, który zajmuje się generowaniem formatu epub lub mobi, należy sprawdzić dokładnie, czy całe ostylowanie tekstu zostało zdefiniowane w stylach akapitowych, a także czy nie ma gdzieś przesłonięcia któregoś ze stylów akapitowych. Panel inspekcji wstępnej w Adobe InDesign pozwala na znalezienie przesłonięć w stylach akapitowych w całym dokumencie. Plusik przy nazwie stylu akapitowego wskazuje na przesłonięcie stylu akapitowego. Oznacza to, że stylowanie danego fragmentu zostało zmodyfikowane, ale projektant nie zapisał go w żadnym ze stylów akapitowych. Przycisk zaznaczony większym czerwonym kółkiem pozwala na usunięcie przesłonięcia stylu akapitowego

#### Problemy z kolejnością obrazów i tekstu

Zapewne niejeden grafik odczuł sporą konsternację, kiedy po wyeksportowaniu pliku książki do formatu epub odkrył, że wszystkie obrazy/ grafiki/wykresy zostały wyrzucone na sam koniec publikacji i znajdują się po tekście zasadniczym. Problem ten bierze się z tego, że każdy kolejny "luźny" element składu epub lub mobi rozumie jako osobny wątek, które układa w czytniku zgodnie z kolejnością ich pojawiania się w pliku IDD. Zatem na początku znajdzie się niezależna ramka ze spisem treści, następnie strony tytułowe. Później oczywiście zaczyna się tekst zasadniczy książki i to on całościowo zostanie zaprezentowany czytelnikowi w dalszej kolejności.

Jeżeli obrazy składaliśmy w osobnych ramkach, pojawią się one po tekście zasadniczym – w kolejności, w której umieściliśmy je w składzie.

#### Jak rozwiązać ten problem?

Każdą z grafik wystarczy zakotwiczyć w wybranym przez nas miejscu w wątku zasadniczym. Obiekty zakotwiczone to elementy, takie jak obrazy lub pola tekstowe, które zostały dołączone albo zakotwiczone do konkretnego tekstu. Obiekt zakotwiczony porusza się wraz z tekstem zawierającym zakotwiczenie. Można użyć zakotwiczanych obiektów, aby związać obiekty z konkretnym wierszem lub blokiem tekstu, jak np. uwagi, paski boczne, ilustracje czy ikony związane z wybranym słowem.

Aby dodać obiekt zakotwiczony, należy wybrać narzędzie Tekst. Pozwoli ono umieścić punkt wstawiania w miejscu, gdzie ma się znaleźć zakotwiczenie. Następnie umieścić lub wkleić obiekt.

To rozwiąże nasze problemy z materiałem ilustracyjnym w e-booku. Przynajmniej częściowo. Przed eksportem należy upewnić się, że tekst zasadniczy lub jego poszczególne części jest połączony w jeden wątek tekstowy.

#### Nie poprzestawaj na eksporcie

#### pliku z InDesign

Logika e-booków, czyli formatów epub i mobi, znacząco różni się od mechaniki klasycznych dokumentów przygotowywanych w programach graficznych. Z czego wynikają różnice? Przede wszystkim z tego, że pliki epub i mobi to tak naprawdę pliki html z ostylowaniem zapisanym w arkuszach CSS. Dlatego też dla profesjonalnego projektanta epublikacji praca nigdy nie kończy się na wyeksportowaniu materiału z programu InDesign.

Konieczne jest dopracowanie plików epub na ich głębokim poziomie (HTML+CSS). Niektórzy specjaliści mówią w tym kontekście o "dostrajaniu" plików.

Ja się nie znam, ale podam informację, że do pracy nad epublikacjami polecany jest program Sigil. Aby przygotować profesjonalnego e-booka, musimy co najmniej rozumieć kod HTML, aby rozwiązać pewne problemy, z którymi InDesign nadal sobie nie radzi, np. dobrać odpowiednie skalowanie obrazów na różnych ekranach.

Zasięgnęłam informacji odnośnie

tworzenia plików epub i mobi ze składu

w Wordzie w firmie inkpad. Czy to jest realne?

W zakresie plików epub i mobi generowanych z programu InDesign współpracuję z nimi od dawna:

#### [www.inkpad.pl](http://www.inkpad.pl)

Najpopularniejszym formatem, jaki panowie dostają do konwersji, są oczywiście pliki InDesign (INDD), ale zaraz potem Word (doc, docx). Ważne tylko, żeby takie pliki miały przynajmniej nagłówki oznaczone jakimś stylem (w Wordzie to np. Nagłówek 1, Nagłówek 2). Ilustracje można przesłać bezpośrednio w pliku lub osobno.

## Jaki format kartki e-booka w składzie jest najlepszy?

Format ok. A5, tj. 145 x 205 mm jest najlepszy.

Od czasów szkolnych jesteśmy przyzwyczajani do tego, że książka ma kartki ułożone pionowo. Kolumna tekstu, którą można objąć wzrokiem – ułatwia czytanie ze zrozumieniem.

Kwadratowe lub ustawione w poziomie prostokątne kartki są domeną treści o tematyce artystycznej. Czasami stosuje się je też w pozycjach, w których znaczną część zawartości stanowią rysunki techniczne. Standardowo jednak – kartka w kształcie pionowego prostokąta jest dla nas czymś najbardziej naturalnym.

Oto kilka powodów i dowodów na to, że lepiej sprawdzają się e-booki zapisywane w pionowym formacie niż w poziomym:

- teksty umieszczane na blogach i w różnego rodzaju serwisach informacyjnych są dzielone na kolumny, co wynika z testów eye-trackingowych pokazujących, jak czytają internauci
- coraz częściej wiadomości z Internetu czytamy na smartfonach, a tam wszystkie standardowe treści odbieramy zwykle w pionie (wystarczy pomyśleć o tym, jak czytamy smsy – chyba nikt nie odwraca komórki o 90 stopni, by czytać je w poziomie)
- lepiej przyswaja się zdania, które można objąć wzrokiem (twórcy prasy dostrzegli to już w XIX wieku i zaczęli dzielić druk na kolumny)

A oto powody, dla których A5 wygrywa z A4, czyli co sprawia, że średnie jest lepsze od dużego:

- mniejsze porcje są łatwiej przyswajalne, a każda strona to zawsze pewien etap czytania książki/e-booka, który pozwala odbiorcy na oddech
- przeciętna prędkość czytania dorosłego człowieka kształtuje się na poziomie 180–250 słów/minutę. Tyle mniej więcej znajduje się na stronie A5, a na stronie A4 można ich zmieścić już 737 – po przeczytaniu każdej strony naturalne jest oderwanie na chwilę wzroku od czytanej treści – lepiej więc odpoczywać co minutę niż co trzy
- znormalizowany arkusz redakcyjny zawiera 1800 znaków, co – przy stosowanym często domyślnie ustawieniach (Calibri rozmiar 11) pokrywa się z liczbą znaków, które można zapisać na kartce A5
- kartka w formacie A5 mieści się na ekranie standardowego laptopa w całości w powiększeniu 100%, a w przypadku kartki A4 – konieczne jest pomniejszenie jej do około 64% (przy ekranie 15 cali)

I jeszcze kilka cech, które sprawiają, że A5 jest lepsze od A6:

- jesteśmy przyzwyczajeni do tego, że rozmiar czcionki/fontu w tekstach jest dość określony – wiemy, kiedy litery są "normalne", a kiedy za duże lub za małe. I choć do pewnego stopnia można tym żonglować, to jednak przy powiększeniu na cały ekran kartki w rozmiarze A6, zwrócimy uwagę na duże litery i może nawet wyda nam się, że treści na stronie jest zbyt mało.
- z kolei zbyt mała rozpiętość między początkiem a końcem każdego wersu zmniejsza liczbę zdań, które jesteśmy w stanie zmieścić w jednej linijce. Konieczność przejścia do następnej linijki w środku każdego zdania może przyczynić się do zagubienia wątku.

Rozmiar A6 nie sprawdzi się raczej przy wnikliwych tekstach e-booków, jest jednak dobry, gdy tworzymy fiszki lub innego rodzaju karty, z których każda jest do osobnego użytku. Ze względu na coraz większy udział czytania treści z urządzeń mobilnych – format ten nie jest zupełnie do skreślenia. Jednak format A5 będzie lepszy, szczególnie w przypadku dłuższych treści.

A dlaczego lepszy format ok. A5,

tj. 145 x 205 mm, a nie pełne A5?

Dodatkowym aspektem, który sprawia, że lepiej wybrać pomniejszony A5 zamiast zwykłego, jest fakt, że taki e- -book łatwiej później przygotować do sprzedaży w wersji papierowej.

Różnicą w stosunku do wersji drukowanej mogą być marginesy – przy e-bookach zamiast marginesów lustrzanych, można stosować takie same z każdej strony (np. 2 cm) lub z przesunięciem ściany tekstu nieco wyżej, tak, by uwzględnić miejsce na numer strony (margines prawy i lewy po 2 cm, górny 1,8 cm, a dolny 2,2 cm). W niniejszym przewodniku zastosowałam marginesy górny-dolny 2,8 x 3,6 cm.

## Skład książki do druku i e-booka Podsumowanie

Ja, jako grafik DTP, projektuję przede wszystkim książki do druku. Takie jest zapotrzebowanie moich autorów. Rzadko z żywą paginą. Bez fotografii. Ale ze stylami. I taki materiał w pliku otwartym InDesigna odsyłam do firmy inkpad, gdy autor jest zainteresowany wersją pliku epub i mobi. Widzę różnicę w składzie beletrystyki do druku i dla potrzeb e-booka w zakresie marginesów. Druk wymaga szerszego marginesu wewnętrznego, bo kilka mm wchodzi w klejenie grzbietu; e-booka można złożyć nawet bez marginesów. Podobnie jest z numeracją stron. Może jej w e-booku nie być. Ciągłość tekstu jest zachowana, poniewaź w beletrystyce mamy do czynienia z jednym wątkiem. I zmiany wymaga sposób radzenia sobie z wiszącymi spójnikami. Musi być użyta twarda spacja, a nie klawisz ENTER, bo przy pływającym tekście pojawią się dzielone wiersze.

Czym innym jest jednak projekt okładki e-booka, gdy w książce drukowanej mamy do czynienia ze spadami. Zawsze będę zachęcać do przygotowania najpierw okładki w formacie "do druku", niezależnie od tego, jaki mamy plan co do postaci publikacji. Jak pokazałam, spad na potrzeby e-booka jest bardzo łatwo obciąć w okładce przygotowanej ze spadami pod druk. W drugą stronę, gdy trzeba dodawać spad do okładki e-booka na potrzeby druku, może to nie zadziałać.

#### Legimi

## 5 miejsc z darmowymi e-bookami do pobrania

Na co dzień Legimi ma abonament płatny. Legimi udostępniło listę młodzieżowych nowości, z której możecie za darmo pobrać wybraną z nich. Wystarczy, że wpiszecie tutaj kod "czytamy":

https://www.legimi.pl/czas-na-czytanie/

#### Empik Premium

Empik udostępnia swoją ofertę Premium za darmo na dwa miesiące – w tym dostęp do tysięcy e-booków i audiobooków. Kupon promocyjny można otrzymać tutaj:

https://www.empik.com/czas-w-domu

Jeżeli nie chcecie kontynuować subskrypcji, pamiętajcie, by odłączyć kartę płatniczą przed upływem dwóch miesięcy.

#### Wolne lektury

Wolne lektury oferują dostęp do tysięcy książek i utworów – takich, do których wygasły już majątkowe prawa autorskie.

https://wolnelektury.pl/katalog/

Oczywiście wszystko całkowicie za darmo. Od zawsze i na zawsze.

#### Wikiźródła

Kolejne miejsce z dziełami z domeny publicznej. W Wikiźródłach znajdziecie między innymi "Rozmyślania" Marka Aureliusza. Cenne życiowe lekcje.

https://pl.wikisource.org/wiki/

#### **Gutenberg**

Biblioteka zawiera ponad 60 000 bezpłatnych e-booków… po angielsku. Świetny sposób, żeby poćwiczyć język obcy albo zapoznać się z tekstem niedostępnym po polsku.

Nie martwcie się, książek wam nie zabraknie. Dzięki tym pięciu linkom czekają Was długie godziny czytania w domowym zaciszu.

## Skład e-booka w Wordzie

Nie takie to straszne złożyć e-książkę, jak myślisz :-) Przy swoich niedużych projektach możesz to zrobić sama w Wordzie. Musisz tylko trochę wiedzieć, jakie są wymagania co do układu strony i tekstu.

Opisałam pewne wymagania projektowe dla plików epub i mobi, jak brak numeracji stron, ale możesz też potrzebować pliku PDF. No i trudno byłoby się zorientować w tekście na etapie poprawek bez numerów stron publikacji. Akurat numeracja stron to sprawa drobna do usunięcia w razie potrzeby. A druga sprawa, skład pod druk. By go nie robić dwa razy, bo to działanie całkowicie podwójne i bezsensowne i wykorzystać swój projekt do druku, potrzebujesz zrobić skład i łamanie dla formatu książki ok. A5.

#### Co powinnaś ustawić?

## Format strony własny

Warto pomyśleć o przyszłej wersji drukowanej i ze względu na wymagania maszyny drukarskiej ustawić nie dokładnie A5, czyli 148 x 210, lecz 145 x 205 mm. Także ok. B5 ma inny rozmiar: 166 x 230 mm.

## Marginesy własne, to oczywiste

Możesz ustawić nawet wszystkie po 2 cm. Do druku margines wewnętrzny ustawiam o ok. 6 mm większy ze względu na to, że część kartki od wewnątrz wejdzie w klejenie grzbietu (np. margines wewnętrzny 25 mm, a zewnętrzny 19 mm). Nie jest więc dobrym pomysłem np. rozkładówka twarzy.

Załóżmy zatem, że chcesz

#### przygotować publikację formatu

ok. A5, tj. 145 x 205 mm

Narzędzia główne Wstawianie Układ Odwołania Korespondencja Recenzja Widok plik Rysowanie Projektowanie Pomoc Acrobat H Znaki podziału ~ Wcięcie Odstepy  $\overline{\mathbb{R}}$  $\Box$ P Wyrównaj ~ Þ E ⋢ 目  $\overline{\mathbb{L}}$ n  $\begin{array}{|c|c|}\n\hline\n\downarrow & \downarrow \hline\n\end{array}$  Powyżej: 0 pkt Marginesy Orientacja Rozmiar Kolumny az Mumery wierszy v vzdroja Rozmiar Kolumny a bez Dzielenie wyrazów  $\frac{1}{2}$ : Numery wierszy ~ 回 Grupuj ~  $\overline{2E}$  Z lewej: 0 cm Położenie Zawijaj Przesuń do Przesuń Okienko<br>v tekst v przodu v do tylu v zaznaczenia 20 Obróć v  $\hat{C}$   $\sharp \equiv$  Poniżej: 8 pkt  $E + Z$  prawej: 0 cm Rozmieszczanie Akapit Letter П 21,59 cm x 27,94 cm Legal 21,59 cm x 35,56 cm A4 Ustawienia strony ?  $\times$ П 21 cm x 29,7 cm opcia Układ/Rozmiar Marginesy Papier Układ Executive П 18,42 cm x 26,67 cm Rozmiar papieru:  $\vert \textcolor{red}{\checkmark} \vert$ Rozmiar niestandardowy 8,5 x 13 (Nietypowy) H 21,59 cm x 33,02 cm Szerokość: 14,5 cm Wysokość: 20.5 cm  $\div$ A5<br>14,8 cm x 21 cm  $\Box$ Źródło papieru Pierwsza strona: Inne strony: A6 Domyślny zasobnik (Wybór automatyczny)<br>Wybór automatyczny Domyślny zasobnik (Wybór automatyczny) 10,5 cm x 14,8 cm Wybór automatyczny Podajnik 1<br>Podajnik 1 Podajnik 1<br>Podajnik 1 **R5 (IIS)** 18,2 cm x 25,7 cm 16 K 195 x 270 mm 19.5 cm x 27 cm Podglad 16 K 184 x 260 mm 18.4 cm x 26 cm == Wybierz opcję = 16 K 197 x 273 mm = 19,7 cm x 27,3 cm  $=$ Wiecej rozmiarów papierów  $=$ Pocztówka japońska 10 cm x 14,8 cm Zastosuj do: Cały dokument  $\vert\vee\vert$ Opcje wydruku... Pocztówka japońska podwójna ob 14.8 cm x 20 cm  $\overline{\phantom{a}}$ Ustaw jako domyślne OK Anuluj Więcej rozmiarów papieru...

Rys. Rozmiar niestandardowy strony w Wordzie

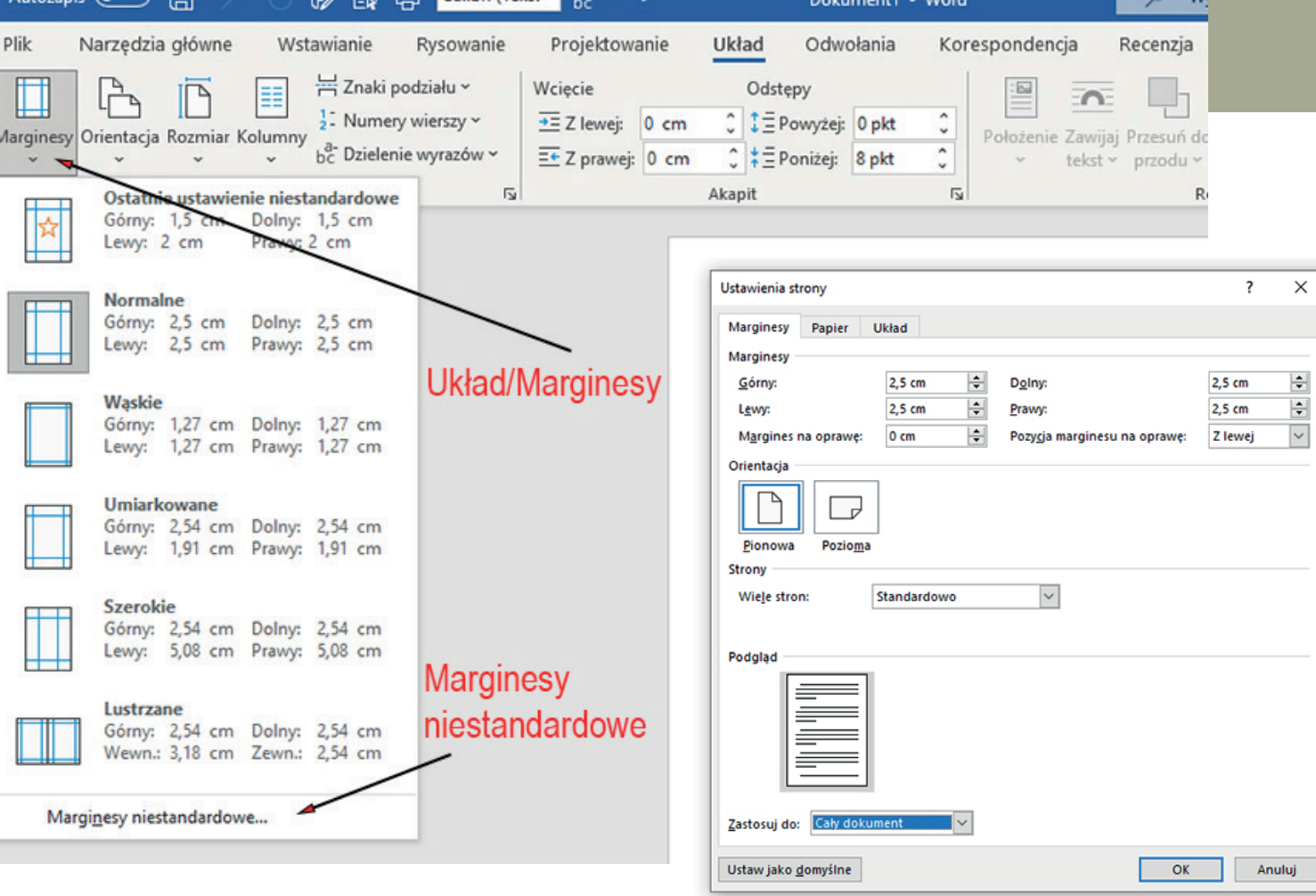

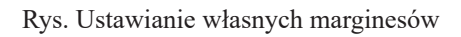

## Numeracja stron

Tu ważna informacja! Bo do tej pory odmienne numery strony nie interesował cię jakoś szczególnie:-)

W Wordzie jest opcja, że inny numer na pierwszej stronie, czyli jego brak. Inne numery na stronach parzystych i nieparzystych, by były lustrzane, jak do druku. Z prawej na stronach nieparzystych, z lewej – na parzystych. Chyba że ustawisz uniwersalnie numery stron centralnie, gdy generujesz np. wersję PDF jednostronnie.

W formatach epub i mobi nie widzę numerów stron. Pliki EPUB nie mają numerów stron ani sztywnego podziału na strony, aplikacje sobie numerują strony, ale nie są one stałe i nie mają nic wspólnego z numeracją w druku. Łatwo numer strony ze składu usunąć. Mnie osobiście brak stron w zakupionych plikach epub i mobi przeszkadza.

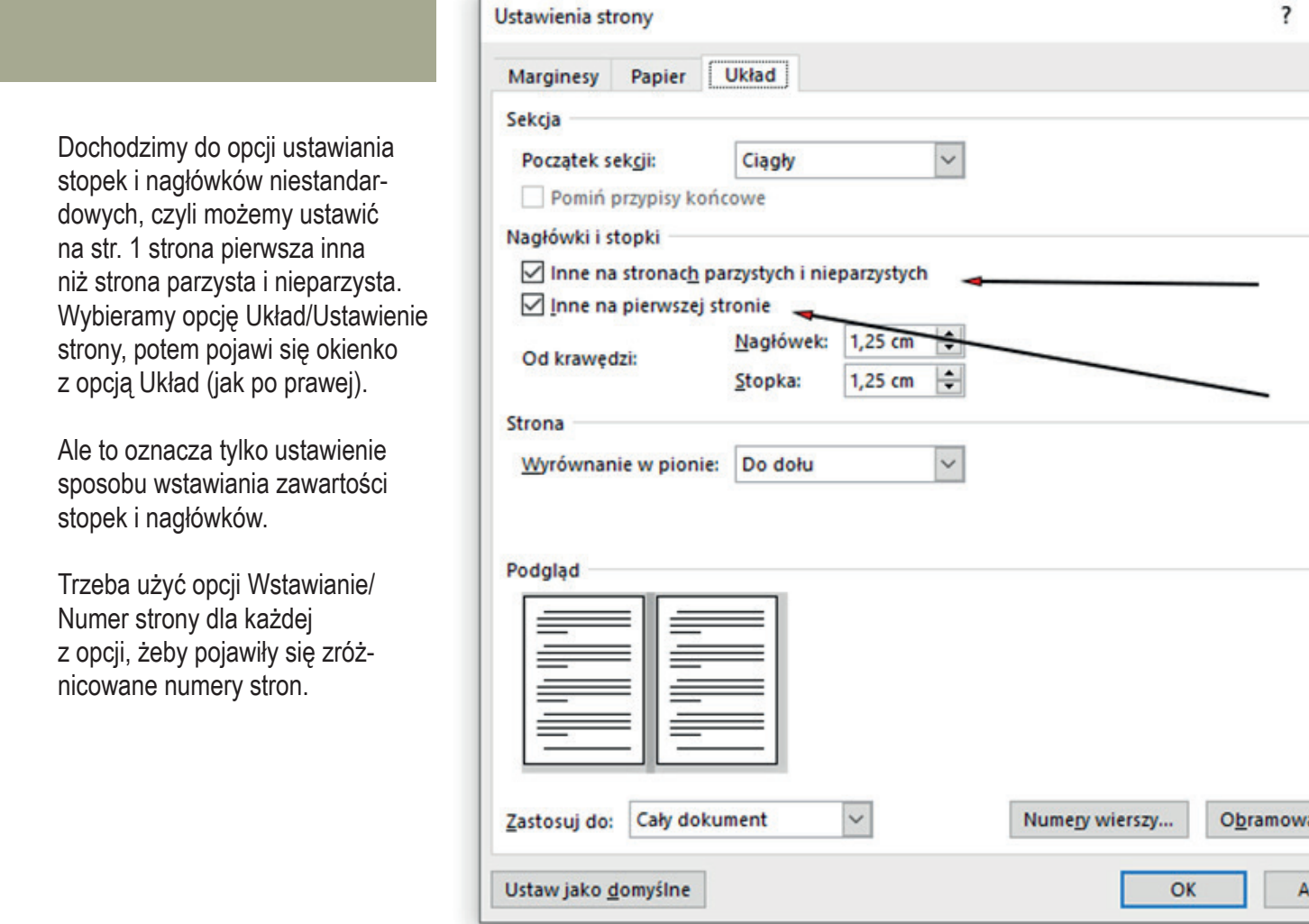

Jest też inna droga. Opcją Wstawianie/Numer strony/ wybieramy położenie numeru. Wyświetlają się stopki i nagłówki, a u góry opcje różnicowania zawartości tych sekcji. Jak na screenshocie poniżej.

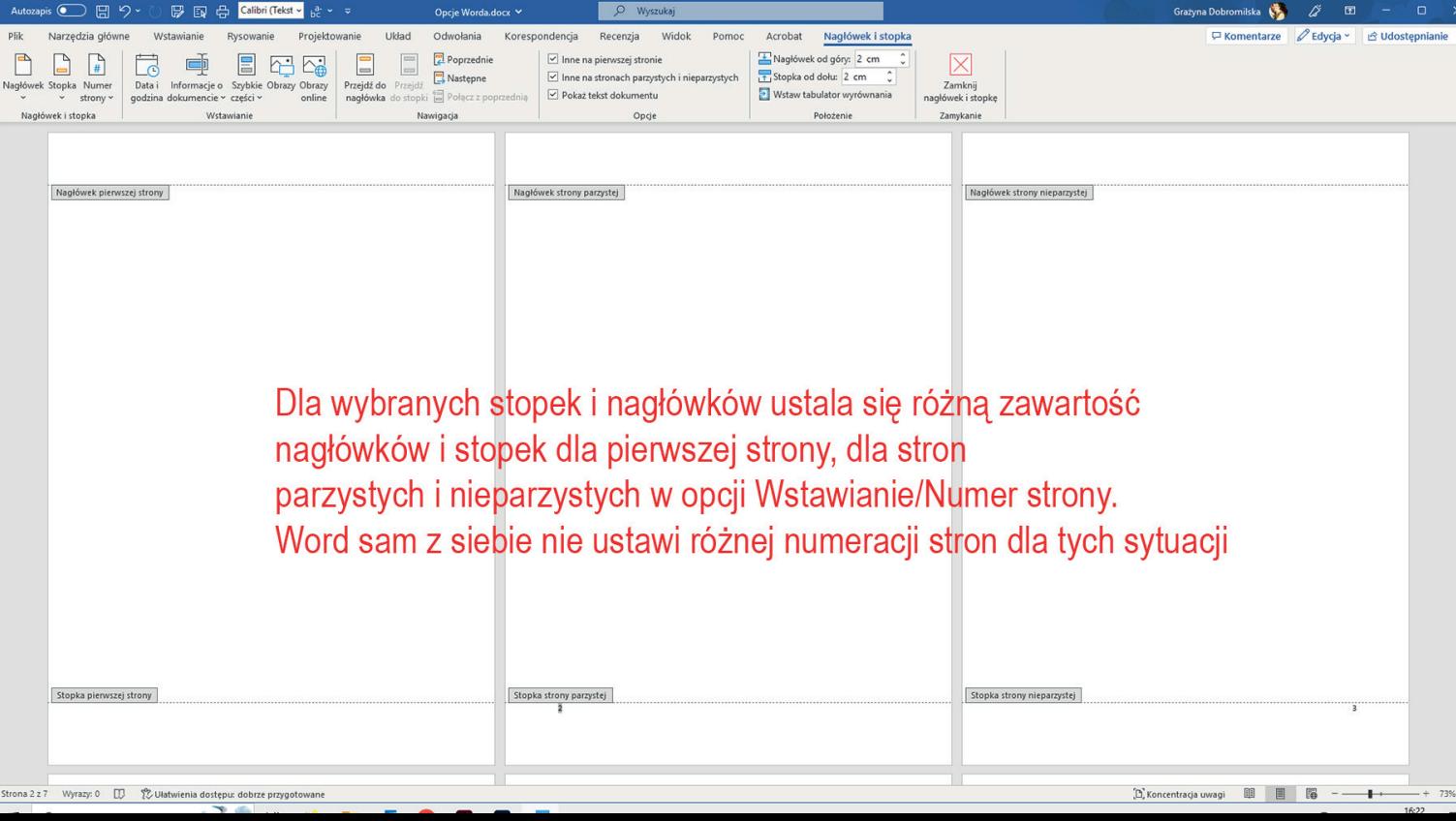

## Zaplanowanie stylów

czyli ustawianie stylów nagłówków, podtytułów i zwykłego tekstu, fontów.

Tym tematom poświęciłam wcześniej wiele stron.

## Warto przyzwyczaić się do stosowania stylu. Przypominam, jakie są zalety

- przez wskazanie odpowiedniego stylu jednym ruchem myszy nadaje się szereg atrybutów (font, stopień pisma, kursywa, odstęp międzyakapitowy)
- można korzystać ze stylów wbudowanych i edytować je stosownie do własnych potrzeb lub tworzyć zupełnie nowe style
- można powoływać nowe style poprzez opcję Powiel styl na bazie istniejących i zmieniać je nieznacznie lub dowolnie, tworząc np. spójne tytuły i podtytuły czy, jak w Wordzie, Nagłówek 1, Nagłówek 2 (Heading 1, Heading 2 itd.) itd.
- jednolity format wszystkich tekstów (np. nagłówków) formatowanych wybranym stylem
- za każdym razem jest to taki sam zestaw, nie ma mowy o pomyłce
- odbywa się znacznie szybsze formatowanie tekstu
- łatwo dokonać poprawek w stylu i tym samym natychmiastowej zmiany formatowania w całym tekście po zmodyfikowaniu definicji stylu
- jednolity format wszystkich tekstów (np. nagłówków) formatowanych danym stylem
- szybki czas trwania operacji zmiany stylu akapitu, gdy wykonamy zmianę atrybutów prawidłowo

Całkowicie nieprawidłowe jest zaznaczanie np. nagłówka myszą i nadawanie atrybutów ręcznie (font, stopień pisma, kursywa, odstęp międzyakapitowy), bo po pierwsze, trzeba to już wykonać ręcznie w całym tekście; po drugie, można jakiś tytuł czy podtytuł pominąć; po trzecie, jeśli zdecydujemy się na zmianę, uciążliwe operacje długo powtarzamy. I też możemy się pomylić.

• no i najważniejsza korzyść, można dzięki stylom automatycznie wygenerować spis treści, a nawet jego warianty, jeśli zdefiniujemy podtytuły i będziemy je włączać do definicji spisu treści lub nie

Jeśli definicja stylu akapitowego, którego parametry ustaliłaś, ci odpowiada, tzn. podoba ci się font, jego wielkość, odstępy między wierszami i wcięcie akapitu, to po prostu potem lewym klawiszem myszy nadajesz go tytułom czy podtytułom. Normalny jest domyślny dla prostego tekstu.

Może trochę pracy wymaga zmiana parametrów stylu akapitu. Ale potem nadaje się atrybuty akapitom w tekście jednym kliknięciem myszy.

## Włączenie dzielenia wyrazów

czego w pliku Worda przed oddaniem do składu w InDesignie się nie robi, ponieważ w miejscach dzielenia w środku linii pojawiać się będą kreski podziału wyrazu.

## Generowanie spisu treści

Tytuły rozdziałów sformatowane stylem nagłówka pozwalają na automatyczne generowanie spisu treści: )

## Zapisz jako plik PDF

Zapisz wszystko, ale jako pojedyncze strony, a nie tzw. rozkładówka, czyli tak jak się książkę czyta. Na następnej stronie dojdę do plików epub i mobi, ale przecież w codziennej pracy potrzebujesz pliku PDF. Zachowa twoje formatowanie, gdy prześlesz materiał do swoich czytelniczek.

Rys. Dotrzeć w Wordzie do opcji zapisu do pliku PDF, którego potrzebujemy do dystrybucji, jest łatwo. To ostatnia opcja Worda po prawej. Opcja zapisu oczywista. W opcji Preferencje mamy m.in. zabezpieczenie PDF-a hasłem.

## Pliki epub i mobi

Dla potrzeb sprzedawania e-książki w księgarni potrzebujesz plików epub i mobi, ale te przygotuje dla ciebie specjalistyczna firma z pliku w Wordzie, tzw. pliku otwartego, bo to nie jest łatwe.

Od firmy inkpad wiem, że przyjmują składy w Wordzie, wymagając ostylowania nagłówków i zgadzając się na obrazki w osobnych plikach.

Polecam inkpad [www.inkpad.pl.](http://www.inkpad.pl)

## I oto mamy e-booka :)

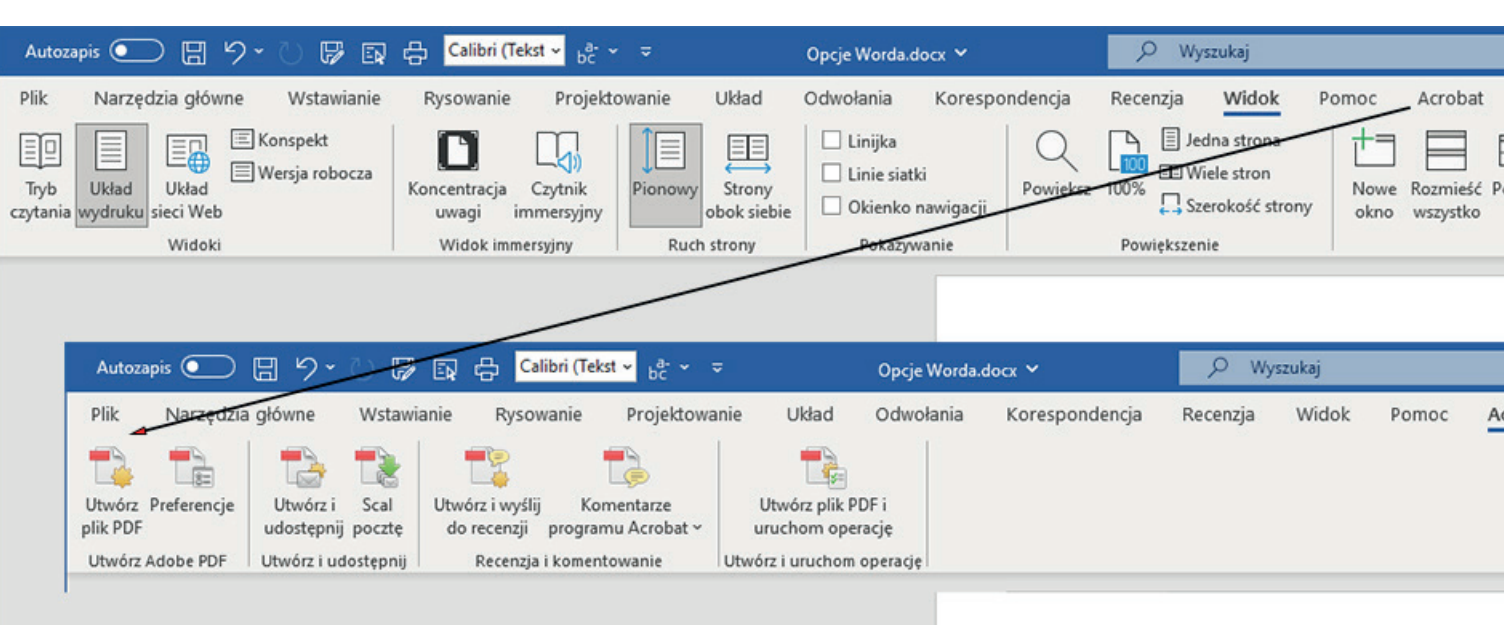

Ostatnia opcja Worda Acrobat jest łatwo dostępna i otwiera okno z opcjami dotyczącymi plików PDF

## Tworzenie książki do druku z obrazkami przy użyciu Worda jest niemożliwe

Chyba że będzie to wersja elektroniczna z fotografiami w trybie RGB lub w odcieniach szarości do brzegu strony bez spadów. Ja zawsze przygotowywałam publikacje do druku w profesjonalnym oprogramowaniu. Najpierw od 1994 roku w Page Makerze, potem w Adobe InDesign kolejnych wersjach.

Kiedyś trafiłam na komentarz w moim blogu DTP, w którym autor tłumaczył, że nie ma możliwości pracy z kolorem do druku w Wordzie, bo nie dopuszcza on trybu CMYK.

Na str. 92 i 93 moje składy okładek w InDesignie.

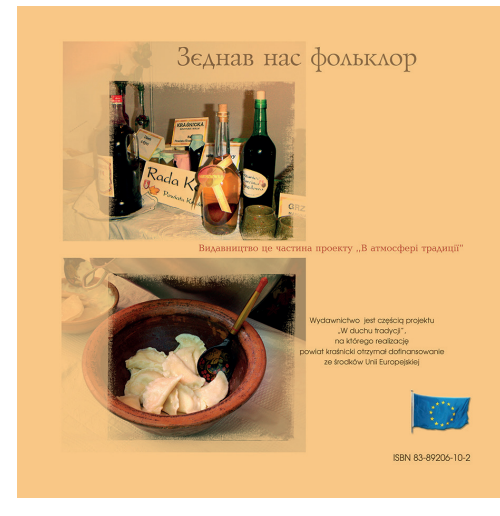

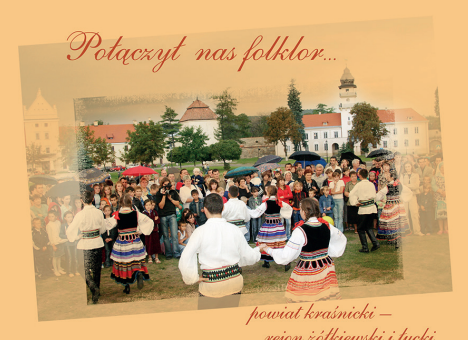

ejon żółkiewski i łuck

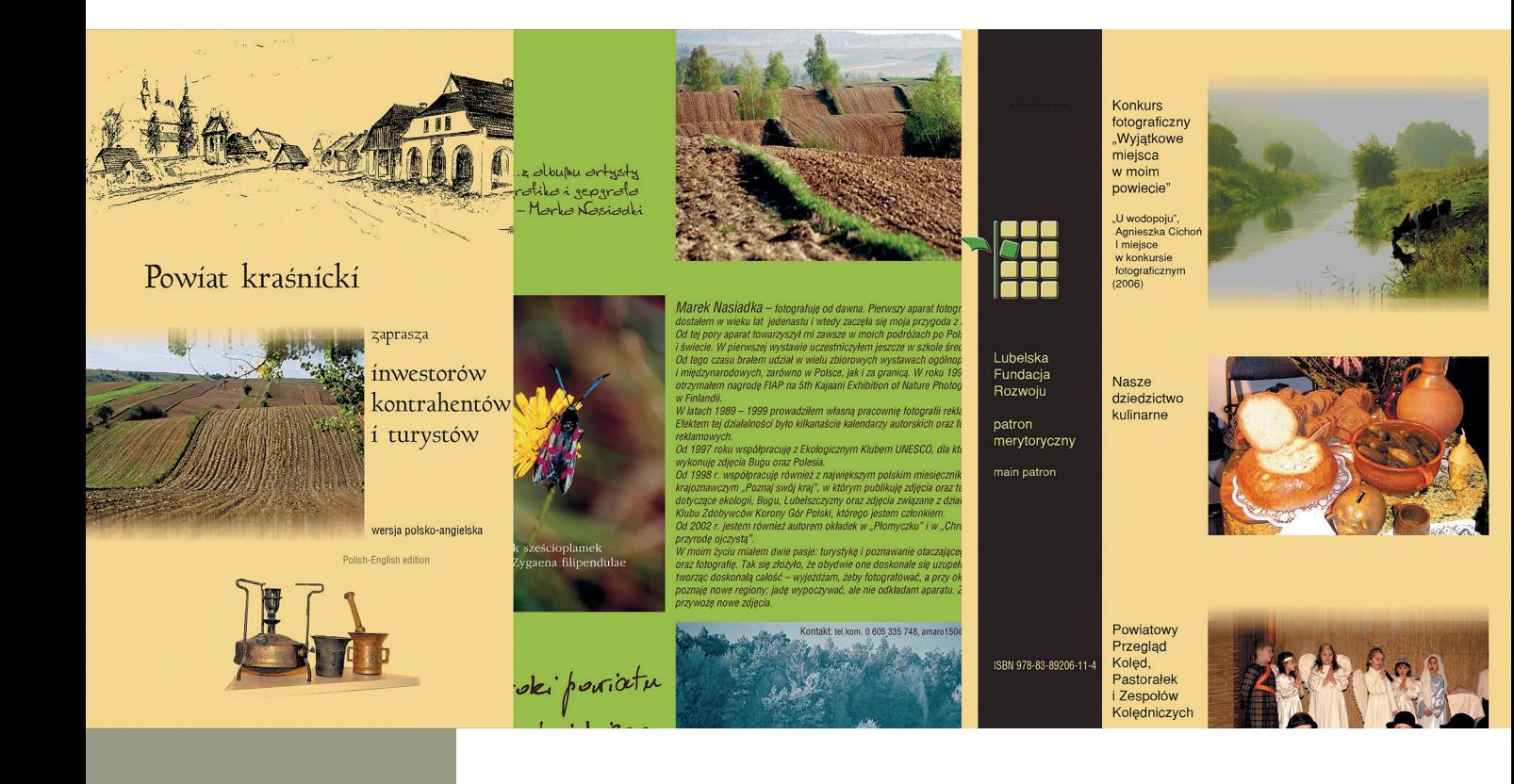

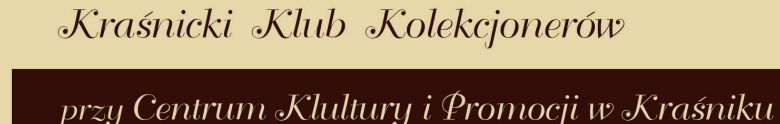

Stare przedmioty to zabytki, a nie zbytki

**Marek Solecki** 

www.krasnik.art.pl

**Jubileusz** 25-lecia **Kraśnickiego Klubu** Kolekcjonerów 1985-2010

Dziękuję Tadeuszowi Wojtakowi - Staroście Kraśnickiemu za wydatną pomoc w wydaniu tej publikacji, mojej koleżance Izabeli Mazur z Zespołu Szkół nr 3 w Kraśniku za jej korektę oraz Grażynie Dobromilskiej za trud włożony w przygotowanie wydawnictwa

> Wyrozumiałym rodzinom kolekcjonerów poświęcam...

Kraśnik 2010

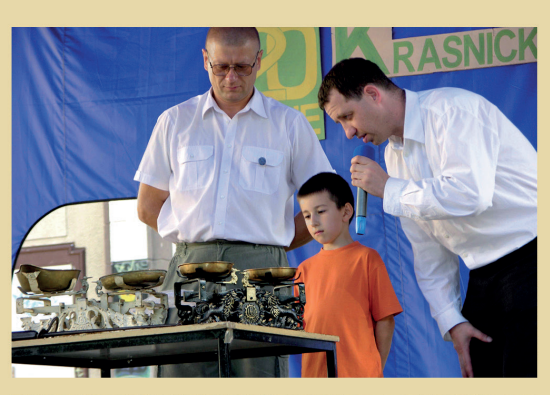

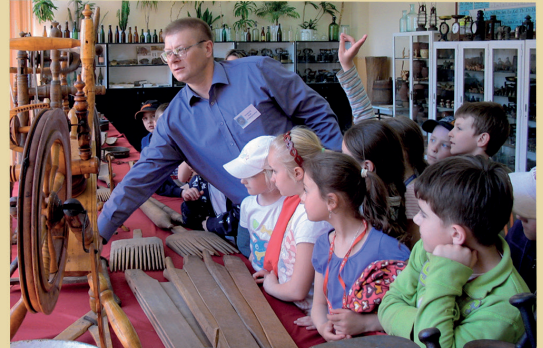

93

Fot. Okładka folderu Klubu Kolekcjonera w Kraśniku. Na 16 stronach A4 (budżet) musiałam zmieścić jak najwięcej eksponatów. Pozbawiałam je pracowicie tła : )

**B** skala pon

WARSZTAT – czyli "JAK" COŚ ROBIĆ to dział mojego magazynu Psychologia Sukcesu. We wrześniu 2009 roku zarejestrowałam go jako wydawnictwo w Sądzie Rejonowym w Lublinie. Numery dostępne na www.madgraf.eu.

## "Kostka biała" a praca twórcza, czyli... jak zorganizować sobie pisanie?

"Kostka biała" to moje podstawowe narzędzie. Autorskie :-)

Co to jest "kostka biała"? To określenie handlowe białych karteczek sprzedawanych w kostkach, pewnie po 100 sztuk. Coś w rodzaju karteczek post-it, ale post- -it to nazwa zastrzeżona dla karteczek przyklejanych, przypominajek. Więc ja te moje zwykłe pojedyncze białe karteczki nazywam "kostka biała", choć, być może, kostka biała w znaczeniu handlowym to cały plik stu karteczek? Jak napiszę post- -it, to będzie mylące, BTW (by the way), nie znoszę karteczek przyklejanych. Jak napiszę karteczka, to nie będzie wiadomo, jaka, A5, A6, byle świstek?

"Kostka biała" idealnie przydaje się np. w organizowaniu własnej pracy, w "pamiętaniu" o zobowiązaniach, pozwala nie zaśmiecać umysłu informacjami, którymi w danym momencie nie ma potrzeby się zajmować. I jest estetyczna. Te karteczki uklepuję sobie równiutko… na koniec dnia i układam.

Nad projektami pracuję w ten sposób, że zapoznaję się z tematem i go "odkładam". "Uleguje" się w podświadomości. Czytam, pracuję… Przychodzi mi do głowy jakieś celne sformułowanie, natychmiast je na karteczce zapisuję. Karteczkę rzucam na biurko, na półkę. I pracuję dalej. Dzięki temu jestem w stanie realizować nawet duże projekty.

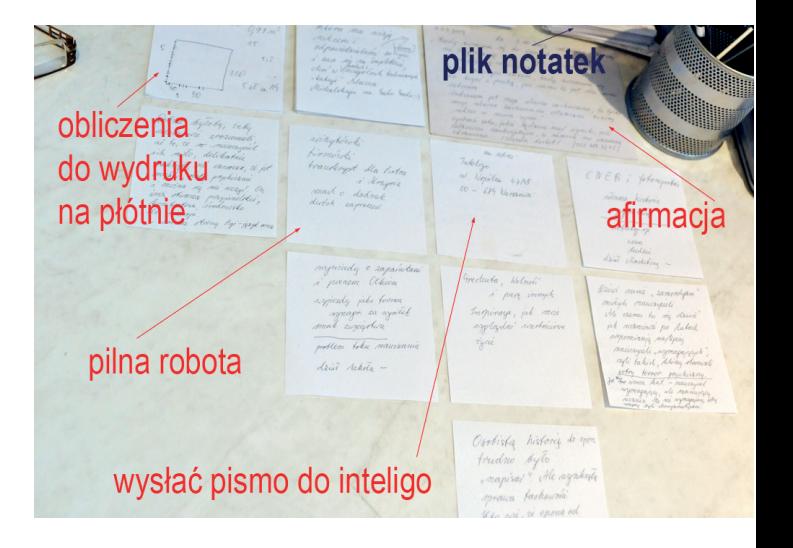

Duże kartki A4 są, po pierwsze – niewygodne, ileż to bym miała tych płacht na stole, po drugie – marnuje się na nich dużo miejsca. Pomysły mam różne, do różnych koncepcji. Każdy zapisuję na oddzielnej karteczce. Gdy opracowuję jakiś tekst, jakąś publikację, przeglądam moje "kostki" i segreguję tematycznie.

Układam potem "temat" w logicznej kolejności, spisuję gotowe sformułowania i ciekawy tekst sam się pisze : -)

A kolejne "kostki", już wykorzystane przeze mnie, lądują w koszu na śmieci…

Zapisz i zapomnij. Nie zaśmiecaj

głowy tematami.

Już nie mówiąc o tym, że jakiś pomysł, jakieś celne sformułowanie przyjdzie ci do głowy tuż przed snem… Nie ma szans, żebyś je DOKŁADNIE zapamiętała. Zamiast się więc nerwowo uczyć go na pamięć pół godziny, żeby zapisać rano, wstań, zapisz szybko, wycisz myśli i połóż się spokojnie do łóżka, otul kołderką i zaśnij : -) Jak nie zapiszesz, i tak zapomnisz.

Oczywiście, nie mam na myśli tego, że zapomnisz, że masz np. zadzwonić do kogoś, że masz zapłacić rachunek.Mam na myśli konkretne celne zdania do twojego tekstu, reklamy, notatki prasowej.

Co jeszcze piszę w domu na "kostce białej"? Także prośby do domowników.

Oni do mnie też piszą. Po co mamy pamiętać, że coś nam potrzeba, lub "opamiętać się" wieczorem, gdy jest na coś już za późno?

Mam jeszcze jeden swój zwyczaj do opisania związany z "łapaniem" myśli i problemów do rozwiązania, zadań do realizacji, ale to w osobnym tekście poniżej, bo ten temat "kostki" pobudził mnie do refleksji w związku z kompresją strategiczną propagowaną przez Kamila Cebulskiego w książce*Myśleć JakMilionerzy*, którą wydaliśmy wspólnie w styczniu 2008 roku.

## "Kostka biała" a kompresja strategiczna

Mam skojarzenie w związku z kompresją strategiczną propagowaną przez Kamila Cebulskiego i moim stylem planowania i organizacją dnia.

Najpierw przytoczę fragmenty rozważań

ze str. 116–120 książki Kamila *Myśleć Jak*

*Milionerzy* na temat kompresji czasu:

#### *Kompresowanie czasu*

/…/ Kompresowanie taktyczne czasu polega na wykonywaniu jednocześnie jak największej liczby rzeczy. Przykłady można mnożyć i mnożyć. Również ta książka powstała w pewnym sensie w procesie kompresji czasu, gdyż większość jej zawartości pojawiła się w samochodzie, podczas wielkiego tournee, jakim była seria konferencji Myśleć Jak Milionerzy.

Dużo osób czyta książki w samochodzie czy tramwaju. Modne są audiobooki, których można słuchać np. idąc ulicą.

Program w TV też z powodzeniem można oglądać, jeżeli jednocześnie spełniamy jakiś jeden ze swoich obowiązków, np. prasowanie.

Kompresować czas mogą także sportowcy, którzy często chodzą na treningi, a na nich biegają, aby się rozgrzać. Dlaczego by na trening nie pobiec? Każdą czynność da się w jakiś sposób skompresować. Powinno ci to wejść w nawyk. /…/

#### *Kompresja Strategiczna*

Jeżeli taktyczna kompresja czasu polega na wykonywaniu jednocześnie kilku rzeczy, to jej strategiczny odpowiednik polega na odgórnym planowaniu wielu takich zajęć czy też całych biznesów.

Wyobraź sobie taką sytuację, że prowadzisz 5 biznesów i dysponujesz określoną kwotą na promocję. Jeżeli dobrze skompresowałeś strategicznie te biznesy, to w bardzo prosty sposób przy tej samej akcji marketingowej wypromujesz każdy z tych biznesów.

Idąc dalej tym tokiem rozumowania,

dojdziemy do tego, czym jest

strategiczna kompresja czasu.

Bo widzisz, jeżeli prowadzisz jakiś biznes i znajdujesz się na jakiejś konferencji, to spotykasz ludzi, którzy mogą stać się Twoimi klientami. Jeżeli prowadzisz dwa biznesy, to możesz reprezentować obydwa i automatycznie szansa na znalezienie klienta rośnie. To jest efekt synergii, w tym konkretnym przypadku nazywany strategiczną kompresją czasu.

/…/ Łączenie, nie dzielenie, jest Twoim celem. Staraj się planować i prowadzić takie przedsięwzięcia, które pozwolą zrealizować jak najwięcej Twoich celów.

I jak to się ma do moich zwyczajów?

Otóż ja mam swój rytm dnia, zawsze dzień – po wyłączeniu komputera – kończę kilkoma kubkami herbaty pu-erh lub wody mineralnej niegazowanej. Zajmuje mi to z godzinę. Trzeba nawilżyć organizm : -)

Ale jaka to cenna godzina... Analizuję, co się zdarzyło w danym dniu, co się udało, gdzie popełniłam błąd, czy da się go naprawić? Przypominam sobie, co jest do zrobienia. No i oczywiście sporządzam notatki na mojej "kostce białej". Każdy osobny problem na osobnej kartce. Jeśli przypomni mi się coś związanego z tematem zanotowanym, dopisuję na tej samej "kostce".

Bujam myślami w obłokach, a tu nagle wpada mi do głowy jakieś "zgrabne zdanie" do reklamy, do raportu, do artykułu, jakiś "zgrabny" tytuł, niekiedy ciekawy temat do opracowania, zapisuję.

O niczym dzięki temu nie zapominam.

Znaczy, zapominam. NATYCHMIAST :-)

Ale mam "kostki białe". Ze sprawami do załatwienia "na jutro"... NIE ZAPOMNIEĆ! układam jedna obok drugiej na blacie przed monitorem, żeby mi się od razu rzuciło w oczy. To, co do wykorzystania na później, na stosiku obok monitora.

I jestem skutecznA, "obejmuję" nawet największe projekty, a mój klient jest zachwycony, bo ja O NICZYM NIGDY NIE ZAPOMINAM :-)

> Wiem tylko, że mam notatkę, do czego i gdzie szukać : -)

To załatwiłam przy projekcie, to odebrałam, do tej osoby koniecznie jutro zadzwonić, to załatwić, o tym porozmawiać. Trzy słowa na "kostce".

Tak przy herbacie pu-erh rodzi się strategia firmy, organizacja pracy, zgrabne teksty, ważne myśli do różnych publikacji i tematów… I… niezawodność.

To jak burza mózgów z samym sobą w trakcie notowania pomysłów pisanie bez ocen, wartościowania...

No i relaks sprawiający, że z głową wolną od wszelkich problemów, po toalecie wieczornej, usypiam niemal natychmiast po położeniu się do łóżka, bez względu na to, jak pracowity miałam dzień i jak wiele różnych spraw do załatwienia mam następnego dnia lub wkrótce.

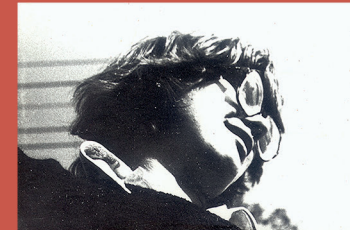

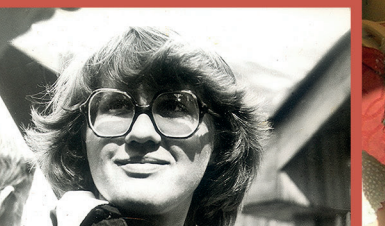

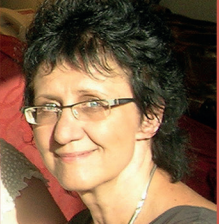

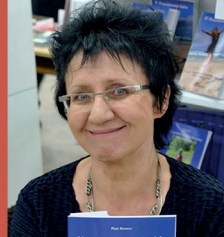

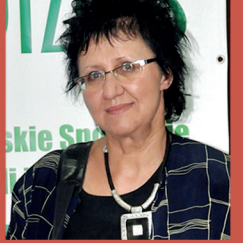

liceum

liceum

*Fot. Moje ulubione zdjęcia :)*

warsztat w Warszawi w hotelu Marriott u Wandy nauczyciela marketingu<br>i rozwoju osobistego

Targi Książek w Bibliotece im. Łopacińskiego

Piotra Majewskiego w Warszawie

## Z komputerem za pan brat to ja :)

#### Zaczynałam przygodę z komputerem

#### bardzo wcześnie, bo w 1977 roku

Wybrałam studia na Wydziale Elektroniki na Politechnice Warszawskiej w 1977 roku, skończyłam w maju 1982 roku na bdb, specjalizacja Mikrofale. Wtedy co prawda komputer dla użytkownika to była tylko tajemnicza "końcówka" komputera ODRA i noszenie pracownikowi tam zatrudnionemu programu czy poprawek na kartach perforowanych, które się pracowicie dziurkowało na specjalnym urządzeniu, ale i tak łatwo mi przyszło potem pracować z komputerem domowym "bez barier" :) :)

Po pierwszym z nim kontakcie w 1986 roku zakochałam się w tym sprzęcie, gdy dyrekcja zakupiła pracownię 10 "spectrumiaczków" (ZX Spectrum) do szkoły średniej, w której uczyłam elektrotechniki i elektroniki, potem informatyki.

Organizowałam konferencje dla nauczycieli z rejonu Kraśnik na temat zastosowań komputerów w dydaktyce, z moim wykładem i pokazem praktycznym realizowanym przy współpracy z moimi uczniami. Napisałam artykuł do prasy nauczycielskiej o zastosowaniach dydaktycznych komputerów, a nawet nakręcono film z moich zajęć, który był potem wyświetlany na imprezach masowych. Tworzyłam też oprogramowanie wspomagające nauczanie najpierw na ZX Spectrum, potem na komputer typu IBM PC.

Jeździłam też na konferencje "Informatyka w szkole": Wałbrzych, Poznań, Lublin oraz na liczne tygodniowe warsztaty poświęcone wąskim zagadnieniom, z dwoma prowadzącymi, finansowane przez Ministerstwo Oświaty, np.: środowisko PC, Corel Draw, Page Maker, dBase, programowanie w języku Pascal.

Dzięki temu znalazłam się na kartach

historii komputeryzacji

dydaktyki Lubelszczyzny

jako prekursor

Profesjonalny kontakt z poligrafią kompu-

terową zaczęłam we wrześniu 1994 roku

w czasie urlopu wychowawczego na córeczkę i okazała się najlepszym, co mi się mogło w życiu zawodowym zdarzyć...

Od początku działalności korzystam z profesjonalnego oprogramowania: Adobe Photoshop, Adobe InDesign (na początku Page Maker) i Corel Draw), posługuję się tymi programami biegle, stad moja "osławiona" SZYBKOŚĆ DZIAŁANIA. Przez wiele lat przygotowywałam ulotki, foldery (nie takie małe, bo po 100 stron formatu A4), książki z ilustracjami. Jeździłam na targi książek (Lublin, Warszawa).

Obecnie skupiłam się na ścisłej specjalizacji: korekta, redakcja, skład. Wyceniam to prosto, nie dzieląc tekstów na łatwe i trudne, z dużą liczbą błędów lub nie.

Pracę z grafiką lubię, ale albumy trudno jest wycenić "słusznie" "za projekt", bo są to zwykle spore kwoty. Zdarza mi się przygotowywać do druku okładki. Niekiedy także albumy czy monografie :)

#### Uwielbiam książki, naukę

#### o języku, kulturę i kulturę słowa

W latach szkolnych (podstawówka oraz liceum) czytałam do 12 książek tygodniowo. Potem mniej, ale też dużo. Moimi autorytetami są prof. Miodek czy prof. Bralczyk. Podczas pracy nad korektą tekstu wciąż "przekopuję się" w poradniach językowych w sieci przez zawiłości języka polskiego. To podstawa mojej skuteczności w zakresie nienagannej ortografii i pięknej polszczyzny.

#### Lubię pisać

Dzienniki i Notatki w różnej formie prowadzę od ósmej klasy szkoły podstawowej. Najpierw było to nieporadne, zmuszałam się każdego dnia, by coś zanotować. Potem potrafiłam w ciągu jednego wieczoru zapisać cały zeszyt 60-kartkowy.

Teraz nie mam tyle czasu, więc dziennik jest bardziej skondensowany. Ale prowadzę go systematycznie, zapisując także ważne cytaty czy "złote myśli". Jego zadanie polega na dyscyplinowaniu mnie w realizacji postawionych sobie celów. Nazywam go dziennikiem pozytywnej zmiany.

#### Uwielbiam psychologię i poznawanie

#### swoich właściwości

...by "laserowo" czerpać ze swoich talentów na pożytek autorów i by dbać o stosunki między ludźmi :) Temat stosunków międzyludzkich interesował mnie "od zawsze". Jeszcze w liceum zaczytywałam się w książkach formatu A6 dla młodzieży autorstwa Jacka Santorskiego i Jerzego Mellibrudy.

#### Test Clifton StrengthsFinder™

StrengthsFinder ™ opracowany przez Instytut Gallupa to narzędzie, dzięki któremu jesteśmy w stanie odkryć indywidualny i niepowtarzalny zestaw talentów. Każdy z nas obdarzony został nie jednym, a całym zestawem talentów, kompilacia naturalnych schematów myślenia i zachowania, które decydują o wyjątkowym potencjale danej osoby.

Po wykonaniu na stronie internetowej testu Clifton StrengthsFinder™ o poszukiwaniu swoich 5 talentów rządzących zachowaniem, wiem, że ważne są u mnie talenty: Maksymalista, Osiąganie, Poważanie, Odpowiedzialność, Strateg.

Kod do testu Clifton StrengthsFinder™ był dostępny wraz z książką Marcusa Buckinghama, Donalda Cliftona, Teraz odkryj swoje silne strony, Wydawca Instytut Gallupa

#### Typ osobowości ENFJ

Extraversion, Intuition, Feeling, Judging (ekstrawertyczny, intuicyjny, odczuwający, osądzający) "EKSPERT STOSUNKÓW MIĘDZYLUDZKICH" wg książki Paul D. Tieger & Barbara Barron-Tieger "Rób to, do czego jesteś stworzony" (polecam – rewelacja!)

#### Uwielbiam astrologię

Słoneczny znak zodiaku – Waga. Księżycowy znak zodiaku – Strzelec.

W latach 2004–2008 brałam udział w kursie profesjonalnej astrologii samopoznania sławy astrologicznej Wojciecha Jóźwiaka, gdzie poznałam jego metodę wyznaczania planet dominujących i rozpoznawania w ten sposób swoich cech, i określiłam swoją metodę pracy, zarówno w obecnej profesji, czyli poligrafii, przy układaniu tekstów i grafiki, jak i w całym swoim życiu, poczynając od ucznia – znakomitego matematyka i fizyka rozwiązującego zadania poprzez informatyka-programistę.

Dowiedziałam się, że moją domeną jest wrodzone wyczucie piękna i estetyki oraz ścisłość, dyscyplina, porządek, "zaprasowywanie w kant", metodyka, estetyka, "wykańczanie na wysoki połysk", dobra organizacja pracy, logiczność, co jest nieocenione przy tworzeniu przeze mnie projektów.

To zasługa moich planet dominujących Wenus i Saturna. W uproszczeniu maksymalnym, Wenus jest planetą piękna, Saturn – dyscypliny. Dlatego przestałam się stresować, że nie wszystko potrafię w poligrafii i plastyce :) Frywolna Wenus i cierpliwy, odpowiedzialny Saturn. Jak dziecko cieszę się na widok śmiesznych clipartów, gdy poszukuję obrazka do projektu. Wenus lubi się bawić. Ale Saturn daje mi wytrwałość do przejrzenia nawet tysiąca obrazków, zanim natrafię na ten, który mnie zainspiruje.

Znalazłam też przedstawicieli ze współdominantą Wenus-Saturn, takiej jak moja, w portalu astrologicznym Astrotheme https://www.astrotheme.com/index, bo i takie poszukiwania prowadziliśmy na kursie: Nick Nolte (8.02.1941 godz. 10:40 Omaha NE), Anatol France (16.04.1844 godz. 7:00 Paryż), Michael J. Fox (9.06.1961 godz. 00:15 Edmonton AL.), Satya Sai Baba (23.11.1926 godz. 6:18 Gutapatri 80E18 13N05).

#### IQ

Po narodowym teście inteligencji Polaków mogę się też pochwalić swoim IQ=133. Było to o tyle trudne, że pracowałam w czasie rzeczywistym na komputerze. Przy niektórych pytaniach się nudziłam, bo robiłam je natychmiast, a niektóre mi umykały, że nawet ich nie zdążyłam zrozumieć i doczytać.

#### No i jeszcze jedno – kolekcjonuję

#### "WSPANIAŁYCH" ludzi

przyjaznych, wartościowych, lojalnych, żyjących z pasją. Swego czasu reklamy zachęcały do kupowania książki "Toksyczni ludzie", z serii modnych "toksycznych", a ja wypatrzyłam na półce księgarskiej książkę Lillian Glass "Wspaniali ludzie". Znakomitość!

Rada autorki na udane życie to otaczanie się ludźmi wspaniałymi wg cech przykładowo wymienionych wyżej ("kolekcjonowanie" ich) i unikanie niszczących nas, wyniosłych, fałszywych, zazdrosnych, zarozumiałych, egoistycznych, obłudnych...

## Moje ulubione aforyzmy

Jeszcze w liceum znalazłam aforyzm – moje credo życiowe:

Okazać się mądrym i należytym człowiekiem, który umie dobrze życie swe przeżyć – oto co mi się wydaje najpiękniejsze i najbardziej godne pochwały /Charon, Mądrość/

Jest tylko jeden sukces – możliwość spędzania życia po swojemu /Christopher Morley, (1890–1957), amerykański dziennikarz, pisarz, poeta, zwycięzca nagrody Pulitzera/

Jestem pięknym odzwierciedleniem swego wnętrza /parafraza, Elżbieta Nowalska, jasnowidz/

Nasza największa potrzeba życiowa to ktoś, kto spowoduje, że wykażemy się tym, na co nas naprawdę stać /Ralph Waldo Emerson/

Zaufanie do siebie jest głównym sekretem sukcesu /Ralph Waldo Emerson/

Nie istnieje droga na skróty do miejsca, do którego dojść warto /Exploris, Instytut Kształtowania Życia/

Niełatwo jest żyć po śmierci. Czasem trzeba na to stracić całe życie /Stanisław Jerzy Lec/

Sukces jest sumą małych wysiłków powtarzanych dzień po dniu /Collier/

Jeśli potrafisz robić w życiu zwykłe rzeczy w niezwykły sposób, przyciągasz uwagę świata /Carver/

Nie po to przyszliśmy na świat, by żyć stosownie do oczekiwań innych. Aby dać światu z siebie coś wyjątkowego, każdy z nas musi cenić swą indywidualną wartość i podążać za swoimi marzeniami /Anonim/

Pani Grażyna Dobromilska jest korektorem doskonałym. Właśnie skończyła pierwszą moją książkę.

Długo to trwało i byłam zła. Pani Grażyna "czepiała" się o każdy szczegół. Była dociekliwa, drobiazgowa aż do bólu.

Nie wiedziałam, dlaczego? Ale teraz już wiem – efekt jest rewelacyjny. Zaprojektowana okładka, poprawiona książka – pełen perfekcjonizm. Polecam i ją, i książkę.

Ania Keller

Współpracę z Panią Grażyną podjęliśmy na ostatnią chwilę i to nawet nie tyle z nożem na gardłach, co porządnym, rzeźnickim tasakiem. Byliśmy skołowani, zagonieni i brakowało nam doświadczenia z korektą i redakcją. Pełni złych przeczuć dotyczących świata, literatury i właściwie wszystkiego, rzuciliśmy się na głęboką wodę i...

Otrzymaliśmy koło ratunkowe!

Spotkaliśmy się z cierpliwością, zrozumieniem: pośpiechu, tekstu ogółem i naszych fanaberii dialogowych, a także cierpliwością oraz gotowością niesienia pomocy i służenia radą.

W naszej powieści wszechobecne "być" zaczęło zmieniać postać niczym kameleon, tasiemce zdań zostały pocięte na eleganckie odcinki oraz namnożyło się przecinków – a to tylko nieznaczna część poprawek.

Jesteśmy niezmiernie wdzięczni za ogrom włożonej pracy, a także ponadprzeciętną terminowość, ponieważ Pani Grażynie udało się ukończyć korektę, mimo że my sami mieliśmy poważny poślizg czasowy w tworzeniu tekstu.

Paulina i Jurand Szwaja, "Słowiarz"

## Unikalna Cecha Oferty

#### (ang. Unique Selling Point)

USP (Unique Selling Proposition, Unique Selling Point) – Unikalna Cecha Oferty. Skrót USP w Polsce jest tłumaczony jako UCO, co oznacza Unikalna Cecha Oferty lub UPW, czyli Unikalna Propozycja Wartości (sprzedaży). Unikalna Cecha Sprzedaży powoduje, że produkt lub usługa wyróżnia się na tle konkurencji.

Ja autorów proszę o opinie, bo definiują moją Unikalną Cechę Oferty, wskazują moje szczególne umiejętności, nie umiałabym nawet tego tak sformułować, co zachęca kolejne osoby do wejścia ze mną we współpracę. Sama też kieruję się opiniami na zakupach lub gdy mam zawrzeć jakąś umowę.

Szczerze zachęcam cię do proszenia o opinię, gdy kończysz z kimś współpracę. Na marketing wydasz mnóstwo pieniędzy, a to najskuteczniejsza metoda. Moja metoda jest taka: strona www + dużo tekstów (to naturalnie będziesz znajdowana na długie ogony) + referencje. Ale nawet jeśli konieczny jest marketing, to co napiszesz o sobie? Slogan reklamowy?

Współpraca z Panią Grażyną jest prawdziwą przyjemnością. Wiedza, jaką posiada, doświadczenie, otwartość na sugestie i cierpliwość stanowią niezwykłą wartość, a jej serdeczność i ciepło tworzą wspaniałą atmosferę.

Dzięki doskonałej znajomości języka polskiego i subtelnemu wyczuciu dokonuje pięknego przeobrażenia ,,zgrzytów" w tekście, łącząc wszystko w harmonijną całość z jednoczesnym zachowaniem stylu autora. Pani Grażyno, z serca dziękuję za wielkie zaangażowanie, znakomitą komunikację i szybkie tempo pracy.

#### Katarzyna Fałowska

Masz taki niesamowity dar. Przeczytałam dokładnie tekst po korekcie. Nadajesz temu lekkość, czyta się teraz zupełnie inaczej. Bardzo ładnie to wyszło :) Dziękuję.

Alina Lużyńska

Pozytywna energia Pani Grażyny, świetne rady, wspaniała i ciepła współpraca! Naprawdę polecam każdemu, kto szuka profesjonalnej pomocy z miłością do detali. Dziękuję.

> Monika Szymszon, Kobieca radość bez skalpela czyli ze mną zrzucisz 40 kg

# **Dlaczego JA?**

Z Panią Grażyną współpracowało mi się bardzo dobrze. Tekst był sprawdzony dwukrotnie z należną starannością.

Wszystkie niejasności umieszczała w tekście w postaci komentarzy, co ułatwiło nam porozumiewanie się w konkretnych miejscach treści fabuły. Ponadto, do komentarzy Pani Grażyna wstawiała argumentację w postaci znalezionych rzetelnych informacji.

Zlecenie płynęło nam wspólnie szybko i sprawnie, co było dodatkowym atutem, gdyż Pani Grażyna zaangażowała się w pracę w 100%!

Patrycja Prusak, www.patrycjaprusak.pl

W działalności korektorskiej Grażyna w niezwykły sposób łączy talent językowy z intuicją literacką.Mam wielkie uznanie dla wypracowanego przez nią stylu pracy: każdy szczegół przesłanych artykułów podlega wnikliwej analizie, a poprawki wprowadzane są błyskawicznie!

Piotr Michalak, www.strategie-rozwoju.pl

Z Grażyną Dobromilską współpracowałam przy wydaniu moich trzech książek. Grażyna robiła ich korektę i skład. Zawsze terminowa i otwarta na wszelkie sugestie autora. Z dużą cierpliwością podchodziła do coraz to nowych moich pomysłów i zmian, co szczególnie sobie cenię.

Polecam współpracę z Grażyną.

Anna Urbańska, www.annaurbanska.pl

Czym jednak byłaby książka bez fundamentu, jaki stanowi korekta, redakcja i skład? Z pewnością nie tym, czym możemy się cieszyć obecnie, trzymając tę pozycję w rękach. Największe podziękowania należą się bowiem pani Grażynie Małgorzacie Dobromilskiej. Jeśli kiedykolwiek mogłabym mówić o wielkim szczęściu, które pojawiło się znikąd, to właśnie było to spotkanie jej na swojej drodze. Nie wiem, czy w ogóle da się opisać, jak wielką profesjonalistką i niesamowicie kompetentną oraz wszechstronną osobą jest ta wyjątkowa kobieta. Ogrom pracy, czasu, szybkość reakcji, kompromisowość, umiejętność ubrania w wygodniejsze dla oka słowa myśli autora, perfekcyjność i dbanie o detale to kropla w oceanie jej umiejętności. Trafiłam na najlepszego przewodnika i anioła stróża wszystkich kroków w świecie, jakim jest publikowanie i wydawanie książek. Ogromne uznanie i wdzięczność.

Beata Jopek, https://www.facebook.com/Bronowiczanka

Wystarczy przelać na "papier" swoje myśli, słowa. Z błędami, bez przecinków, bez polskich znaków, by po kilku dniach zobaczyć swoje dzieło w formie książki. Jaka to radość wielka, aż dreszcz przechodzi po plecach. Tak było w moim przypadku.

Pani Grażyna z fachowością mistrza wyczarowała album, który miałam w głowie. Jej smak, wyczucie i znajomość polszczyzny sprawiły, że nabrałam ochoty do pisania innych pozycji. Stoi za mną teraz ktoś nieprzeciętny, z ogromną wiedzą, nie zostawiający bez odpowiedzi pytań na dłużej niż godzina. Współpraca z panią Grażyną jest wyjątkowa i życzę jej dużo zdrowia, by dalej mogła pomagać mi w mojej pasji.

Album "Mieczysław Antuszewicz – Malarz Scenograf Poeta Pisarz" powstał w ciągu dwóch tygodni, łącznie z kilkoma wersjami okładki. Pani Grażyna zrobiła w tym czasie korektę językową – ponad 43 tys. znaków i skład z wieloma fotografiami oraz kilka indeksów. Nadmieniam, że zdjęcia, jakie ja przesłałam, nie były w formacie jpg 300 dpi i pani Grażyna musiała je przerabiać, a było ich około 100.

> Z wyrazami szacunku, Jolanta Mikołajczyk, jola.mikolajczyk(malpa)gmail.com

Współpracę z Panią Grażyną mogę polecić każdemu. Pisząc moją pierwszą powieść, skupiłam się na fabule, myśli często wybiegały naprzód, a palce nie nadążały w stawianiu przecinków. Miksowałam też różne czasy. Pani Grażyna z niezwykłą dokładnością oraz cierpliwością wprowadziła harmonię i porządek do tego chaosu. Jej cenne, rzeczowe komentarze pomogły mi zrozumieć zawiłości naszej gramatyki. Nie przeraził Pani Grażyny nawet sarmacki język bohaterów powieści ani makaronizmy, za co należy jej się ogromne uznanie.

Pani Grażyno, bardzo dziękuję za profesjonalizm oraz życzliwość okazane podczas współpracy, a także za terminowość i dostępność.

Z wyrazami szacunku, Eliza H. Grobelna

Współpraca z Panią Grażyną jest prawdziwą przyjemnością. Wiedza, jaką posiada, doświadczenie, otwartość na sugestie i cierpliwość stanowią niezwykłą wartość, a jej serdeczność i ciepło tworzą wspaniałą atmosferę.

Dzięki doskonałej znajomości języka polskiego i subtelnemu wyczuciu dokonuje pięknego przeobrażenia ,,zgrzytów" w tekście, łącząc wszystko w harmonijną całość z jednoczesnym zachowaniem stylu autora.

Pani Grażyno, z serca dziękuję za wielkie zaangażowanie, znakomitą komunikację i szybkie tempo pracy.

> Katarzyna Fałowska www.coszmarzen.pl, oksiazce.coszmarzen.pl

Jakżeż skromnie na swej stronce opisała Pani Grażyna Dobromilska swoją pracę. Jest bowiem jeszcze mnóstwo innych zakamarków literackiej współpracy, o których Grażynka nie wspomina, tylko robi, dzieląc się z Tobą pomysłem.

"5 powodów, dla których możesz mi zaufać". Nie – to będzie 105 powodów albo więcej. Jakimż skarbem okazała się Grażynka, kiedy ją odkryłam – ileż nowości i wartości umysłowych we mnie wpoiła. Moja wdzięczność nie ma granic i wiem, że oddam tylko i wyłącznie w jej ręce i serce moją następną książkę.

Jestem pełna szacunku i podziwu. Grażynka to mój Guru.

Hanna Gymea Sobot, autorka powieści "Nienasycona", piosenkarka, tancerka, moderatorka, obecnie mieszka w Hamburgu, www.nienasycona.info

# Źródła

1. Poradnia językowa PWN. Prof. Mirosław Bańko, polski językoznawca i leksykograf (leksykografia – praktyka i teoria opracowywania słowników), profesor nauk humanistycznych, profesor Uniwersytetu Warszawskiego. Dr Adam Wolański, polski filolog, księgoznawca i edytor, także wykładowca akademicki

Przecinek przed i. Kiedy postawić?

<https://polszczyzna.pl/przecinek-przed-i-kiedy-postawic/>

2. Rada Języka Polskiego, Alicja Hącia

https://rjp.pan.pl/porady-jezykowe-main/1045-spacje-w-oznaczeniach-miar

3. Blog Grafmag

Format książki

https://grafmag.pl/artykuly/w-swiecie-typografii-podstawowe-zasady-skladu-i-lamania-tekstu-wybor-formatu

Najczęstsze błędy przy składzie e-booków.

Jak łączyć fonty?

Jak odnaleźć się w chaosie fontów?

Płatne fonty w projektach

W pułapce darmowych fontów

Polskie fonty (czyli z ogonkami) free do użytku osobistego i komercyjnego. Szereg wpisów w blogu z linkami do pobrania fontów

https://grafmag.pl/seria/darmowe-fonty-z-polskimi-znakami

- 4. WIKIPEDIA
- 5. Czym są i skąd się wzięły frazeologizmy? https://blog.e-polish.eu/czym-sa-i-skad-sie-wziely-frazeologizmy/

Fot. Obraz Karolina Grabowska, Pixabay

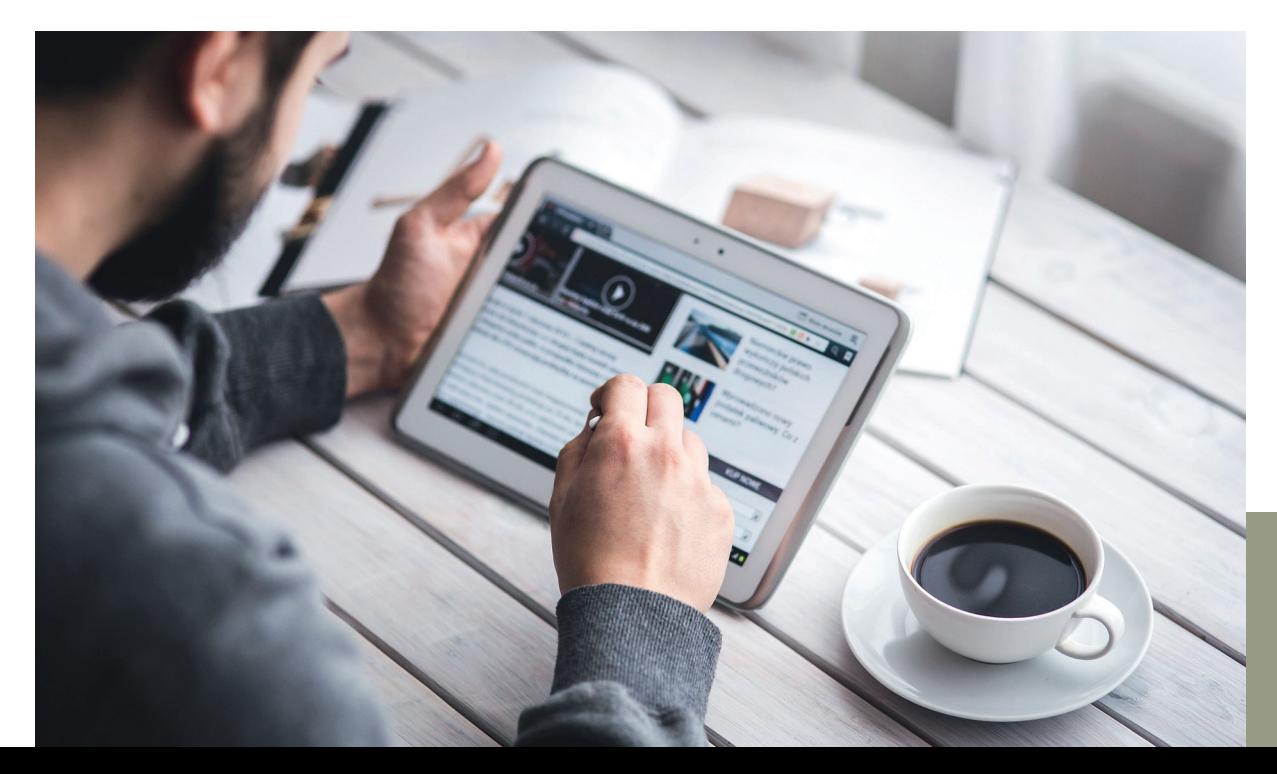

- 6. Krzysztof Kozak, Podstawy typografii https://krzysztofkozak.com/podstawy-typografii/
- 7. Marta Rybiak, E-book elektroniczna wersja tradycyjnej książki https://ciekawastrona.com/wiedza/ebook-elektroniczna-wersja-ksiazki/
- 8. Pliki epub i mobi ze składu w Wordzie https://www.inkpad.pl/
- 9. Blog Kamila, e-książki a formatowanie tekstu https://www.dobreprogramy.pl/@kamil\_w/eksiazki-a-formatowanie-tekstu,blog,38592 (z powodu przecinka link nie klika w PDF-ie; skopiuj ręcznie)
- 10. Blog Beaty, Jaki format (rozmiar "kartki") e-booka jest moim zdaniem najlepszy? https://webinsider.pl/ebook-jaki-format-jest-najlepszy/
- 11. Blog o e-bookach i czytnikach Kindle i innych https://e-book.info.pl/abc-e-czytelnika/wady-i-zalety-ebookow/
- 12. Blog Alicji, 5 miejsc z darmowymi e-bookami do pobrania https://alicjamakota.pl/darmowe-ebooki/
- 13. Darmowe czcionki do użytku komercyjnego. Zyskaj najlepsze czcionki premium za darmo. Zawsze z naszą licencją komercyjną. Niektóre gratisy są ograniczone czasowo, więc upewnij się, że żadnego nie przegapisz. https://www.creativefabrica.com/pl/freebies/free-fonts/
- 14. Polskie darmowe fonty, czcionki Google Web Fonts z polskimi znakami z kodem do umieszczenia na stronie www

https://netwizards.pl/zasoby/darmowe-polskie-czcionki-google-fonts-z-polskimi-znakami/

15. Pomoc Adobe

Osadzanie i podstawianie czcionek

https://helpx.adobe.com/pl/acrobat/using/pdf-fonts.html

16. Świat czytników

Fotografia w e-booku? Czy format inny niż PDF ma sens?

https://swiatczytnikow.pl/fotografia-w-e-booku-czy-format-inny-niz-pdf-ma-sens/

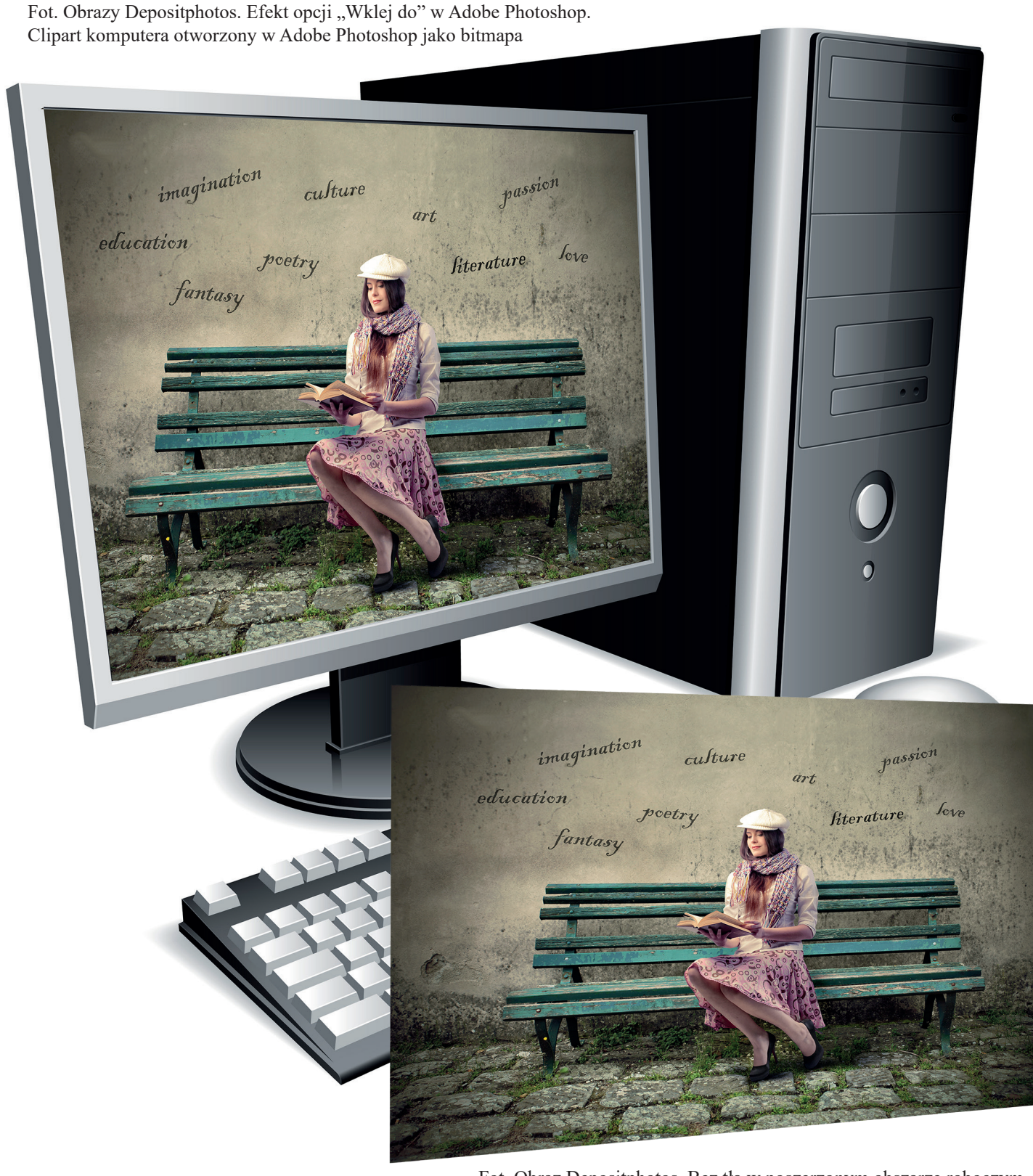

Fot. Obraz Depositphotos. Bez tła w poszerzonym obszarze roboczym, pochylony w opcji Edycja/Przekształć/Zniekształć. Ta opcja działa także na obrazie wklejonym w zaznaczenie opcją "Wklej do"

www.madgraf.eu

Przeczytałem Pani przewodnik i wiem, że będzie mi na pewno bardzo pomocny, gdyż noszę się z zamiarem zamiany moich wierszy w e-booka i ewentualnie także książkę.

Do tej pory przygotowałem dwie publikacje, wykonując całość prac samodzielnie: od "słowa" poprzez wszelkie poprawki, okładkę, druk i oprawę, skończywszy na rozdaniu kilku egzemplarzy bliskim osobom celem pozyskania opinii. I dzięki temu miałem okazję przekonać się, że ów proces jest trudny. W zakresie oprogramowania korzystałem z Worda.

Można powiedzieć, że Pani przewodnik "prowadzi za rękę". Miejscami odnosiłem wrażenie, jakbym z Panią "rozmawiał", tak Pani przystępnie tłumaczy, co i jak zrobić. Szkoda, że wcześniej nie miałem takiej publikacji. Na pewno byłoby mi łatwiej w moich pierwszych doświadczeniach z procesem wydawniczym. Jednak dzięki temu, że wszystko zrobiłem wtedy sam, metodą prób i błędów – też dużo się nauczyłem. To przydatna wiedza, ale z miłą chęcią uzupełnię ją o Pani poradnik.

Jak mogę go określić jednym słowem? Bez nawet najmniejszej nuty "cukrowania" – ŚWIETNY. Wg mnie wszystko jest w punkt, po kolei, a każdy dział omówiony wyczerpująco – w sam raz.

Pozdrawiam i życzę powodzenia w projektach

> Sławomir Droździel, https:// www.facebook.com/profile. php?id=100007827099335

(link aktywny jest błędny z powodu kropek w adresie do profilu na FB, ale działa; skopiuj ręcznie)

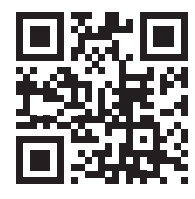

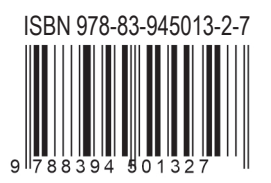

Poprosiłam pana Daniela Dudka jako fachowca, który generuje pliki epub i mobi ze składów np. w programie InDesign czy Word, o opinię, bo to ważne, czy dobrze przekazuję kluczową wiedzę nt. przygotowania e-booka w Wordzie.

*Panie Danielu, a może chciałby pan poznać mój przewodnik i może wyrazić opinię specjalisty pod kątem jego celu, czyli generowania pliku epub lub mobi ze składu w Wordzie? Mam na myśli szczególnie dział "O nowym trendzie, czyli e-bookach" : )*

RE:

Pani Grażyno,

wszystko się zgadza w tym rozdziale i zawiera on sporo informacji. Może dodałbym, że te formaty A5 czy A6 czy inne mają znaczenie jedynie przy PDF-ie, bo w plikach EPUB/MOBI oczywiście nie istnieje coś takiego.

> Daniel Dudek www.inkpad.pl

Ze strony inkpad.pl:

E-BOOK TO COŚ WIĘCEJ. E-book pozwala Ci trafić do jeszcze większego grona odbiorców. Przygotowane przez nas książki w formacie EPUB i MOBI to:

- skalowalne ilustracje i wykresy
- tabele w formie graficznej lub tekstowej ze stylami CSS
- ramki, boksy i wyróżnienia
- możliwość zdefiniowania jednego stylu dla serii publikacji
- kompatybilność i poprawne wyświetalnie na wszystkich popularnych urządzeniach